This Keyword Reference Guide lists all the QPC2 keywords in alphabetical order: A brief explanation of the keywords function is given followed by loose definition of the syntax and examples of usage.

This guide is a combination of the Sinclair QL manuals Keyword section, the (Super)Gold card manual, the Toolkit 2 manual, the SMSQ/E manual, and the QPC2 manual.

© 1984 SINCLAIR RESEARCH LIMITED © MIRACLE SYSTEMS © 1994-2002 TONY TEBBY © MARCEL KILGUS © DILWYN JONES

### **ABS maths functions**

**ABS** returns the absolute value of the parameter. It will return the value of the parameter if the parameter is positive and will return zero minus the value of the parameter if the parameter is negative.

syntax. **ABS(***numeric\_expression***)**

example: i. **PRINT ABS(0.5)** ii. **PRINT ABS(a-b)**

# **ACOS, ASIN ACOT, ATAN maths functions**

**ACOS** and **ASIN** will compute the arc cosine and the arc sine respectively. **ACOT** will calculate the arc cotangent and **ATAN** will calculate the arc tangent. There is no effective limit to the size of the parameter.

**ATAN** will provide a 4 quadrant result by taking two parameters. If x is greater than 0, **ATAN**   $(x,y)$  give the same results as ATAN  $(y/x)$ . Otherwise it returns values in the other quadrants  $(PI/2$  and  $\leq$ -PI/2).

syntax: *angle:= numeric\_expression* [in radians]

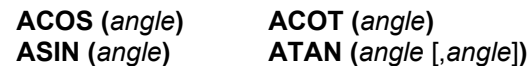

example: i. **PRINT ATAN(angle)**

ii. **PRINT ASIN(1)**

iii. **PRINT ACOT(3.6574)**

iv. **PRINT ATAN(a-b)**

### **ADATE clock**

**ADATE** allows the clock to be adjusted.

syntax: *seconds*:= *numeric\_expression*

**ADATE** *seconds*

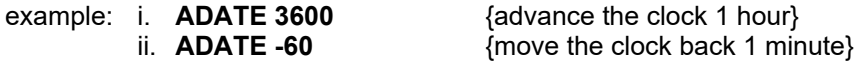

### **AJOB job control**

**AJOB** is used to re-activate jobs which have been suspended.

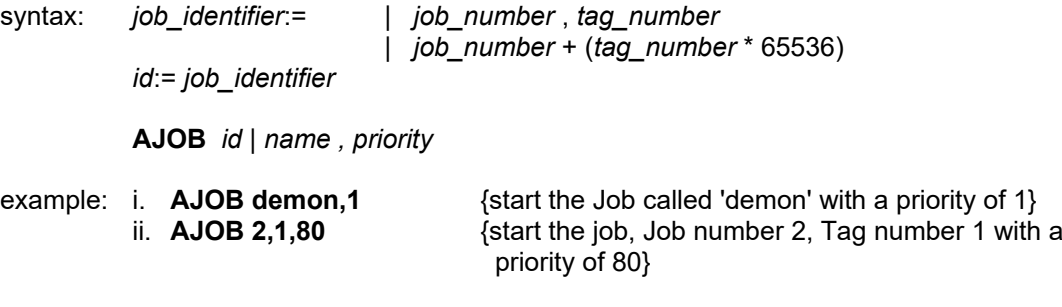

comment: If a name is given rather than a Job ID, then the procedure will search for the first Job it can find with the given name.

### **ALARM timekeeping**

**ALARM** is a procedure to set up an alarm using the QPC2's system clock.

The time should be specified as two numbers: hours (24 hour clock) and minutes.

syntax: *time*:= *numeric\_expression* , *numeric\_expression* **ALARM** *time*

example: **ALARM 14,30**  $\{$ alarm will sound at half past two

# **ALCHP**

### **RECHP memory management**

The function **ALCHP** will allocate the requested amount of memory from the 'common heap' and return the base address of the space.

**RECHP** will return space allocated by **ALCHP** back to the 'common heap'.

syntax: *number\_of\_bytes*:= *numeric\_expression*

**ALCHP (***number\_of\_bytes***) RECHP** *base\_address*

example: i. **base = ALCHP (3000)** {allocate 3000 bytes from the heap}

{return 3000 bytes allocated in i above}

### **ALPHA\_BLEND graphics**

The **ALPHA** BLEND command sets the transparency of shapes and text drawn to the screen, Allowing the underlying graphics and text to show through.

The level of the transparency may be set from 0, fully transparent. To 255, opaque

syntax: **ALPHA\_BLEND** *numeric\_expression*

example: **ALPHA\_BLEND 128**  ${nameed}$   ${make output half transparent}$ 

### **ALTKEY console driver**

The **ALTKEY** command assigns a string to an 'ALT' keystroke (hold the ALT key down and press another key). The string itself may contain newline characters, or, if more than one string is given, then there will be an implicit newline between the strings. Thus a null string may be put at the end to add a newline to the string.

**ALTKEY** with just character alone will cancel the string associated with that character.

**ALTKEY** alone will cancel all ALTKEY strings.

syntax: **ALTKEY** [*character*, *strings* ]

example: i. **ALTKEY 'r', 'RJOB "SPL"',"** {when ALT r is pressed, the command ii. **ALTKEY 'r', 'RJOB "SPL"' & CHR\$(10)** 'RJOB "SPL"' will be executed} iii. **ALTKEY 'r'**  $\{$  {will cancel the ALTKEY string for 'r'} iv. **ALTKEY** *Cancel all ALTKEY strings* 

comment: **ALTKEY** is case dependent i.e. ALT r is not the same as ALT R.

### **ARC ARC\_R graphics**

**ARC** will draw an arc of a circle between two specified points in the *window* attached to the default or specified channel. The end points of the arc are specified using the *graphics coordinate* system.

Multiple arcs can be drawn with a single **ARC** command.

The end points of the arc can be specified in absolute coordinates (relative to the *graphics origin* or in relative coordinates (relative to the *graphics cursor*). If the first point is omitted then the arc is drawn from the graphics cursor to the specified point through the specified angle.

**ARC** will always draw with absolute coordinates, while **ARC\_R** will always draw relative to the graphics cursor.

syntax: *x:= numeric\_expression y:= numeric\_expression angle:= numeric\_expression (in radians) point:= x,y*

> *parameter\_2:=* | **TO** *point*, *angle* (1) | ,*point* **TO** *point*,*angle* (2) *parameter\_1:=* | *point* TO *point*,*angle* (1) | TO *point*,*angle* (2)

> **ARC** [*channe*l,] *parameter\_1* \*[*parameter\_2*]\* **ARC\_R** [*channel*,] *parameter\_1* \*[*parameter\_2*]\*

- where (1) will draw from the specified point to the next specified point turning through the specified angle
	- (2) will draw from the last point plotted to the specified point turning through the specified angle
- example: i. **ARC 15,10 TO 40,40,PI/2** {draw an are from 15,10 to 40,40 turning through PI/2 radians} ii. **ARC TO 50,50,PI/2** {draw an are from the last point plotted to 50,50 turning through PI/2 radians}
	- iii. **ARC\_R 10,10 TO 55,45,0.5** {draw an are, starting 10,10 from the last point plotted to 55,45 from the start of the are, turning through 0.5 radians}

### **AT windows**

**AT** allows the print position to be modified on an imaginary row/column grid based on the current character size. **AT** uses a modified form of the *pixel coordinate system* where (row 0, column 0) is in the top left hand corner of the window. **AT** affects the print position in the window attached to the specified or default channel.

syntax: *line*:= *numeric\_expression column*:= *numeric\_expression*

**AT** [*channe*l,] *line* , *column*

example: **AT 10,20 : PRINT "This is at line 10 column 20"**

**AUTO** has been replaced by **ED**.

### **AY\_CHIPS programmable sound generator**

**AY\_CHIPS** is a function to return the number of AY-3 chips that are emulated by QPC2

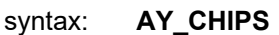

- example: i. **PRINT AY\_CHIPS** ii. **chip\_count = AY\_CHIPS**
- note: For more information on the AY-3 sound system, see the QPC Concepts document.
- **warning:** This command is currently broken. It returns 518, where it should be 2 See the QPC Concepts document for a patch program.

#### **AY\_TYPE programmable sound generator**

**AY\_TYPE** is a function to return the type of the AY-3 chips that are emulated by QPC2

- syntax: **AY\_TYPE**
- example: i. **PRINT AY\_TYPE** ii. **chip\_type = AY\_TYPE**
- note: For more information on the AY-3 sound system, see the QPC Concepts document.
- **warning:** This command is currently broken. It returns 1, where it should be 0 See the QPC Concepts document for a patch program.

### **BAUD communications**

**BAUD** sets the baud rate for communication via the serial channels. The speed of the channels may be set independently by supplying an optional port number.

If no port number is supplied, then the command will default to SER1.

syntax: *rate*:= *numeric\_expression port*:= *numeric\_expression*

**BAUD** [*port*,] rate

The value of the rate numeric expression must be one of the supported baud rates supported by SMSQ/E on QPC2:

If the selected baud rate is not supported, then an error will be generated.

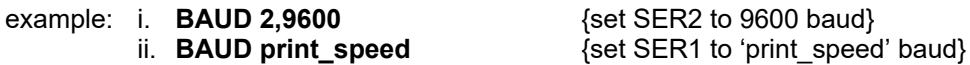

### **BEEP sound**

**BEEP** activates the inbuilt sound functions of the QL. **BEEP** can accept a variable number of parameters to give various levels of control over the sound produced. The minimum specification requires only a duration and pitch to be specified. **BEEP** used with no parameters will kill any sound being generated.

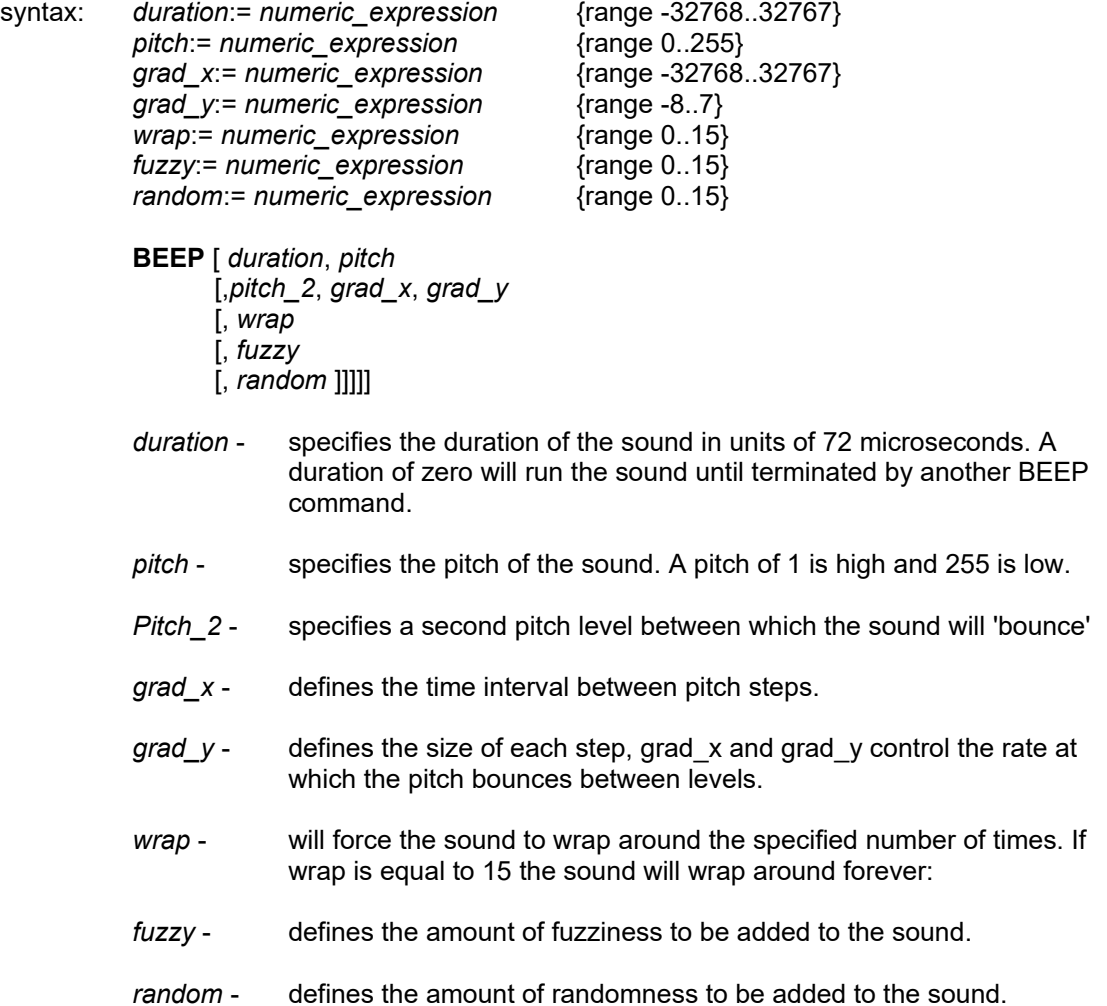

### **BEEPING sound**

**BEEPING** is a function which will return zero (false) if QPC2 is currently not beeping and a value of one (true) if it is beeping.

syntax: **BEEPING**

example: **100 DEFine PROCedure be\_ quiet 110 BEEP 120 END DEFine 130 IF BEEPING THEN be\_ quiet**

### **BELL EXPLODE, SHOOT programmable sound generator BELL**, **EXPLODE**, and **SHOOT** uses the AY-3 sound system to produce descriptive sound effects.

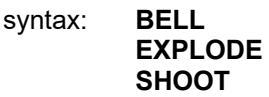

example: i. **BELL**

- ii. **EXPLODE**
- iii. **SHOOT**

note: For more information on the AY-3 sound system, see the QPC Concepts document.

# **BGCOLOUR\_QL**

### **BGCOLOUR\_24 graphics device 2**

**BGCOLOUR\_QL** and **BGCOLOUR\_24** set the screens background colour. The colour behind any open windows, To one of the  $Q\overline{L}$  compatible colours, or to a plain true colour.

syntax: *colour* := *numeric\_expression*

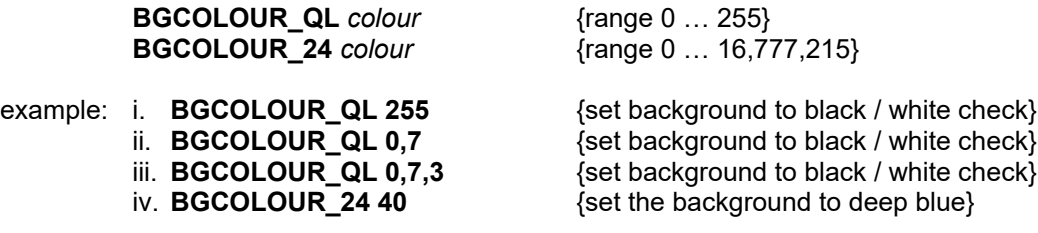

comment: You can get stippled extended colours by cheating. Set two of the QL palette entries (see **PALETTE\_QL**) to the colours you require before calling **BGCOLOUR\_QL**.

### **BGET, BPUT WGET, WPUT LGET, LPUT, UPUT byte input/output**

**BGET** gets 0 or more bytes from the channel. **BPUT** puts 0 or more bytes into the channel.

For **BGET**, each item must be a floating point or integer variable; for each variable, a byte is fetched from the channel. **BGET** will accept a parameter that is a sub-string of a string array to get multiple bytes.

For **BPUT**, each item must evaluate to an integer between 0 and 255; for each item a byte is sent to the output channel. **BPUT** will accept string parameters to put multiple bytes.

**WGET**, **WPUT**, **LGET**, and **LPUT** work like **BGET** and **BPUT**, but they always read a word or long word instead of a byte.

**UPUT** works as **BPUT**, but will never translate the character. Very useful to send translated text to a channel which does use **TRA**, as well as sending printer control codes using **UPUT** to the same channel.

If the position pointer is a floating point variable, rather than an expression. Then, when all items have been read from, or written to the channel. The pointer will be updated to the new position.

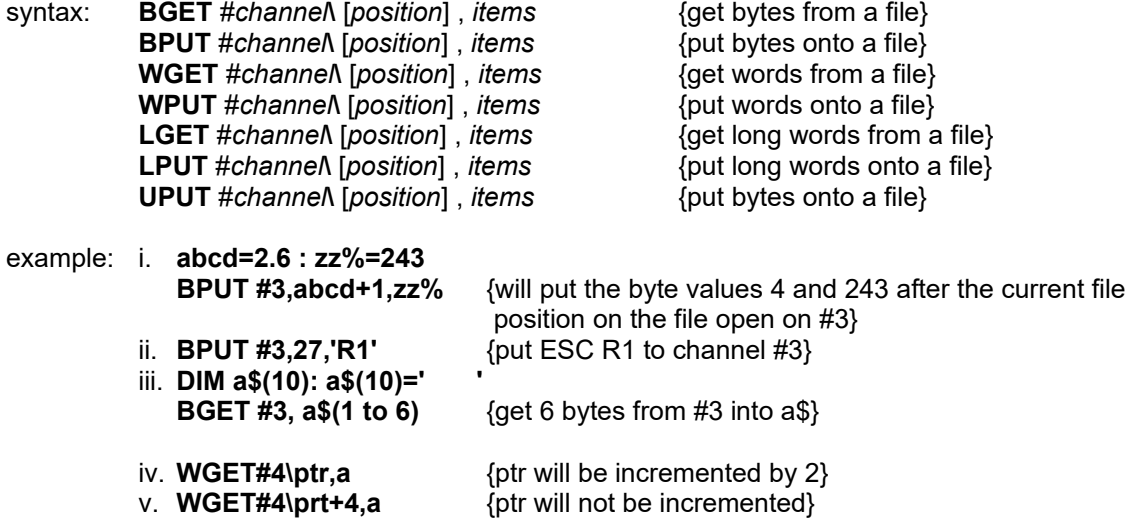

comment: Provided no attempt is made to set a file position, the direct I/O routines can be used to send unformatted data to devices which are not part of the file system. If, for example, a channel is opened to an Epson compatible printer (channel #3) then the printer may be put into condensed underline mode by either

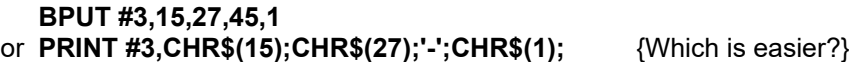

#### **BGIMAGE graphics device 2**

**BGIMAGE** will load an image to be used as a background behind any open windows.

syntax: **BGIMAGE** *filename* 

#### example: **BGIMAGE win1\_wallpaper**

comment: Background images must be in the form of a screen snapshot. It is relatively simple to create background images.

> **500 WINDOW SCR\_XLIM, SCR\_YLIM, 0, 0 : REMark whole screen window 510** …… draw the wallpaper on the screen **520 SBYTES\_0 win1\_wallpaper, SCR\_BASE, SCR\_LLEN \* SCR\_YSIZE**

### **BIN**

#### **BIN\$ conversion functions**

**BIN** will convert the supplied binary string into a value. Any character in the string, whose ASCII value is even, is treated as 0, while any character, whose ASCII value is odd, is treated as 1. E.g. **BIN ('.#.#')** returns the value 5. The 'digits' '0' to '9' 'A' to 'F' and 'a' to 'f' have their conventional meanings.

**BIN\$** will return a string of sufficient length to represent the value of the specified number of bits of the least significant end of the value.

syntax: *number\_of\_bits*:= *numeric\_expression*

**BIN (***binary\_string***) BIN\$ (***value*, *number\_of\_bits***)**

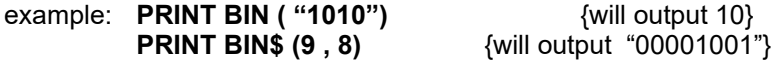

### **BLOCK WM\_BLOCK windows**

**BLOCK** will fill a block of the specified size and shape, at the specified position relative to the origin of the *window* attached to the specified, or default *channel*.

**WM\_BLOCK** will fill a block using one of the Windows Manager colour palettes.

**BLOCK** and **WM\_BLOCK** use *the pixel coordinate system*.

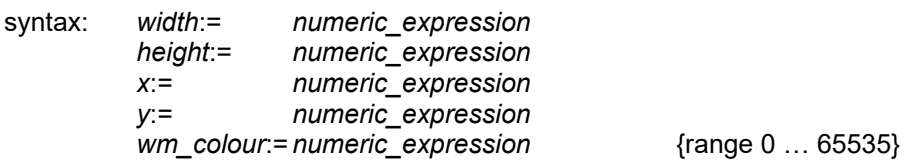

**BLOCK** [*channel*,] *width*, *height*, *x*, *y*, *colour* **WM\_BLOCK** [*channel*,] *width*, *height*, *x*, *y*, *wm\_colour*

example: i. **BLOCK 10,10,5,5,7** {10x10 pixel white block at 5,5} ii. **WM\_BLOCK #4,100, 10, 0, 0, \$0202**

{100x10 block in window foreground colour}

# **BORDER WM\_BORDER windows**

**BORDER** will add a border to the window attached to the specified *channel*, or default channel.

For all subsequent operations except **BORDER** the window size is reduced to allow space for the **BORDER**. If another **BORDER** command is used then the full size of the original window is restored prior to the border being added; thus multiple **BORDER** commands have the effect of changing the size and colour of a single border. Multiple borders are not created unless specific action is taken.

If **BORDER** is used without specifying a colour then a transparent border of the specified width is created.

**WM\_BORDER** acts as **BORDER** but will use one of the Windows Manager colour palettes.

- syntax: *width*:= *numeric\_expression wm\_colour*:= *numeric\_expression* {range 0 … 65535} **BORDER** [*channel*,] *width* [, *colour*] **WM\_BORDER** [*channel*,] *width*, *wm\_colour*
- example: i. **BORDER 10,0,7** {black and white stipple border} ii. **100 REMark Lurid Borders 110 FOR thickness = 50 to 2 STEP -2 120 BORDER thickness, RND(0 TO 255) 130 END FOR thickness 140 BORDER 50**
	- iii. **WM\_BORDER 4, \$0216** {create an application window border}

### **CACHE\_OFF CACHE\_ON memory management**

There is a cache in QPC2 that can increase performance but it can cause problems with programs that modify themselves during execution.

- syntax: **CACHE OFF CACHE\_ON**
- comment: There is no way of knowing whether or not a program is self-modifying so try each program first with the cache off, by typing: **CACHE\_OFF** and then with the cache on, by typing: **CACHE\_ON**

If the program behaves differently with the cache on, other than going slightly faster, it is a sign that it is self-modifying and should only be run with the cache off.

### **CALL machine code**

Machine code can be accessed directly from SBASIC by using the **CALL** command. **CALL** can accept up to 13 long word parameters which will be placed into the 68000 data and address registers (D1 to D7, A0 to A5) in sequence.

No data is returned from **CALL**.

syntax: *address*:= *numeric\_expression data*:= *numeric\_expression*

**CALL** *address*, \*[*data*]\* {13 data parameters maximum}

- example: i. **CALL 262144,0,0,0** ii. **CALL 262500,12,3,4,1212,6**
- **warning:** Address register A6 should not be used in routines called using this command. To return to SBASIC use the instructions:

**MOVEQ #0,D0 RTS**

### **CD\_ALLTIME audio CD player**

**CD\_ALLTIME** will return the totally elapsed time of the CD.

syntax: **CD\_ALLTIME**

example: **x=CD\_ALLTIME**

### **CD\_CLOSE**

**CD\_EJECT audio CD player CD\_CLOSE** will close the CD drive tray.

**CD\_EJECT** will open the CD drive tray.

syntax: **CD\_CLOSE CD\_EJECT**

### **CD\_FIRSTTRACK CD\_LASTTRACK audio CD player CD\_FIRSTTRACK** will return the number of the first track.

**CD\_LASTTRACK** will return the number of the last track.

syntax: **CD\_FIRSTTRACK CD\_LASTTRACK**

example: i. **x%=CD\_FIRSTTRACK** ii. **x%=CD\_LASTTRACK**

# **CD\_HOUR CD\_MINUTE, CD\_SECOND audio CD player**

Returns the hour, minute or second of a Redbook address.

- syntax: **CD\_HOUR (** *numeric\_expression* **) CD\_MINUTE (** *numeric\_expression* **) CD\_SECOND (** *numeric\_expression* **)**
- example: i. **h%=CD\_HOUR (\$000A2002)** ii. **m%=CD\_MINUTE (\$000A2002)**
	- iii. **s%=CD\_SECOND (\$000A2002)**

### **CD\_HSG2RED CD\_RED2HSG audio CD player**

**CD\_HSG2RED** will convert an HSG address to a Redbook address.

**CD\_RED2HSG** will convert a Redbook address to an HSG address.

- syntax: **CD\_HSG2RED (** *numeric\_expression* **) CD\_RED2HSG (** *numeric\_expression* **)**
- example i. **red=CD\_HSG2RED ((minute\*60+second)\*75+frame)** ii. **hsg=CD\_RED2HSG (\$000A2002)**

### **CD\_INIT audio CD player**

CD\_INIT must be used before anything else in order to initialise the CD drive for SMSQ. After the first call the command is ignored in all subsequent calls. The string parameter is only there for compatibility with QPC1, it is ignored by QPC2.

syntax: *name*:= *string\_expression*

**CD\_INIT** [*name*]

example: **CD\_INIT**

### **CD\_ISPLAYING, CD\_ISCLOSED CD\_ISINSERTED, CD\_ISPAUSED audio CD player**

These function return a binary value indicating the current status according to the keyword. Please note that Windows cannot tell whether the tray is closed or not, therefore **CD\_ISCLOSED** always returns the same result as **CD\_ISINSERTED** when used on QPC2. An empty tray is obviously something the Microsoft geniuses could not imagine.

syntax: **CD\_ISPLAYING CD\_ISCLOSED CD\_ISINSERTED CD\_ISPAUSED**

example: i. **x%=CD\_ISPLAYING**

- ii. **PRINT CD\_ISCLOSED**
- iii. **inserted%=CD\_ISINSERTED**
- iv. **playing%=CD\_ISPAUSED**

#### **CD\_LENGTH audio CD player**

**CD\_LENGTH** will return the total length of the CD.

syntax: **CD\_LENGTH**

example: **x=CD\_LENGTH**

### **CD\_PLAY audio CD player**

**CD\_PLAY** will begin playing the audio CD. Without parameters the whole CD is played. An optional start and end track can be given. The command returns immediately when the CD starts playing. The parameters are given in tracks (bit 31 clear) or in sector units (bit 31 set).

syntax: *start*:= *numeric\_expression end*:= *numeric\_expression*

**CD\_PLAY** [*start*[,*end*]]

example: i. **CD\_PLAY 3**  $\{start\, playing\, from\, track\, 3\}$ **CD\_PLAY CD\_TRACKSTART(3) + \$80000000** {same as above}

### **CD\_RESUME audio CD player**

**CD\_RESUME** will resume the playing of a paused audio CD.

syntax: **CD\_RESUME**

### **CD\_STOP audio CD player**

**CD\_STOP** will pause playing. If the driver was already in pause mode, a complete stop is performed (as if a new CD was inserted, restart from track 1 and so on)

syntax: **CD\_STOP**

### **CD\_TRACK audio CD player**

**CD\_TRACK** will return the number of the track which is currently being played.

syntax: **CD\_TRACK**

example: **track%=CD\_TRACK**

### **CD\_TRACKLENGTH audio CD player**

**CD\_TRACKLENGTH** will return the length of a track.

syntax: *track*:= *numeric\_expression*

**CD\_TRACKLENGTH (** *track* **)**

example: **x=CD\_TRACKLENGTH (4)** {get the length of track 4}

comment: This is the only function that returns an HSG-number.

### **CD\_TRACKTIME audio CD player**

**CD\_TRACKTIME** will return the number of the track which is currently being played.

syntax: **CD\_TRACKTIME**

example: **PRINT CD\_TRACKTIME**

### **CD\_TRACKSTART audio CD player**

**CD\_TRACKSTART** will return the start sector of a track.

syntax: *track*:= *numeric\_expression*

**CD\_TRACKSTART (** *track* **)**

example:  $x=CD_TRACKSTART(4)$  {get the start sector of track 4}

### **CHAR\_DEF windows**

The QPC2 display driver has two character founts built in. The first provides patterns for the values 32 (space) to 127 (copyright), while the second provides patterns for the values 127 (undefined) to 191 (down arrow). For each character the display driver will use the appropriate pattern from the first fount, if there is one, failing that, it will use the appropriate pattern from the second fount, failing that, it will use the first defined pattern in the second fount.

The command **CHAR\_DEF** is used to set or reset one or both character founts.

Setting a fount address to zero will force the built in founts to be used.

All windows which are opened after using **CHAR\_DEF** now will use the new system fonts (except if they define their own fonts, of course).

Channels already open will not use the new fonts automatically for various reasons: the most obvious is, that if the font file did not contain any font data, you will not be able to correct this as all characters printed will look like complete rubbish.

To change the fonts on channels already open use the **CHAR\_USE** command.

syntax: **CHAR\_DEF** *font1*, *font2*

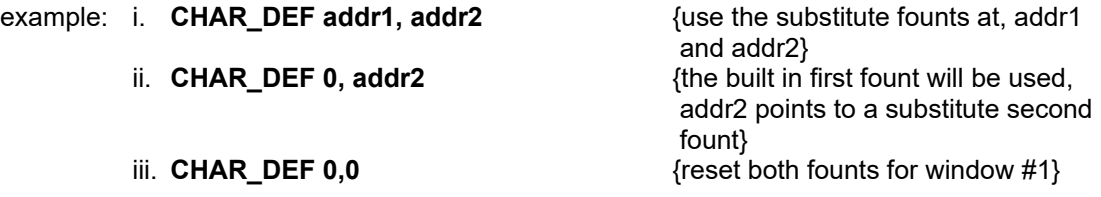

### **CHAR\_INC windows**

**CHAR\_INC** will set the character and line spacing for the specified or default window.

The QPC2 display driver assumes that all characters are 5 pixels wide by 9 pixels high. Other sizes are obtained by doubling the pixels or by adding blank pixels between characters. It is possible, to set any horizontal and vertical spacing. If the increment is set to less than the current character size (set by **CSIZE**) then extreme caution is required as it will be possible for the display driver to write characters (at the right hand side or bottom of the window) partly outside the window. The windows should not come closer to the bottom or right hand edges of the screen than the amount by which the increment specified is smaller than the character spacing set by **CSIZE**.

syntax: *x\_inc*:= *numeric\_expression y\_inc*:= *numeric\_expression*

**CHAR\_INC** [ #*channel*, ] *x\_inc*, *y\_inc*

example: If there is a 3x6 character fount in a file called 'f3x6' (length 875 bytes), then a 127 column by 36 row screen can be set up:

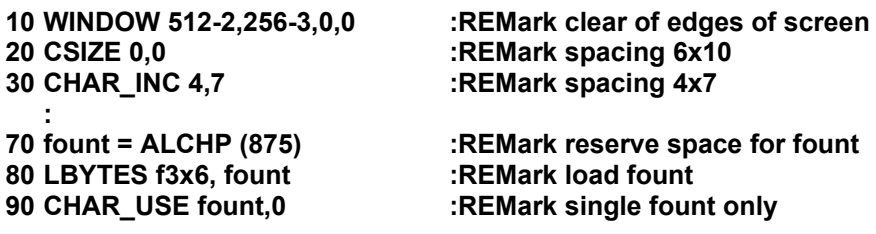

comment: The character increments specified are cancelled by a **CSIZE** command.

### **CHAR\_USE windows**

The QPC2 display driver has two character founts built in. The first provides patterns for the values 32 (space) to 127 (copyright), while the second provides patterns for the values 127 (undefined) to 191 (down arrow). For each character the display driver will use the appropriate pattern from the first fount, if there is one, failing that, it will use the appropriate pattern from the second fount, failing that, it will use the first defined pattern in the second fount.

The command **CHAR\_USE** is used to set or reset one or both character founts.

Setting a fount address to zero will force the built in founts to be used.

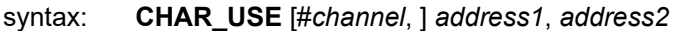

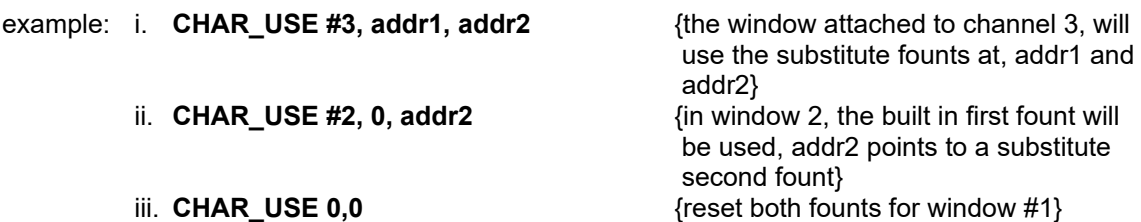

### **CHK\_HEAP**

Undocumented command.

Believed to be used to check whether the heap has become corrupted.

The SMSQ/E source code refers to it as a 'heap checking patch'

### **CHR\$ SBASIC**

**CHR\$** is a function which will return the character whose value is specified as a parameter: **CHR\$** is the inverse of **CODE**.

syntax: **CHR\$(***numeric\_expressen***)**

example: i. **PRINT CHR\$(27)** {print ASCII escape character} ii. **PRINT CHR\$(65)** {print A}

## **CIRCLE, CIRCLE\_R ELLIPSE, ELLIPSE\_R graphics**

**CIRCLE** will draw a circle (or an ellipse at a specified angle) on the screen at a specified position and size. The circle will be drawn in the *window* attached to the specified or default channel.

**CIRCLE** uses the *graphics coordinate system* and can use absolute coordinates (i.e. relative to the *graphics origin*), and relative coordinates (i.e. relative to the *graphics cursor*). For relative coordinates use **CIRCLE\_R**.

Multiple circles or ellipses can be plotted with a single call to **CIRCLE**. Each set of parameters must be separated from each other with a semi colon (;)

The word **ELLIPSE** can be substituted for **CIRCLE** if required.

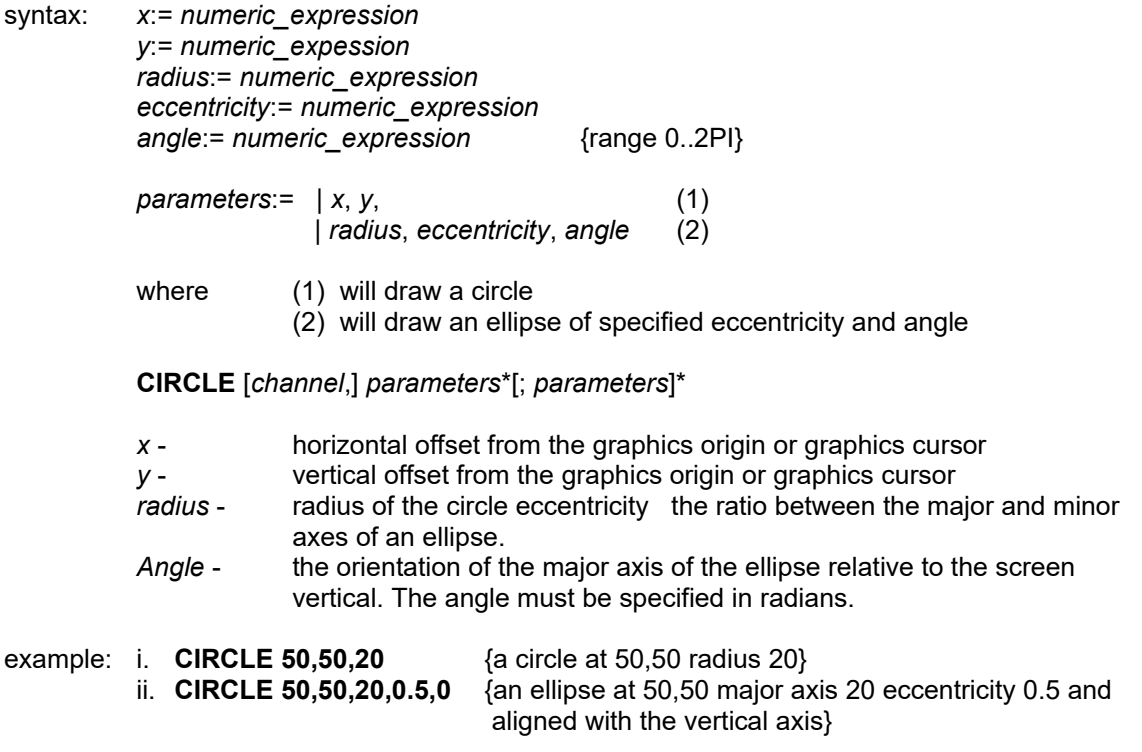

# **CKEYOFF CKEYON pointer interface**

**CKEYOFF** will disable the use of the cursor keys to move the pointer around the screen.

**CKEYON** will re-enable the use of the cursor keys to move the pointer around the screen.

syntax: **CKEYOFF CKEYON**

#### **CLCHP memory management**

**CLCHP** will release all space in the 'common heap' which has been allocated with ALCHP.

syntax: **CLCHP**

comment: **CLEAR** and **NEW** will also release all space allocated in the common heap.

### **CLEAR SBASIC**

**CLEAR** will clear out the SBASIC variable area for the current program and will release the space for SMSQ/E.

- syntax: **CLEAR**
- example: **CLEAR**
- comment: **CLEAR** can be used to restore to a known state the SBASIC system. For example, if a program is broken into (or stops due to an error) while it is in a procedure then SBASIC is still in the procedure even after the program has stopped. **CLEAR** will reset the SBASIC. {See **CONTINUE**, **RETRY**.}

#### **CLOCK timekeeping**

**CLOCK** is a procedure to set up a resident digital clock using the QPC2's system clock. If no window is specified, then a default window is set up in the top RHS of the monitor mode default channel 0. This window is 60 by 20 pixels. The clock may be invoked to execute within a window set up by SBASIC. In this case the clock job will be removed when the window is closed.

syntax: **CLOCK** [#*channel*,] [*string* ]

The string is used to define the characters written to the clock window: any character may be written except \$ or %. If a dollar sign is found in the string then the next character is checked and

> \$d or \$D will insert the three characters of the day of week. \$m or \$M will insert the three characters of the month.

If a percentage sign is found then

%y or %Y will insert the two digit year %d or %D will insert the two digit day of month %h or %H will insert the two digit hour %m or %M will insert the two digit minute %s or %S will insert the two digit second

The default string is '\$d %d \$m %h/%m/%s ' a newline should be forced by padding out a line with spaces until the right hand margin of the window is reached.

example: **10 OPEN #6,'scr\_156x10a32x16' 20 INK #6,0: PAPER #6,4 30 CLOCK #6,'QPC time %h:%m'**

### **CLOSE devices**

**CLOSE** will close all channel numbers #3 and above, or the specified *channels*. Any *window* associated with the channel will be deactivated.

It will not report an error if a channel is not open.

syntax: *channel*:= *numeric\_expression*

**CLOSE** [ **\****channel*, **\*** ]

example: i. **CLOSE #4**

- ii. **CLOSE #input\_ channel**
	-

iii. **CLOSE #3, #4, #7** {close channels #3, #4 and #7}

### **CLS windows**

Will clear the *window* attached to the specified or default *channel* to the current **PAPER** colour, excluding the border if one has been specified. **CLS** will accept an optional parameter which specifies if only a part of the window must be cleared.

syntax: *part*:= *numeric\_expression*

**CLS** [*channel*,] [*part*]

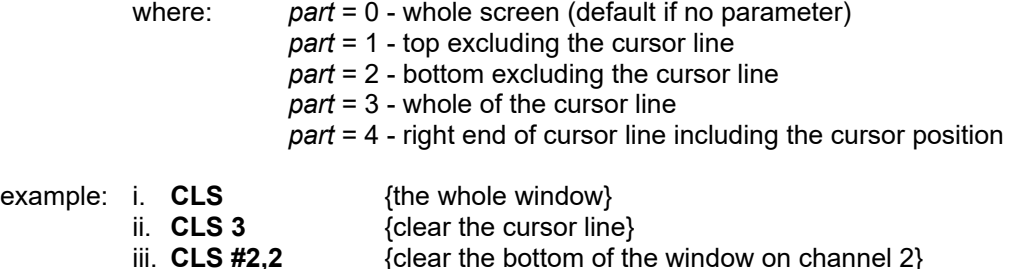

### **CODE SBASIC**

**CODE** is a function which returns the internal code used to represent the specified character. If a string is specified then **CODE** will return the internal representation of the first character of the string.

**CODE** is the inverse of **CHR\$**.

syntax: **CODE** (*string\_expression*)

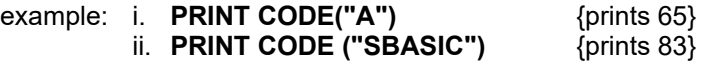

# **COLOUR\_NATIVE, COLOUR\_PAL**

**COLOUR\_QL, COLOUR\_24 graphics device 2 COLOUR\_NATIVE**, **COLOUR\_PAL**, **COLOUR\_QL**, and **COLOUR\_24** will select the colour definition used by **INK**, **PAPER**, **STRIP**, **BORDER**, and **BLOCK**.

**COLOUR\_QL** selects the standard QL colour definitions (the QL colours can be mapped to colours other than the standard black, blue, red, magenta, green, cyan, yellow and white). This is the default colour scheme for SBASIC and it's daughter jobs.

**COLOUR\_PAL** selects the 256 colour palette mapped definition.

**COLOUR\_24** selects the true colour (24 bit) definition.

**COLOUR\_NATIVE** selects the native colour definition - the significance of the colour numbers specified by **INK**, **PAPER**, etc. depends on the hardware.

syntax: **COLOUR\_QL COLOUR\_PAL COLOUR\_24 COLOUR\_NATIVE**

example: **200 COLOUR\_24**  $\{select true colour mode\}$ **210 BORDER 2, 128\*65536 + 128\*256 +128** {grey border} **220 BORDER 2,\$808080** {grey border for hexadecimal hackers}

comment: The commands have no effect on any other programs executing. When an SBASIC program starts executing, it is set to QL colour definition.

### **CONTINUE**

### **RETRY error handling**

**CONTINUE** allows a program which has been halted to be continued. **RETRY** allows a program statement which has reported an error to be re-executed.

As the **RETRY** and **CONTINUE** exit from an error clause without resetting the **WHEN ERROR**, they can also be used to exit to a different part of the program via an optional line number.

syntax: *line\_number*:= *numeric\_expression* **CONTINUE** [*line\_number*] **RETRY** [*line\_number*]

example: **CONTINUE RETRY 1040**

**warning:** A program can only continue if:

- 1. No new lines have been added to the program
- 2. No new variables have been added to the program
- 3. No lines have been changed

The value of variables may be set or changed.

### **COPY COPY\_N devices**

**COPY** will copy a file from an input device to an output device until an end of file marker is detected. **COPY** N will not copy the header (if it exists) associated with a file and will allow Disk files to be correctly copied to another type of device.

Headers are associated with directory-type devices and should be removed using **COPY\_N** when copying to non-directory devices, e.g. **flp1** is a directory device; **ser1** is a non-directory device.

syntax: **COPY** *device* **TO** *device* **COPY\_N** *device* **TO** *device*

> It must be possible to input from the source device and it must be possible to output to the destination device.

example: i. **COPY flp1\_data\_file TO con\_** {copy to default window}

ii. **COPY neti\_3 TO flp1\_data**  $\overline{\phantom{a}}$  {copy data from network station to flp\_data.} iii. **COPY\_N flp1\_test\_data TO ser1\_** {copy mdvl\_test\_data to serial port 1 removing header information}

### **COPY\_O COPY\_H WCOPY devices**

Files in SMSQ/E have headers which provide useful information about the file that follows. It depends on the circumstances whether it is a good idea to copy the header of a file when the file is copied.

It is a good idea to copy the header when:

- a) copying an executable program file so that the additional file information is preserved,
- b) copying a file over a pure byte serial link so that the communications software will know in advance the length of the file.

It is a bad idea to copy the header when:

c) copying a text file to a printer because the header will be likely to have control codes and spurious or unprintable characters.

The general rules used by the **COPY** procedures in SMSQ/E, are that the header is only copied if there is additional information in the header. This caters for cases (a) and (c) above. A **COPY\_N** command is included for compatibility with the standard QL **COPY\_N**: this never copies the header. A **COPY\_H** command is included to copy a file with the header to cater for case (b) above. (Note that the standard QL command **COPY** always copies the header.) Neither **COPY\_N** nor **COPY\_H** need ever be used for file to file copying.

A second general rule used by the **COPY** (as well as by the **WREN**) procedures is that if the destination file already exists, then the user will be asked to confirm that overwriting the old file is acceptable. The **COPY\_O** (copy overwrite) and the spooler procedures do not extend this courtesy to the user.

If the commands are given with two filenames then the data default directory is used for both files. If, however, only one filename (or, in the case of the wild card procedures, no name at all) is given then the destination will be derived from the destination default:

a) if the destination default is a directory (ending with '**\_**', set by **DEST\_USE**) then the destination file is the destination default followed by the name,

b) if the destination default is a device (not ending with '**\_'**, set by **SPL\_USE**) then the destination is the destination default unmodified.

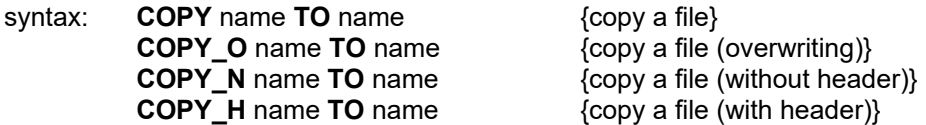

These commands can be given with one or two names. The separator '**TO**' is used for clarity, you may use a comma instead.

To illustrate the use of the copy command, assume that the data default is **FLP2\_** and the destination default is **FLP1\_**.

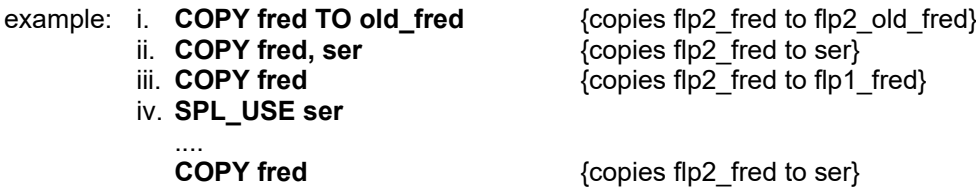

The interactive copying procedure **WCOPY** is used for copying all or selected parts of directories. The command may be given with both source and destination wild card names, with one wild card name or with no wild card names at all. Giving the command with no wild card names has the same effect as giving one null name:

**WCOPY** and **WCOPY ''** are the same.

If you get confused by the following rules about the derivation of the copy destination, just use **WCOPY** intuitively and look carefully at the prompts.

If the destination is not the destination default device, then the actual destination file name for each copy operation is made up from the actual source file name and the destination wild name. If a missing section of the source wild name is matched by a missing section of the destination wild name, then that part of the actual source file name will be used as the corresponding part of the actual destination name. Otherwise the actual destination file name is taken from the destination wild name. If there are more sections in the destination wild name than in the source wild name, then these extra sections will be inserted after the drive name, and vice versa.

syntax: **WCOPY** [#*channel*,] *name* TO *name*

The separator **TO** is used for clarity, you may use a comma instead.

If the channel is not given (i.e. most of the time), then the requests for confirmation will be sent to the command channel #0. Otherwise confirmation will be sent to the chosen channel, and the user is requested to press one of:

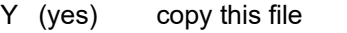

- N (no) do not copy this file
- A (all) copy this and all the next matching files.
- Q (quit) do not copy this or any other files

If the destination file already exists, the user is requested to press one of:

- Y (yes) copy this file, overwriting the old file
- N (no) do not copy this file
- A (all) overwrite the old file, and overwrite any other files requested to be copied.
- Q (quit) do not copy this or any other files

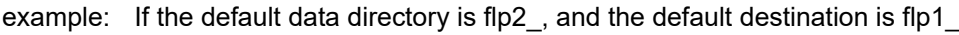

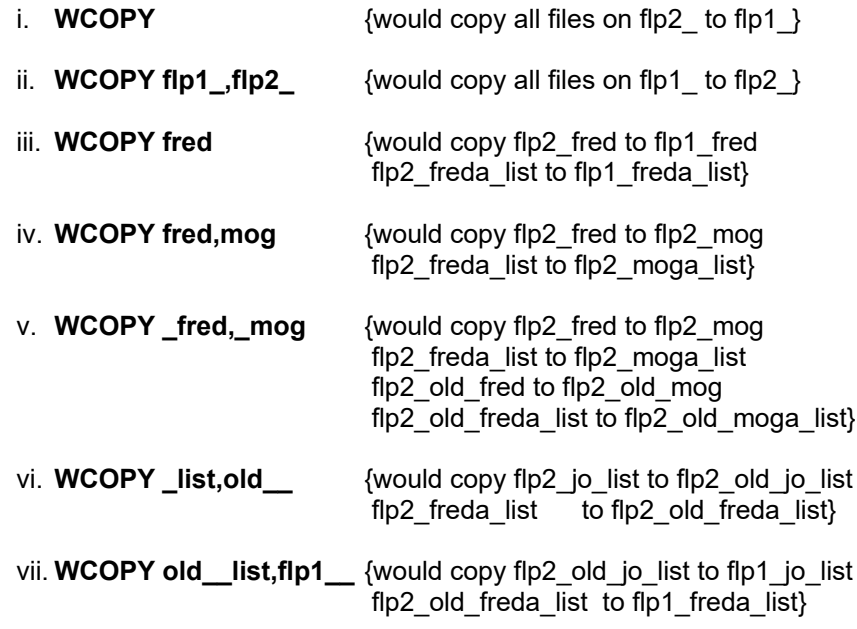

### **COS math functions**

**COS** will compute the cosine of the specified argument.

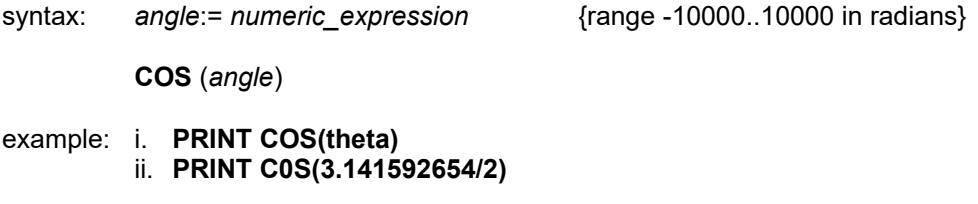

### **COT maths functions**

**COT** will compute the cotangent of the specified argument.

syntax: *angle*:= *numeric\_expression* {range -30000..30000 in radians}

**COT** (*angle*)

example: i. **PRINT COT(3)** ii. **PRINT C0T(3.141592654/2)**

### **CSIZE window**

Sets a new character size for the *window* attached to the specified or default *channel*.

The standard size in 512 x 256 QL colour mode is, 0,0 in 512 mode and 2,0 in 256 mode.

In other screen resolutions the standard size 0,0.

Width defines the horizontal size of the character space. Height defines the vertical size of the character space. The character size is adjusted to fill the space available.

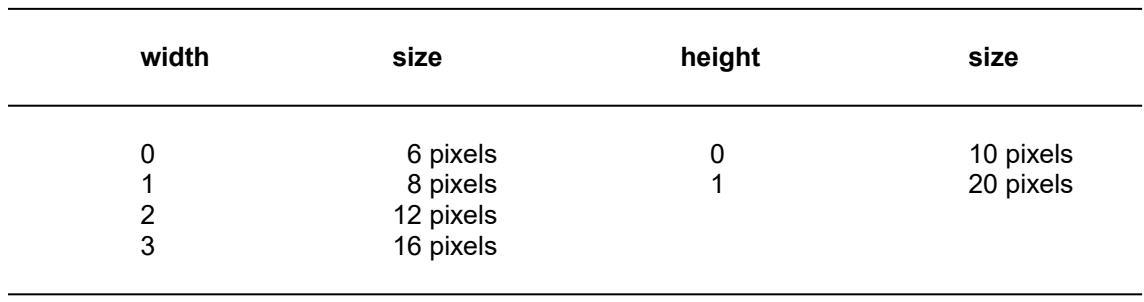

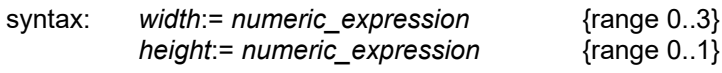

**CSIZE** [*channel*,] *width*, *height*

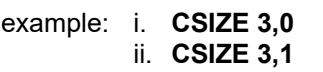

# **CURSEN**

### **CURDIS windows**

The function **INKEY\$** is designed so that keystrokes may be read from the keyboard without enabling the cursor. Two procedures are supplied to enable and disable the cursor. When the cursor is enabled, it will usually appear solid (inactive). The cursor will start to flash (active) when the keyboard queue has been switched to the window with the cursor (e.g. by an **INKEY\$**).

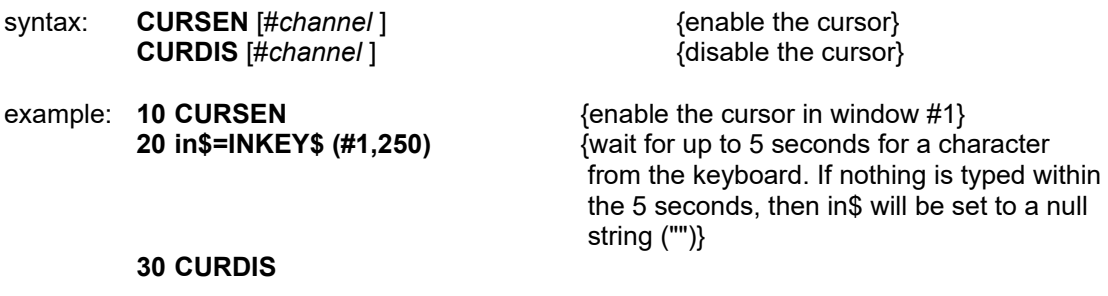

comment: Note that while **CURSEN** and **CURDIS** default to channel #1, like most I/O commands, **INKEY\$** defaults to channel #0.

### **CURSOR windows**

**CURSOR** allows the screen cursor to be positioned anywhere in the window attached to the specified or default *channel*.

**CURSOR** uses the *pixel coordinate system* relative to the window origin and defines the position for the top left hand corner of the cursor. The size of the cursor is dependent on the character size in use.

If **CURSOR** is used with four parameters then the first pair is interpreted as graphics coordinates (using the graphics coordinate system) and the second pair as the position of the cursor (in the pixel coordinate system) relative to the first point.

This allows diagrams to be annotated relatively easily.

syntax: *x*:= *numeric\_expression y*:= *numeric\_expression*

**CURSOR** [*channel*,] *x*, *y* [,*x*, *y*]

- example: i. **CURSOR 0,0**
	- ii. **CURSOR 20,30**
	- iii. **CURSOR 50,50,10,10**

#### **CURSPRLOAD window manager**

**CURSPRLOAD** will load a new system cursor sprite into memory ready to be activated by a **CURSPRON** command.

The cursor sprite must –

- i. Have a size of 6 X 10.
- ii. Set at position 36 in the system sprites.
- iii. Showable in the current screen resolution.

If any of the above conditions are not met then a normal cursor will be shown.

syntax: **CURSPRLOAD** *device*

example: **CURSPRLOAD flp1\_new\_spr**

### **CURSPROFF**

#### **CURSPRON window manager**

**CURSPRON** and **CURSPROFF** enable and disable the use of a sprite to replace the cursor in a window.

To use a new cursor sprite, it has to be first loaded into SBASIC with a **CURSPRLOAD** command.

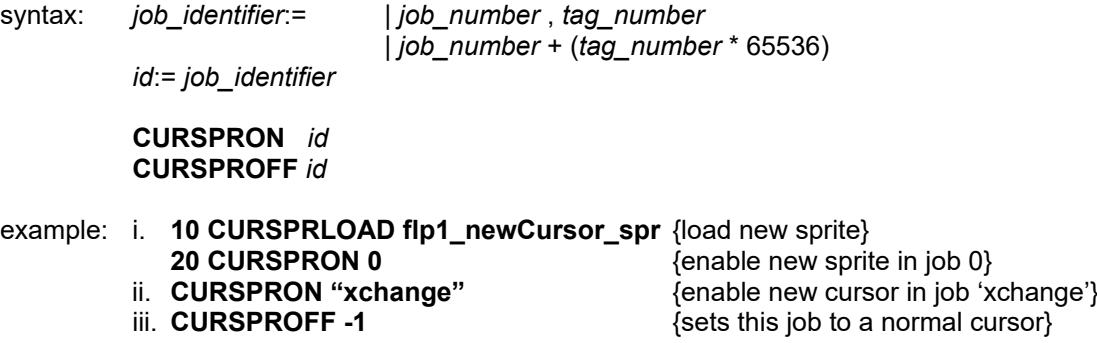

**READ**, **DATA** and **RESTORE** allow embedded data, contained in a SBASIC program, to be assigned to variables at run time.

**DATA** is used to mark and define the data, **READ** accesses the data and assigns it to variables and **RESTORE** allows specific data to be selected.

- **DATA** allows data to be defined within a program. The data can be read by a **READ** statement and the data assigned to variables. A **DATA** statement is ignored by SBASIC when it is encountered during normal processing.
- syntax: **DATA \***[*expression*,]\*
- **READ** reads data contained in **DATA** statements and assigns it to a list of variables. Initially the data pointer is set to the first **DATA** statement in the program and is incremented after each **READ**. Re-running the program will not reset the data pointer and so in general a program should contain an explicit **RESTORE**.

An error is reported if a **READ** is attempted for which there is no **DATA**.

- syntax: **READ \***[*identifier*,l**\***
- **RESTORE** restores the data pointer, i.e. the position from which subsequent **READ**s will read their data. If **RESTORE** is followed by a line number then the data pointer is set to that line. If no parameter is specified then the data pointer is reset to the start of the program.
- syntax: **RESTORE** [*line\_number*]
- example: i. **100 REMark Data statement example 110 DIM weekdays\$(7,4) 120 RESTORE 130 FOR count= 1 TO 7 : READ weekdays\$(count) 140 PRINT weekday\$ 150 DATA "MON","TUE","WED","THUR","FRI" 160 DATA "SAT","SUN"**
	- ii. **100 DIM month\$(12,9) 110 RESTORE 120 REMark Data statement example 130 FOR count=1 TO 12 : READ month\$(count) 140 PRINT month\$ 150 DATA "January", "February", "March" 160 DATA "April","May","June" 170 DATA "July","August","September" 180 DATA "October","November","December**"
- **warning:** An implicit **RESTORE** is not performed before running a program. This allows a single program to run with different sets of data. Either include a **RESTORE** in the program or perform an explicit **RESTORE** or **CLEAR** before running the program.

### **DATAD\$ PROGD\$ DESTD\$ defaults functions**

**DATAD\$**, **PROGD\$**, and **DESTD\$** are functions to find the current data, program, and destination defaults.

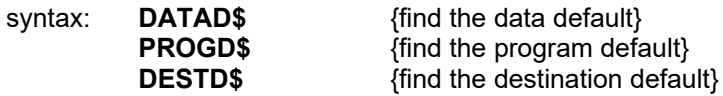

comment: The functions to find the individual defaults should be used without any parameters.

#### example: i. **IF DATAD\$<>PROGD\$: PRINT 'Separate directories'**

ii. **DEST\$=DESTD\$ IF DEST\$ (LEN (DEST\$)) = '\_': PRINT 'Destination'! DEST\$**

### **DATA\_USE data default**

**DATA\_USE** is used to set a default, which is added to most of the filing system commands. If you do not supply a complete SMSQ/E filename in the command, the **DATA\_USE** default will be added to the beginning of the supplied filename.

If the supplied filename is not found in the system, Then the **DATA\_USE** default will be added to the beginning of the supplied filename, and another attempt will be made to execute the command.

syntax: *directory\_name*:= *device***\***[*subdirectory\_*]**\***

**DATA\_USE** *directory\_name*

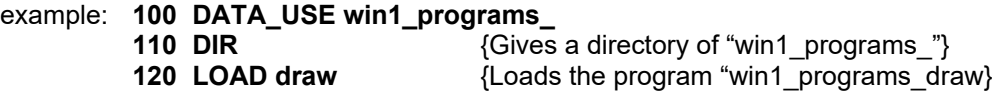

comment: If the directory name supplied does not end with '\_', '\_' will be appended to the directory name.

**DATE\$** is a function which will return the date and time contained in the QPC2's clock. The format of the string returned by **DATE\$** is:

"*yyyy mmm dd hh*:*mm*:*ss*"

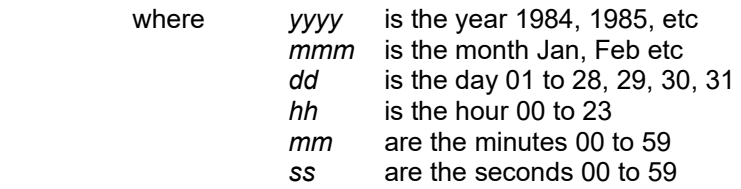

**DATE** will return the date as a floating point number which can be used to store dates and times in a compact form.

If **DATE\$** is used with a numeric parameter then the parameter will be interpreted as a date in floating point form and will be converted to a date string.

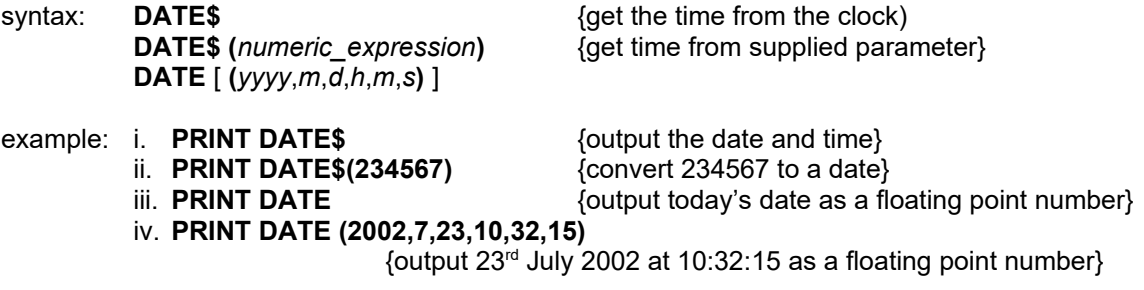

### **DAY\$ clock**

**DAY\$** is a function which will return the current day of the week. If a parameter is specified then **DAY\$** will interpret the parameter as a date and will return the corresponding day of the week.

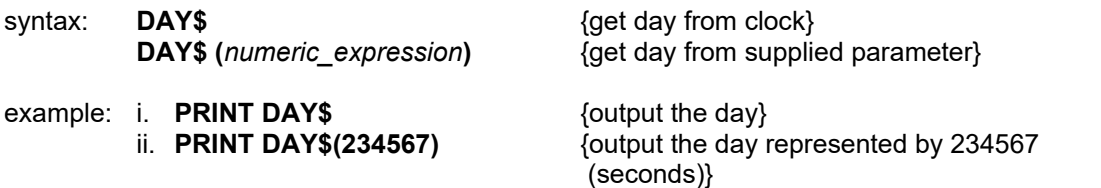

### **DDOWN DUP DNEXT directory navigation**

These three commands are provided to move through a directory tree.

**DDOWN** moves down through the directory tree, **DUP** move up through the directory tree, and **DNEXT** moves up and then down a different branch of the tree.

It is not possible to move up beyond the drive name using the **DUP** command. At no time is the default name length allowed to exceed 32 characters.

These commands operate on the data default directory. By appending directories onto the end of, or stripping directories off of the end of the default. Under certain conditions they may operate on the other defaults as well:

If the program default is the same as the data default, then the two defaults are linked and these commands will operate on the **PROG\_USE** default as well.

If the destination default ends with '**\_**' (i.e. it is a default directory rather than a default device), then these commands will operate on the destination default.

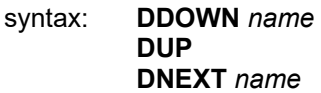

example:

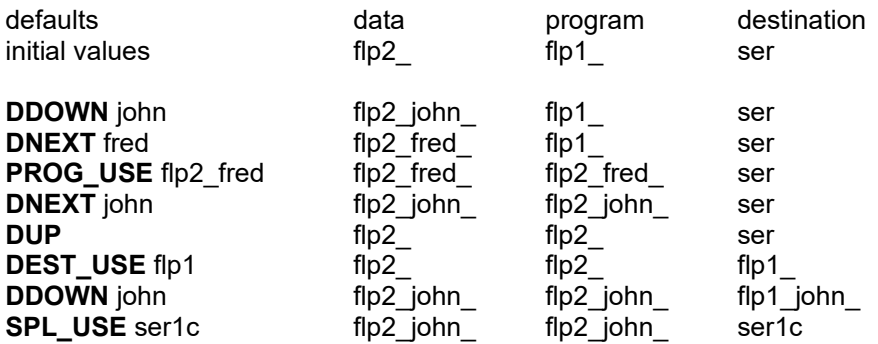

### **DEFine FuNction END DEFine functions and procedures**

**DEFine FuNction** defines a SBASIC function. The sequence of statements between the **DEFine** function and the **END DEFine** constitute the function. The function definition may also include a list of *formal parameters* which will supply data for the function. Both the formal and *actual parameters* must be enclosed in brackets. If the function requires no parameters then there is no need to specify an empty set of brackets.

*Formal parameters* take their type and characteristics from the corresponding *actual parameters*. The type of data returned by the function is indicated by the type appended to the function identifier. The type of the data returned in the **RETURN** statement must match.

An answer is returned from a function by appending an expression to a **RETurn** statement. The type of the returned data is the same as type of this expression.

A function is activated by including its name in a SBASIC expression.

Function calls in SBASIC can be recursive; that is, a function may call itself directly or indirectly via a sequence of other calls.

```
syntax: formal_parameters= (expression *[, expression]*)
           actual_parameters:= (expression *[, expression]*)
```

$$
type := \mid \$\quad \\ |\ ^\%
$$

```
 DEF FuNction identifier type {formal_parameters}
  [LOCal identifier *[, identifier]*]
  statements
  RETurn expression
END DEFine [identifier type]
```
**RETurn** can be at any position within the procedure body. **LOCal** statements must precede the first executable statement in the function.

```
example: 10 DEFine FuNction mean(a, b, c)
          20 LOCaL answer
          30 LET answer = (a + b + c)/3
          40 RETurn answer
          50 END DEFine mean
          60 PRINT mean(1,2,3)
```
comment: To improve legibility of programs the name of the function can be appended to the **END DEFine** statement. However, the name will not be checked by SBASIC.

# **DEFine PROCedure**

### **END DEFine functions and procedures**

**DEFine PROCedure** defines a SBASIC procedure. The sequence of statements between the **DEFine PROCedure** statement and the **END DEFine** statement constitutes the procedure. The procedure definition may also include a list of *formal parameters* which will supply data for the procedure. The *formal parameters* must be enclosed in brackets for the procedure definition, but the brackets are not necessary when the procedure is called. If the procedure requires no parameters then there is no need to include an empty set of brackets in the procedure definition.

Formal parameters take their type and characteristics from the corresponding *actual parameters*.

Variables may be defined to be **LOCal** to a procedure. Local variables have no effect on similarly named variables outside the procedure. If required, local arrays should be dimensioned within the **LOCal** statement.

The procedure is called by entering its name as the first item in a SBASIC statement together with a list of actual parameters. Procedure calls in SBASIC are recursive that is, a procedure may call itself directly or indirectly via a sequence of other calls.

It is possible to regard a procedure definition as a command definition in SBASIC; many of the system commands are themselves defined as procedures.

syntax: *formal\_parameter*:= **(***expression* **\***[, *expression*]**\*)** *actual\_parameters*:= *expression* **\***[, *expression*]**\***

> **DEFine PROCedure** *identifier* [*formal\_parameters*] **[LOCal** *identifier* \*[, *identifier*]\*] *statements* [**RETurn**] **END DEFine** [*identifier*]

**RETURN** can appear at any position within the procedure body. If present the **LOCal** statement must be before the first executable statement in the procedure. The **END DEFine** statement will act as an automatic return.

example: i. **100 DEFine PROCedure start\_screen**

- **110 WINDOW 100,100,10,10**
- **120 PAPER 7 : INK O : CLS**
- **130 BORDER 4,255**
- **140 PRINT "Hello Everybody"**
- **150 END DEFine**
- **160 start\_screen**
- ii. **100 DEFine PROCedure slow\_scroll(scroll\_limit)**
	- **110 LOCal count**
	- **120 FOR count =1 TO scroll**
	- **130 SCROLL 2**
	- **140 END FOR count**
	- **150 END DEFine slow\_scroll**
	- **160 slow\_scroll 20**
- comment: To improve legibility of programs the name of the procedure can be appended to the **END DEFine** statement. However, the name will not be checked by SBASIC.

### **DEG maths functions**

**DEG** is a function which will convert an angle expressed in radians to an angle expressed in degrees.

syntax: **DEG(***numeric\_expression***)**

example: **PRINT DEG(PI/2)** {will print 90}

# **DELETE WDEL directory devices**

**DELETE** will remove a file from the directory of the directory device specified.

**WDEL** will remove multiple files from the directory of the directory device specified, using wild card names.

No error is generated if the file is not found.

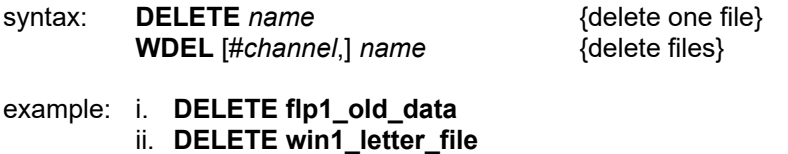

For **WDEL** both the channel and the name are optional.

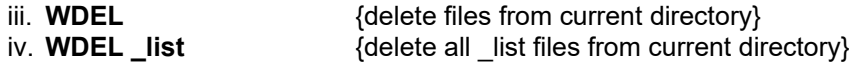

comment: Unless a channel is specified, the wild card deletion procedures use the command window #0 to request confirmation of deletion. There are four possible replies:

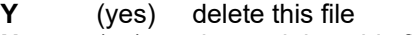

- **N** (no) do not delete this file
- **A** (all) delete this and all the next matching files
- **Q** (quit) do not delete this or any of the next files

### **DEL\_DEFB memory management**

**DEL\_DEFB** will delete file definition blocks from the common heap.

Making large allocations in the common heap and then accessing a drive for the first time. Can cause a terrible heap disease called 'large scale fragmentation' where the drive definition blocks become widely scattered in the heap leaving large holes that cease to be available except as heap entries (i.e. you cannot load programs into them). A simple but dangerous cure is to delete the drive definition blocks.

#### syntax: **DEL\_DEFB**

comment: Although there are precautions within the procedure **DEL\_DEFB** to minimise damage, care should be taken to avoid using this command while any directory device is active.

#### **DEST\_USE destination default**

**DEST\_USE** is used to set a default, which is used to find the destination filename when the file copying and renaming commands (**SPL**, **COPY**, **RENAME** etc.) are used with only one filename.

If the supplied filename is not found in the system, Then the **DEST\_USE** default will be added to the beginning of the supplied filename, and another attempt will be made to execute the command.

syntax: *directory\_name*:= *device***\***[*subdirectory\_*]**\***

**DEST\_USE** *directory\_name*

- example: **100 DEST\_USE win1\_programs\_ 110 COPY flp1\_john TO fred** {Copies the file "flp1\_john" to the file "win1\_programs\_fred"}
- comment: There is a special form of the **DEST\_USE** command which does not append '\_' to the name given. Notionally this provides the default destination device for the spooler. See **SPL\_USE**.

### **DEVTYPE devices**

**DEVTYPE** returns a value indicating whether the specified or default channel is open to a window, or to a file.

Only the most significant bit, and the two least significant bits should be tested. All other bits are unidentified. The value returned is negative if the channel is not open. Bit 0 indicates that the channel is open to a window, Bit 1 indicates that the channel is open to a file.

The values returned in the two least significant bits are –

- 0 Purely serial device
- 1 Window
- 2 Direct access file

syntax: **DEVTYPE** [ (# *channel* ) ]

- example: i. **PRINT DEVTYPE**
	- ii. **PRINT DEVTYPE (#4)**
	- iii. **PRINT 3 && DEVTYPE(#6)**
	- iv. **IF DEVTYPE(#4) < 0 then PRINT "Channel is closed"**

### **DEV\_LIST, DEV\_USE\$ devices**

**DEV\_LIST** is a command to list to the specified or default channel the DEV device allocations.

**DEV USE\$** returns the DEV device usage for the supplied DEV device number.

syntax: *device* := *numeric\_expression*

**DEV\_LIST** [#*channel*] **DEV\_USE\$ (***device***) DEV\_NEXT\$ (***device***)**

example: i. **DEV\_LIST#3** {Lists current DEV's to #3}<br>ii. **PRINT DEV USE\$(3)** {Prints the usage for DEV3

**iPrints the usage for DEV3**  $\}$ 

#### **DEV\_NEXT directory devices**

**DEV\_NEXT** returns the next DEV after the specified DEV.

syntax: **DEV\_NEXT (** *numeric\_expression* **)**

example: **PRINT DEV\_NEXT(1)** {prints the next DEV In the chain after DEV1}

### **DEV\_USEN directory devices**

**DEV\_USEN** allows renaming of the DEV device. Both **DEV\_USE** or **DEV\_USEN** with one parameter will rename the DEV device, DEV USEN without parameter will reset the name of DEV back to DEV.

syntax: **DEV USEN** [ *name* ]

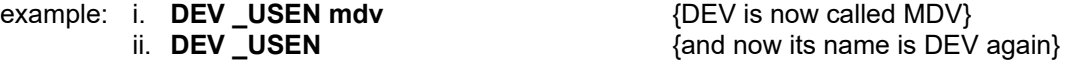

### **DEV\_USE directory devices**

**DEV** USE allows you to attach a DEV device to a real directory.

There is a variation on the **DEV\_USE** call which enables the setting up of default chains. If you put another number at the end of the DEV USE command it will be taken as the DEV to try if the open fails. This next DEV can also chain to another DEV. The DEV driver stops chaining when all DEV's in the chain have been tried.

syntax: **DEV\_USE** [*device\_number* , *real\_directory* [ ,*chain* ] | *device* ]

- example: i. **DEV USE 1,ram1** {dev1 is equivalent to ram1 } ii. **DEV\_USE 2,flp1\_letters\_** {dev2\_ is equivalent to flp1\_letters\_}<br>iii. **DEV\_USE 3,win1\_work\_new\_** {dev3\_ is equivalent to win1\_work\_n iii. **DEV\_USE 3,win1\_work\_new\_** {dev3\_ is equivalent to win1\_work\_new} iv. **DEV\_USE 4, ram2\_,5** {dev4\_ is equivalent to ram2\_}  $\overline{\text{dev4}}$  is equivalent to ram2<sub>}</sub> v. **DEV\_USE 5,flp1\_latest\_,6**<br>vi. **DEV\_USE 6,win1\_work\_,4** {dev6\_is equivalent to win1\_work } vi. DEV\_USE 6,win1\_work\_,4
- comment: Unlike **PROG\_USE** and **DATA\_USE**, the underscore at the end is significant. Thus, entering the above commands.

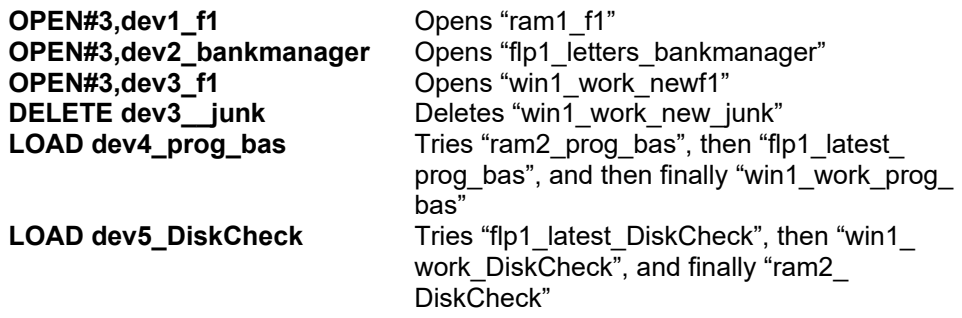

**DELETE** does not chain with DEV.

The DEV name can be changed by specifying a three letter name of string.

**DEV** USE without any parameters will reset the name to DEV.

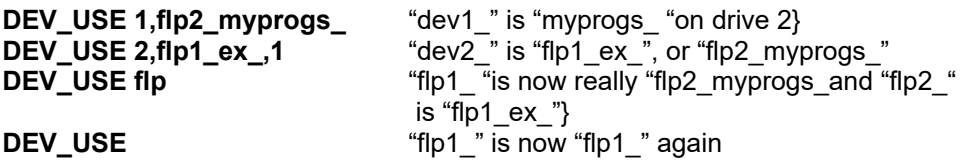

### **DIM arrays**

Defines an array to SBASIC. *String*, *integer* and *floating point* arrays can be defined. String arrays handle fixed length strings and the final *index* is taken to be the string length.

Array indices run from 0 up to the maximum index specified in the **DIM** statement; thus **DIM** will generate an array with one more element in each dimension than is actually specified.

When an array is specified it is initialised to zero for a numeric array and zero length strings for a string array.

syntax: *index*:= *numeric\_expression array*:= *identifier***(***index* **\***[, *index*]**\*)**

**DIM** *array* **\***[, *array*] **\***

example: i. **DIM string\_array\$(10,10,50)** ii. **DIM matrix(100,100)**

### **DIMN arrays**

**DIMN** is a function which will return the maximum size of a specified dimension of a specified array. If a dimension is not specified then the first dimension is assumed. If the specified dimension does not exist or the identifier is not an array then zero is returned.

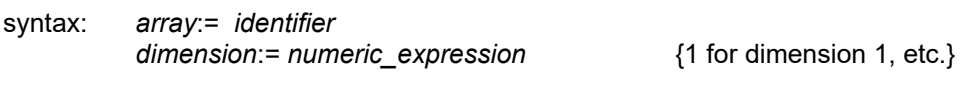

**DIMN(***array* [, *dimension*]**)**

example: consider the array defined by: DIM a(2,3,4)

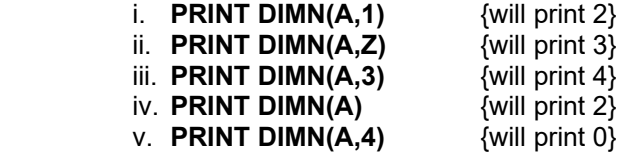
#### **DIR directory devices**

**DIR** will obtain and display in the *window* attached to the specified or default *channel,* the directory of the disk drive in the specified directory device.

#### syntax: **DIR** *device*

The device specification must be a valid directory device

The directory format output by **DIR** is as follows:

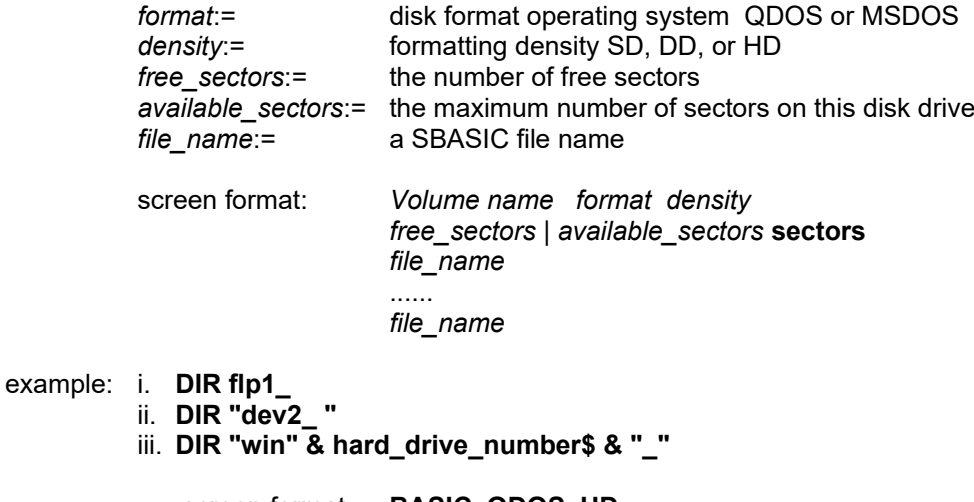

 screen format: **BASIC QDOS HD 183 / 221 sectors demo\_1 demo\_1\_old demo\_2**

#### **DISP\_BLANK**

**DISP\_BLANK** has no effect in QPC2.

#### **DISP\_COLOUR graphics device 2**

**DISP** COLOUR specifies the colour depth to be used

0 for QL 1 for 4 bit 2 for 8 bit 3 for 16 bit 4 for 24 bit.

It is possible to specify the display size immediately after the colour depth.

The parameters from frame rate onwards may be specified, but appear to have no effect in QPC2.

syntax: *colour\_depth*:= *numeric\_expression xsize*:= *numeric\_expression ysize*:= *numeric\_expression* **DISP\_COLOUR** *colour\_depth* [*,xsize* [*,ysize* ]] example: **DISP\_COLOUR 3, 800, 600** {specifies an 800 x 600 16 bit display}

## **DISP\_INVERSE**

**DISP\_INVERSE** has no effect in QPC2.

## **DISP\_RATE**

**DISP\_RATE** has no effect in QPC2.

## **DISP\_SIZE graphics device 2**

**DISP\_SIZE** allows the screen resolution to be changed.

Its use is not recommended as it causes strange results, and only seems to work in a Microsoft Windows, window (not in full screen mode).

Up to 4 additional parameters may be specified, but appear to have no effect in QPC2.

syntax: *xsize*:= *numeric\_expression ysize*:= *numeric\_expression*

**DISP\_SIZE** *xsize* [*,ysize* ]

#### **DISP\_TYPE graphics device 2**

**DISP\_TYPE** will return a value indicating the type of display mode you are using.

- 0 QL Colours display MODE 4
- 8 QL Colours display MODE 8
- 16 8 bit Colour display (256 colour) mode
- 32 High Colour 16-bit colour mode

syntax: **DISP\_TYPE**

example: **PRINT DISP\_TYPE**

#### **DIV operator**

**DIV** is an operator which will perform an integer divide.

syntax: *numeric\_expression* **DIV** *numeric\_expression*

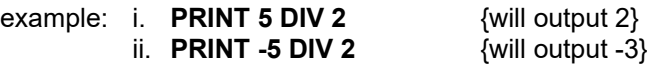

## **DLINE BASIC**

**DLINE** will delete a single line or a range of lines from a SBASIC program.

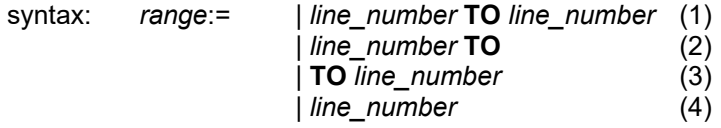

**DLINE** *range***\***[,*range*]**\***

- where (1) will delete a range of lines
	- (2) will delete from the specified line to the end
	- (3) will delete from the start to the specified line
	- (4) will delete the specified line
- example: i. **DLINE 10 TO 70, 80, 200 TO 400** {will delete lines 10 to 70 inclusive, line 80 and lines 200 to 400 inclusive}
	- ii. **DLINE** 
		- {will delete nothing}

#### **DLIST defaults functions**

**DLIST** will display in the default, or specified window the three defaults (data, program, and destination).

syntax: **DLIST** [*channel*] **DLIST** \name

# **DMEDIUM\_NAME\$, DMEDIUM\_DRIVE\$ DMEDIUM\_RDONLY, DMEDIUM\_REMOVE DMEDIUM\_DENSITY, DMEDIUM\_FORMAT DMEDIUM\_TYPE, DMEDIUM\_TOTAL**

## **DMEDIUM\_FREE directory devices**

The **DMEDIUM\_**XXX set of functions can be used to obtain information about a device driver or a medium which is currently driven by this driver, which could not be obtained easily in the past (or not at all).

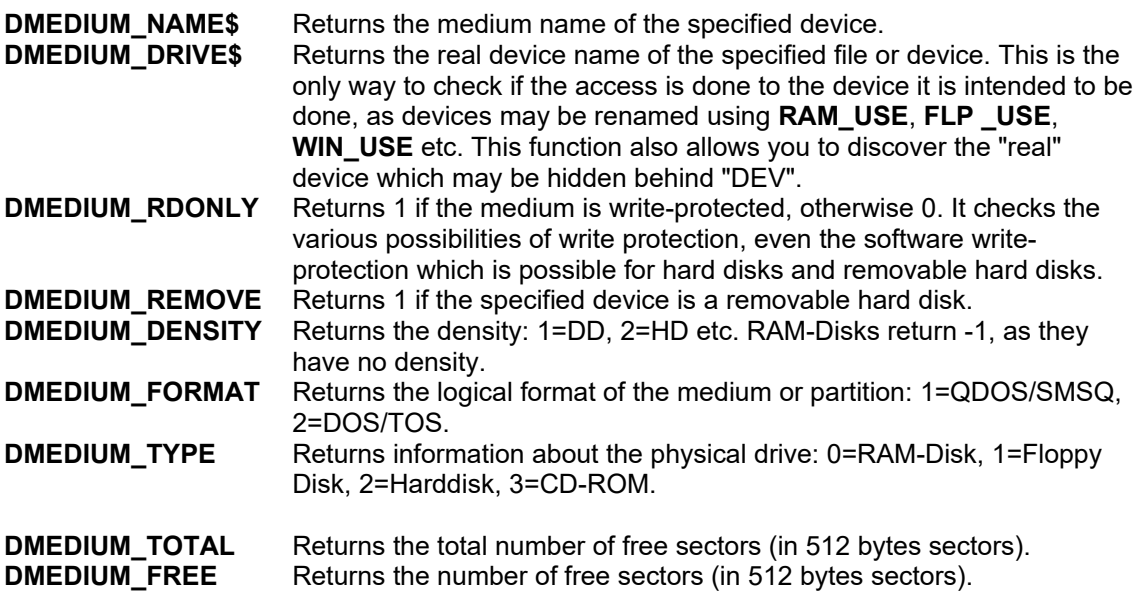

These functions should be used on directory devices (RAM, FLP, WIN etc.) only. The parameter passed to these functions can either be a channel number (#channel) or a \directory or \file.

syntax: **DMEDIUM\_xxx (** #*channel* | **\***directory* | **\***file* **)**

vii. **PRINT DMEDIUM\_TYPE(dev2\_)** viii.**PRINT DMEDIUM\_TOTAL(#3)** ix. **PRINT DEMDUIM\_FREE(#3)**

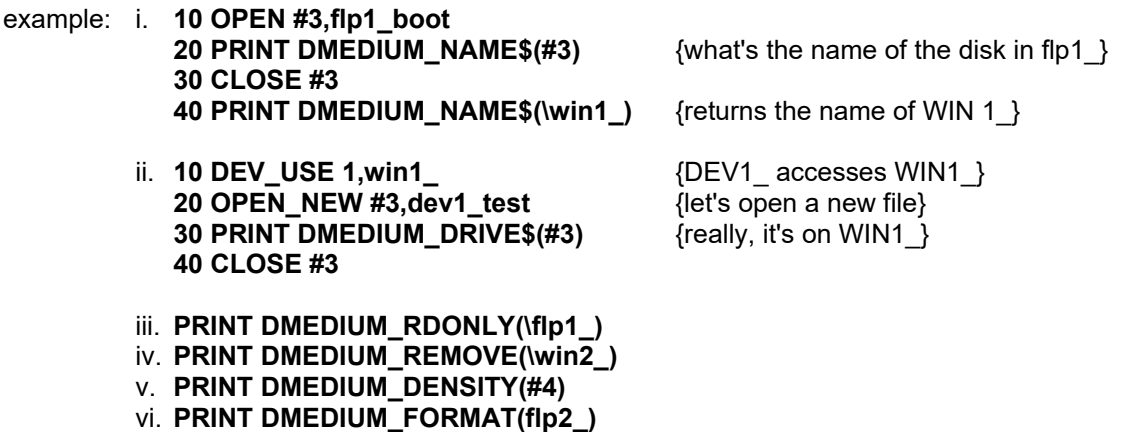

#### **DO program**

**DO** will execute a series of SBASIC commands from file.

The commands should be 'direct': any lines with line numbers will be merged into the current SBASIC program. The file should not contain any of the following commands. **RUN**, **LRUN**, **MRUN**, **MERGE**, **SAVE**, **SAVE\_O**, **LOAD**, **STOP**, **NEW**, **CLEAR**, **CONTINUE**, **RETRY** or **GOTO**.

A **DO** file should be able to invoke SBASIC procedures without harmful effect.

syntax: **DO** *name*

comment: A **DO** file can contain in line clauses:

#### **FOR i=1 to 20: PRINT 'This is a DO file'**

If you try to **RUN** a BASIC program from a **DO** file, then the file will be left open. Likewise, if you put direct commands in a file that is MERGED, then the file will be left open.

# **DOS\_DRIVE DOS\_DRIVE\$ directory devices**

**DOS\_DRIVE\$** and **DOS\_DRIVE** allows you to read and change the directory assignments for the DOS device.

You can use this device in the same way as any other SMSQ/E directory device to access and exchange files between Windows and SMSQ/E.

The usual restrictions imposed by the general QDOS file naming convention apply, i.e. the length of the directory + filename is limited to 36 characters. Names longer than that won't show up in the directory lists! Therefore, it is a good idea to place files that you want to access from both SMSQ/E and Windows only one or two directory levels deep, or change the base of a DOS drive to one directly above the desired directories.

Many filenames that are valid under SMSQ/E are not valid under Windows. The offending characters (e.g. \*, /, ? etc. or filenames with spaces at their end) are translated into other, valid ANSI characters. This conversion works quite well, but you are advised to only use valid filenames wherever possible.

syntax: *file\_name*:= *string\_expression device\_number*:= *numeric\_expression*

> **DOS\_DRIVE** *device\_number* **,** *string\_expression* **DOS\_DRIVE\$ (***device\_number***)**

example: **DOS\_DRIVE 2,"C:\WINDOWS"** {Assign DOS2 to the windows directory} **PRINT DOS\_DRIVE\$(2)** {Returns "C:\WINDOWS"}

comment: One problem with the SMSQ/E way of accessing files is that the "" separator can be a valid part of a name or a directory separator. Therefore, the relation SMSQ filename -> Windows filename is ambiguous.

See DOS device in the QPC Concepts document for more information.

#### **DOS\_USE directory devices**

**DOS\_USE** allows renaming of the DOS device. **DOS\_USE** without a parameter will reset the name of DOS back to DOS.

syntax: **DOS\_USE** [ *name* ]

example: i. **DOS \_USE win : LOAD win2\_prog** {loads 'prog' from DOS2\_ }<br>ii. **DOS USE** {and now its name is DOS

- - iii. **DOS\_USE ram : DIR ram1\_** {displays directory of DOS1<sup>}</sup>

{and now its name is DOS again}

## **ED EDIT**

**ED** is a window based editor for editing SBASIC programs which are already loaded into QPC2.

If no line number is given, the first part of the program is listed, otherwise the listing in the window will start at or after the given line number. If no channel number is given, the listing will appear in the normal SBASIC edit window #2. If a window is given, then it must be a *CONsole* window, otherwise a 'bad parameter' error will be returned. The editor will use the current ink and paper colours for normal listing, while using white ink on black paper (or vice versa if the paper is already black or blue) for 'highlighting'. Please avoid using window #0 for the ED.

The editor makes full use of its window. Within its window, it attempts to display complete lines. If these lines are too long to fit within the width of the window, they are 'wrapped around' to the next row in the window: these extra rows are indented to make this 'wrap around' clear. For ease of use, however, the widest possible window should be used.

The **ESC** key is used to return to the SBASIC command mode.

After **ED** is invoked, the cursor in the edit window may be moved using the arrow keys to select the line to be changed. In addition the up and down keys may be used with the **ALT** key (press the **ALT** key and while holding it down, press the up or down key) to scroll the window while keeping the cursor in the same place, and the up and down keys may be used with the **SHIFT** key to scroll through the program a 'page' at a time.

The editor has two modes of operation: insert and overwrite. To change between the two modes use '**CTRL F4**' (press **CTRL** and while holding it down press **F4**). There is no difference between the modes when adding characters to or deleting characters from the end of a line. Within a line, however, insert mode implies that the right hand end of a line will be moved to the right when a character is inserted, and to the left when a character is deleted. No part of the line is moved in overwrite mode. Trailing spaces at the end of a line are removed automatically.

If you press **F10** while the cursor is over a program line, then this line is put (without line number) into the HOTKEY Buffer. It can easily be retrieved by pressing **ALT SPACE** in any program where input is expected. In order to work, the HOTKEY System has to be going (use **HOT GO** to activate).

To insert a new line anywhere in the program, press **ENTER**. If there is no room between the line the cursor is on and the next line in the program (e.g. the cursor is on line 100 and the next line is 101) then the **ENTER** key will be ignored, otherwise a space is opened up below the current line, and a new line number is generated. If there is a difference of 20 or more between the current line number and the next line number, the new line number will be 10 on from the current line number, otherwise, the new line number will be half way between them.

If a change is made to a line, the line is highlighted: this indicates that the line has been extracted from the program. The editor will only replace the line in the program when **ENTER** is pressed, the cursor is moved away from the line, or the window is scrolled. If the line is acceptable to SBASIC, it is rewritten without highlighting. If, however, there are syntax errors, the message 'bad line' is sent to window #0, and the line remains highlighted.

While a line is highlighted, **ESC** may be used to restore the original copy of the line, ignoring all changes made to that line.

If a line number is changed, the old line remains and the new line is inserted in the correct place in the program. This can be used to copy single lines from one part of the program to another.

If all the visible characters in a line are deleted, or if all but the line number is deleted, then the line will be deleted from the program. An easier way to delete a line is to press **CTRL** and **ALT** and then the left arrow as well.

The length of lines is limited to about 32766 bytes. Any attempt to edit longer lines may cause undesirable side effects. If the length of a line is increased when it is changed, there may be a brief pause while SBASIC moves its working space.

syntax: *line\_number*:= *numeric\_ expression*

**ED** [*channel*,] [*line\_number*]

summary of Edit operations:

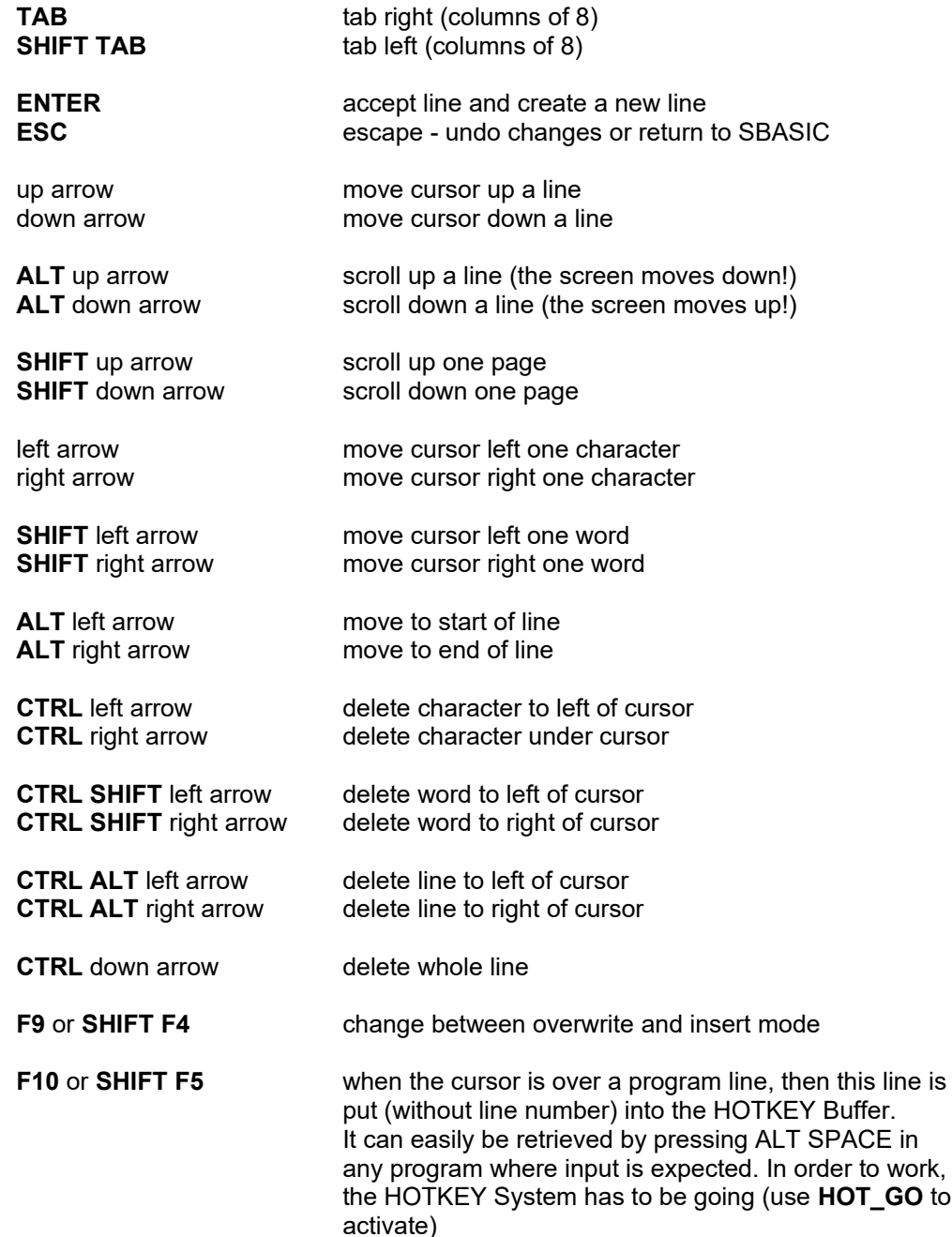

comment: **ED** must not be called from within a SBASIC program.

#### **ENVELOPE programmable sound generator**

**ENVELOPE** will set the envelope register, and the envelope period registers.

Shape is one of the 10 available envelope shapes where 0 to 3 are the same first shape, and 4 to 7 are the same second shape.

Period is defined as the chip clock frequency (usually 1.774MHz) divided by 256. The time of one cycle of the resultant frequency is a single period value. In the default case 1.7734MHz /  $256 = 6927$ Hz and the cycle time is 1 / 6927 = 144.3uS

syntax: *shape*:= *numeric\_expression* {0 to 15} *period*:= *numeric\_expression*{0 to 4095}

**ENVELOPE** *shape* , *period*

example: **ENVELOPE 11, 2500**  $(2500 \times 144.3 \text{uS} = 0.36 \text{ seconds})$ 

note: For more information on the AY-3 sound system, see the QPC Concepts document.

**warning: ENVELOPE** only works on AY-3 chip 0, and not on AY-3 chip 1

# **EOF**

#### **EOFW devices**

**EOF** and **EOFW** are functions which will determine if an end of file condition has been reached on a specified channel. If **EOF** is used without a channel specification then **EOF** will determine if the end of a program's embedded data statements has been reached.

If an end of file condition cannot be determined immediately, **EOF** will wait a certain amount of time before returning. **EOFW** will wait indefinitely.

- syntax: **EOF** [**(***channel***)**] **EOFW** [**(***channel***)**]
- example: i. **IF EOF(#6) THEN STOP** ii. **IF EOF THEN PRINT "Out of data"**

## **EPROM\_LOAD**

**EPROM\_LOAD** will load an image of a QL EPROM cartridge. Most EPROM cartridges are programmed so that the cartridge may be at any address.

Some are required to be at exactly \$C000, the QL ROM port address. The first time the command is used after reset, the EPROM image will be loaded at address \$C000. Subsequent images may be loaded at any address. Fussy EPROM images must, therefore, be loaded first.

An EPROM image file must not be longer than 16 kilobytes.

- syntax: **EPROM\_LOAD** *filename*
- example: **EPROM\_LOAD flp1\_Qleprom**
- comment: To make an EPROM image, put the EPROM cartridge into a QL and turn on. **SBYTES** the image to a suitable file with the magic numbers 49152 (\$C000) for the base address and 16384 (16 kilobytes) for the length. .

**SBYTES flp1 eprom, 49152, 16384** {Save EPROM image}

In QPC2 copy the file to your boot diskette or disk and add the **EPROM\_LOAD** statement to your "boot" file.

**EPROM\_LOAD flp1\_eprom**  ${L}{C}$ 

# **ERLIN ERNUM error handling**

**ERLIN** is a function that will return the line number where an error has occurred.

**ERNUM** is a function that will return the error number.

**ERLIN** and **ERNUM** should only be used as direct commands from the keyboard, or within a **WHEN ERROR** clause.

syntax: **ERLIN ERNUM**

example: i. **PRINT ERLIN** ii. **last\_error = ERNUM**

#### **ERT hotkey system**

**ERT** will report the error and stop if its parameter value is negative. If it is not negative then **ERT** will report nothing and continue processing the next statement.

As well as the Hotkey functions. **ERT** can be used with any function, which returns an error code.

syntax: **ERT** *function* example: i. **ERT HOT\_LOAD ('x', flp1\_program)** {report error if hotkey in use, or file not found} ii. **ERT –9** {gives "in use" error}

## **EX, EXEC EW, EXEC\_W ET, EX\_M multitasking**

**EX**, **EW** and **EX\_M** will load a sequence of programs and execute them in parallel.

**EX** will return to the command processor after all processes have started execution, **EW** will wait until all the processes have terminated before returning.

**EX** M behaves like **EX** in that the calling job continues executing, But the job created is owned by the calling job. This means that if you kill the calling job, you will also kill the created job.

**ET** sets up the programs, but returns to SBASIC so that a debugger can be called to trace the execution.

**EXEC** is the same as **EX**, and **EXEC\_W** is the same as **EW**.

syntax: *program*:= *device parameters*:= *string\_expression file*:= *filename*, or *channel\_number*

> **EX** *program* [ **\***,*file* **\*** ] [;*parameters*] **EW** *program* [ **\***,*file* **\*** ] [;*parameters*] **ET** *program* [ **\***,*file* **\*** ] [;*parameters*] **EX\_M** *program* [ **\***,*file* **\*** ] [;*parameters*]

In this case the program in the file 'name' is loaded into the transient program area, the string is pushed onto its stack and execution is initiated.

Finally it is possible for **EX** to open input and output files for a program as well as (or instead of) passing it parameters. If preferred, a SBASIC channel number may be used instead of a filename. A channel used in this way must already be open.

example: The program UC converts a text file to upper case, the command:

**EX uc, flp1\_fred, #1 {**load and initiate the program UC, with the file flp1\_fred as its input file, and the output being sent to window #1.

**EX** is designed to set up filters for processing streams of data.

Within QPC2 it is possible to have a chain of co-operating jobs engaged in processing the same data in a form of a production line. When using a production line of this type, each job performs a well-defined part of the total process. The first job takes the original data and does its part of the process; the partially processed data is then passed on to the next job which carries out its own part of the process; and so the data gradually passes through all the processes. The data is passed from one Job to the next through a 'pipe'. The data itself is termed a 'stream' and the Jobs processing the data are termed 'filters'.

the complete form of the **EX** command is

*prog\_spec*:= *program* [ **\***,*file* **\*** ] [;*parameters*

**EX** [#*channel* **TO**] *prog\_spec* [ **\* TO** *prog\_spec* **\*** ] [**TO** #*channel*]

Each **TO** separator creates a pipe between Jobs.

All the program names and the parameter strings may be names, strings or string expressions. The significance of the filenames is, to some extent, program dependent; but there are two general rules which should be used by all filters:

> The primary input of a filter is the pipe from the previous Job in the chain (if it exists), or else the first data file.

The primary output of a filter is the pipe to the next job in the chain (if it exists) or else the last data file.

Many filters will have only two I/O channels: the primary input and the primary output.

If the parameters of **EX** start with '#channel **TO**', then the corresponding SBASIC channel will be closed (if it was already open) and a new channel opened as a pipe to the first program. Any data sent to this channel (e.g. by **PRINT**ing to it) will be processed by the chain of Jobs. When the channel is **CLOSE**d, the chain of Jobs will be removed from QPC2.

If the parameters of **EX** end with '**TO** #channel', then the corresponding SBASIC channel will be closed (if it was already open) and a new channel opened as a pipe from the last program. Any data passing through the chain of Jobs will arrive in this channel and may be read (e.g. by **INPUT**ing from it). When all the data has passed, the Jobs will remove themselves and any further attempt to take input from this channel will get an 'end of file' error. The **EOF** function may be used to test for this.

#### Example of Filter Processing

As an example of filter processing, the programs UC to convert a file to upper case, LNO to line number a file, and PAGE to split a file onto pages with an optional heading are all chained to process a single file:

#### **EX uc, fred TO lno TO page,ser; 'File fred at '&date\$**

The filter UC takes the file 'fred' and after converting it to upper case, passes through a pipe to LNO. LNO adds line numbers to each line and passes the file down a pipe to PAGE. In its turn, PAGE splits the file onto pages with the heading (including in this case the date) at the top of each page, before sending the file to the SER port. Note that the file fred itself is not modified; the modified versions are purely transient.

#### Executing a SBASIC program

If you execute a SBASIC program that ends in **\_bas,** It will be loaded and started in a new daughter SBASIC job.

#### **EXEC a\_basic\_program\_bas[;"cmd\_string"]**

Note that no channels #0,#1, or #2 are initially opened in the new SBASIC job, and must be opened specifically if required. Otherwise any commands which try to use any of these channels will cause #0 to be opened as a small window in the center of the SBASIC job. Once this channel has been opened, then #1 and #2 will also use this channel.

The optional **cmd\_string** will be passed to a variable named **CMD\$** in the new daughter SBASIC.

#### **EXEP hotkey system**

**EXEP** is a supplement to the **EXEC** (or **EX**) command. It has all the options of the **HOT\_RES**, **HOT\_CHP, HOT\_LOAD** and **HOT\_THING** functions. It does not set up a Hotkey but executes a program directly, either from an Executable Thing, or from a file.

To persuade the HOTKEY system to execute a Job with Unlocked windows, you need to add the single parameter "U" to the function parameter list. To provide a "Guardian" window to preserve the whole area used by the Job, you need to add the single parameter "G" to the function parameter list. Optionally, you may follow this by the window area (size, position) of the Guardian window as four numbers. Any attempt by a program to open or redefine a window outside its Guardian will fail. To execute a Job so that it will be frozen when its windows are buried, you add the single parameter "F" to the parameter list. To prevent the program from taking too much memory, you add the parameter "P", optionally followed by the amount of memory (in kilo bytes) the program may take.

Note that "U", "G", "P" or "F" can be used after the "I" option for impure programs which modify there own code.

syntax: *params*:= *string*  $\{list \space of \space parameters \space for \space individual \space programs\}$ *options*:= [ I,] U | G [ *width*, *height*, *xorg*, *yorg* ] P [ *memory* ] {in kilobytes} i F **EXEP** *filename* [;*params*] [,*jobname*] [,*options*] **)**

**EXEP** *thingname* [;*params*] [,*jobname*] [,*options*] **)**

example: i. **EXEP Quill,p,40** {execute Quill in 40 kbytes}<br>ii. **EXEP Capsclock,u** {execute capslock in unlock

iii. **EXEP SBASIC;"lrun 'win2\_program\_bas'"**

{execute capslock in unlockable window}

{starts an SBASIC daughter job and sends the string 'Irun win2\_program\_bas' to #0 of the SBASIC job}

#### **EXIT repetition**

**EXIT** will continue processing after the **END** of the named **FOR** or **REPeat** structure.

syntax: **EXIT** *identifier*

example: i. **100 REM start Looping 110 LET count = 0 120 REPeat Loop 130 LET count = count +1 140 PRINT count 150 IF count = 20 THEN EXIT Loop 160 END REPeat loop** {the loop will be exited when count becomes equal to 20}

> ii. **100 FOR n =1 TO 1000 110 REM program statements 120 REM program statements 130 IF RND >.5 THEN EXIT n 140 END FOR n** {the loop will be exited when a random number greater than 0.5

is generated}

#### **EXP maths functions**

**EXP** will return the value of e raised to the power of the specified parameter.

syntax: **EXP (***numeric\_expression***)** {range -500..500}

example: i. **PRINT EXP(3**) ii. **PRINT EXP(3.141592654)**

## **EXTRAS**

**EXTRAS** will output to the specified or default channel, a list of commands and functions available to SBASIC

syntax: **EXTRAS** [#*channel*]

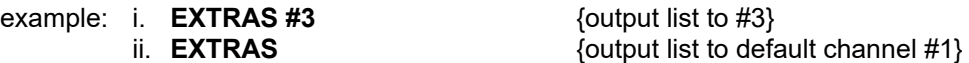

# **FDEC\$ IDEC\$, CDEC\$ conversion functions**

These routines convert a value into a decimal number in a string. The number of decimal places represented is fixed, and the exponent form of floating point number is not used.

The three routines are very similar. **FDEC\$** converts the value as it is, whereas **IDEC\$** assumes that the value given is an integral representation in units of the least significant digit displayed. **CDEC\$** is the currency conversion which is similar to **IDEC\$**, except that there are commas every 3 digits.

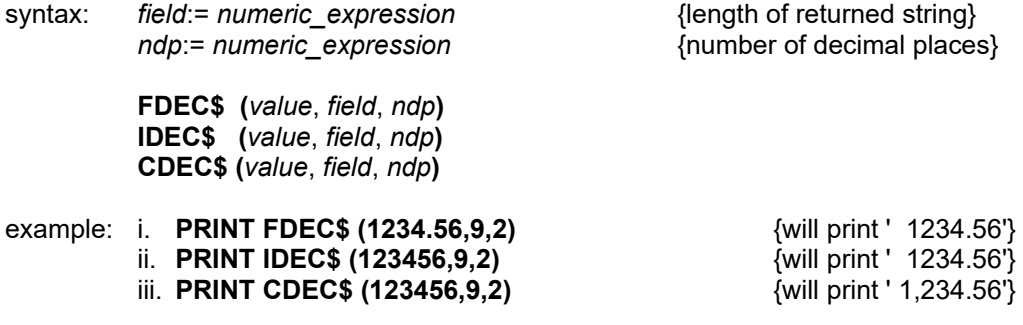

comment: If the number of characters is not large enough to hold the value, the string is filled with '\*'. The value should be between -2^31 and 2^31 (-2,000,000,000 to +2,000,000,000) for **IDEC\$** and **CDEC\$**, whereas for **FDEC\$** the value multiplied by 10^ndp should be in this range.

## **FEP, FET FEW, FEX FEX\_M, EXF multitasking**

**FEP**, **FET**, **FEW**, **FEX** and **FEX\_M** will load a sequence of programs and execute them in parallel and return the ID of the job which is created.

This ID can be used to manipulate the job in various ways by using the other job control commands.

These commands perform the same functions as the commands **EXEP**, **ET**, **EW**, **EXEC\_W**, **EX**, and **EXEC**. But they also return the job ID of the created job. Except for the FEW command which returns the error code, returned by the (first) job.

**FEX\_M** behaves like **FEX** in that the calling job continues executing, But the job created is owned by the calling job. This means that if you kill the calling job, you will also kill the created job.

**EXF** is functionally equivalent to **FEX**. It is included as **FEX** may clash with the **FEX** keyword contained in a commercial application named FileInfo II.

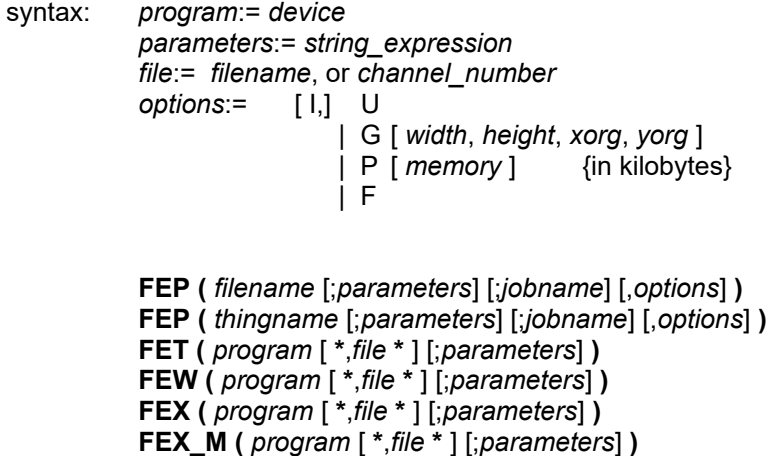

**EXF (** *program* [ **\***,*file* **\*** ] [;*parameters*] **)**

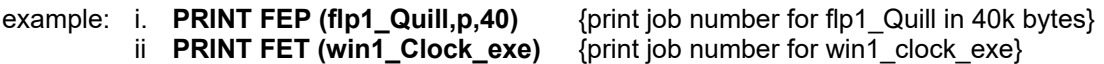

#### **FEXP\$ conversion functions**

**FEXP\$** will convert a value to a string representing the value in exponent form.

The form has an optional sign and one digit before the decimal point, and 'ndp' digits after the decimal point. The exponent is in the form of 'E' followed by a sign followed by 2 digits. The field must be at least 7 greater than ndp.

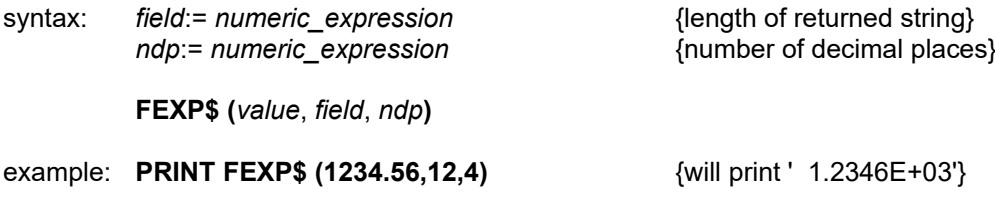

#### **FILL graphics**

**FILL** will turn *graphics fill* on or off. **FILL** will fill any non-re-entrant shape drawn with the *graphics* or *turtle graphics* procedures as the shape is being drawn. Re-entrant shapes must be split into smaller non-re-entrant shapes.

When you have finished filling, **FILL 0** should be called.

syntax: *switch*:= *numeric\_expression* {range 0..1}

**FILL** [*channel*,] *switch*

example: i. **FILL 1:LINE 10,10 TO 50,50 TO 30,90 TO 10,10:FILL 0** {will draw a filled triangle} ii. **FILL 1:CIRCLE 50,50,20:FILL 0**

{will draw a filled circle}

#### **FILL\$ string arrays**

**FILL\$** is a function which will return a string of a specified length filled with a repetition of one or two characters.

syntax: **FILL\$ (***string\_expression*, *numeric\_expression***)**

The string expression supplied to **FILL\$** must be either one or two characters long.

example: i. **PRINT FILL\$("a",5)** {will print aaaaa}<br>ii. **PRINT FILL\$("oO",7)** {will print oOoOoOo} ii. **PRINT FILL\$("oO".7)** iii. **LET a\$ = a\$ & FILL\$(" ",10)**

## **FLASH windows**

**FLASH** turns the flash state on and off. **FLASH** is only effective in *low resolution* mode. **FLASH** will be effective in the window attached to the specified or default channel.

syntax: *switch*:= *numeric\_expression* {range 0..1}

**FLASH** [*channel*,] *switch*

where: switch  $= 0$  will turn the flash off switch = 1 will turn the flash on

- example: **100 PRINT "A "; 110 FLASH 1 120 PRINT "flashing "; 130 FLASH 0 140 PRINT "word"**
- **warning:** Writing over part of a flashing character can produce spurious results and should be avoided.

## **FLEN, FTYP, FDAT FXTRA, FNAME\$ FUPDT, FBKDT, FVERS file information**

There are six functions to extract information from the header of a file.

**FLEN** will return the length of the file. **FTYP** will return the file type. The file type is, 0 for ordinary files, 1 for executable programs, and 2 for relocatable machine code. **FDAT** will return the files data space. Only valid results will be obtained from executable programs. **FXTRA** will return the file extra information. **FNAME\$** will return the filename. **FUPDT** will return the files update date **FBKDT** will return the backup date from the file. **FVERS** will return the files version number.

If a file is being extended, the file length can be found by using the **FPOS** function to find the current file position. (If necessary the file pointer can be set to the end of file by the command **GET \#n 999999**.)

syntax: **FLEN (**#*channel***) FTYP (**#*channel***) FDAT (**#*channel***) FXTRA (**#*channel***) FNAME\$ (**#*channel***) FUPDT (**#*channel***)**

example: **PRINT FLEN (#3)** {print the length of the file open on channel #3}

comment: The file information functions can also be used with implicit channels. E.g.

**PRINT FLEN (\fred)** {print the length of file fred}

#### **FLP\_DENSITY directory devices**

The SMSQ/E format routines will usually attempt to format a disk to the highest density possible for a medium. The **FLP\_DENSITY** command is used to specify a particular recording density during format. The density codes are "**S**" for single sided (double density) 360KB, "**D**" for double density 720KB, "**H**" for high density 1.4MB, and "**E**" for extra high density 3.2MB.

syntax: **FLP\_DENSITY [ S | D | H | E ]**

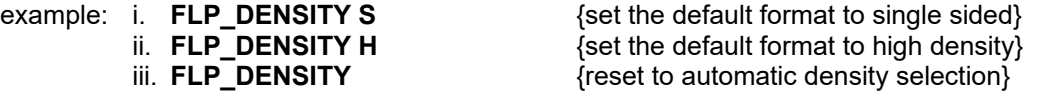

comment: The same code letters may be added (after a \*) to the end of the medium name to force a particular density format. (For compatibility with older drivers, if the code letter is omitted after the \*, single sided format is assumed.

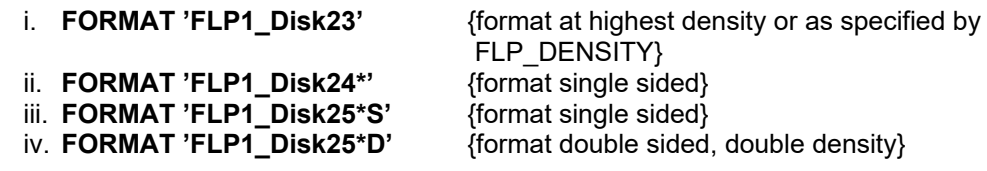

## **FLP\_DRIVE floppy disk image support**

**FLP DRIVE** sets or changes the floppy disk image file that is used to emulate a real floppy disk drive.

Only floppy disk image files that are stored on a Windows drive, may be used with the **FLP\_DRIVE** command.

Extra density (ED), image files are not supported by the **FLP\_DRIVE** command, and you may only use drive numbers 1 & 2 to emulate FLP1 & FLP2

To reset a FLP drive back to a physical floppy disk drive, supply a filename of A:\, or B:\ in the **FLP\_DRIVE** command.

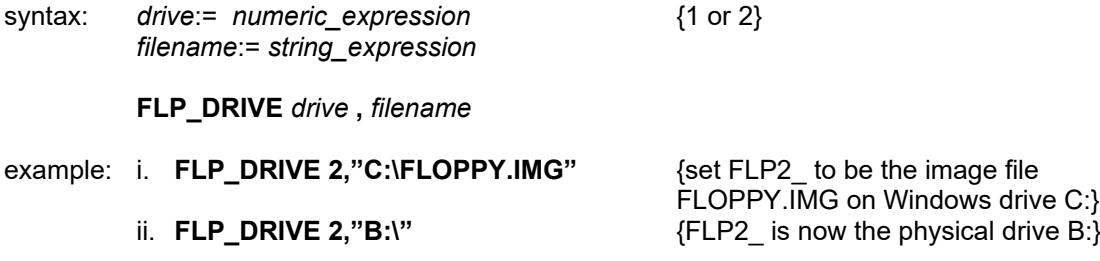

## **FLP\_DRIVE\$ floppy disk image support**

The FLP DRIVE\$ function is used to find the current connection of the floppy device.

**FLP\_DRIVE\$** will either return the windows drive letters A:\ or B:\. Or the Windows path and filename of the attached image file.

syntax: *drive*:= *numeric\_expression* {1 or 2} **FLP\_DRIVE\$(***drive***)**

example: **PRINT FLP\_DRIVE\$(2)**

## **FLP\_SEC FLP\_START, FLP\_STEP directory devices**

These commands are supplied for compatibility reasons. QPC2 has no influence over how the Windows disk driver works, therefore these commands are ignored.

## **FLP\_TRACK directory devices**

**FLP\_TRACK** sets the number of tracks to be formatted on a floppy disk.

syntax: *tracks*:= *numeric\_expression*

#### **FLP\_TRACK** *tracks*

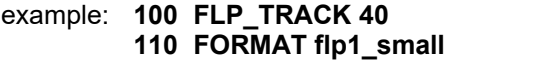

**fset number of tracks to 40}**  $\{$ only format 40 tracks of disk}

#### **FLP\_USE directory devices**

**FLP\_USE** allows renaming of the FLP device. **FLP\_USE** without a parameter will reset the name of FLP back to FLP.

syntax: **FLP\_USE** [ *name* ]

example: i. **FLP \_USE dos : LOAD dos2\_prog** {loads 'prog' from FLP2\_ }

ii. **FLP \_USE**  $\{and now its name is FLP again\}$ iii. **FLP\_USE win : DIR win1\_** {displays directory of FLP1<sup>3</sup>}

#### **FLUSH directory devices**

SMSQ/E directory device drivers maintain as much of a file in RAM as possible. A power failure or other accident could result in a file being left in an incomplete state. The **FLUSH** command will ensure that a file is updated without closing it. Closing a file will always cause the file to be flushed.

syntax: **FLUSH** #*channel*

# **FOPEN, FOP\_IN FOP\_NEW, FOP\_OVER**

#### **FOP\_DIR devices**

This is a set of functions for opening files. These functions differ from the **OPEN** procedures in two ways. Firstly, if a file system error occurs (e.g. 'not found' or 'already exists') these functions return the error code and continue. Secondly the functions may be used to find a vacant hole in the channel table: if successful they return the channel number.

When called with two parameters, these functions return the value zero for successful completion, or a negative error code.

The #channel parameter is optional: if it is not given, the functions will search the channel table for a vacant entry, and, if the open is successful, the channel number will be returned. Note that error codes are always negative, and channel numbers are positive.

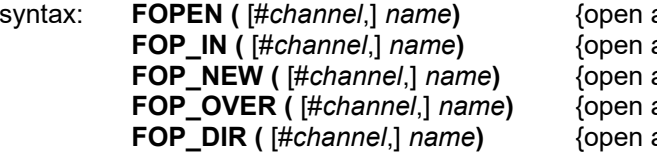

**CLOSE #outch**

a file for read/write} **Fourginal in a file for input only**  $\overline{\phantom{a}}$  $A$  new file} **FOP\_OVER (** [#*channel*,] *name***)** {open a new file, if it exists it is overwritten} **FOP\_DIR (** [#*channel*,] *name***)** {open a directory}

example: i. A file may be opened for read only with an optional extension using the following code:

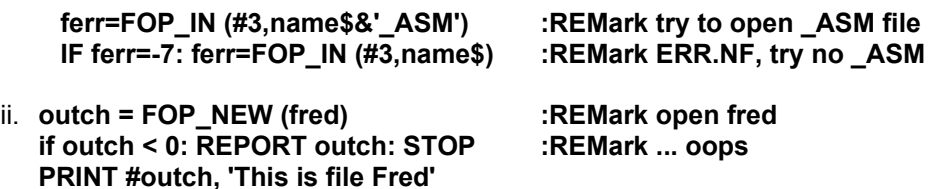

# **FOR END FOR repetition**

The **FOR** statement allows a group of SBASIC statements to be repeated a controlled number of times. The **FOR** statement can be used in both a long and a short form.

**NEXT** and **END FOR** can be used together within the same **FOR** loop to provide a *loop epilogue*, i.e. a group of SBASIC statements which will not be executed if a loop is exited via an **EXIT** statement but which will be executed if the **FOR** loop terminated normally.

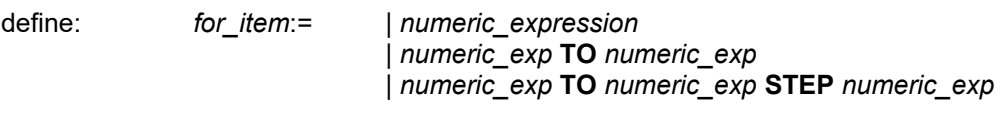

*for\_list:*= *for\_item* **\***[, *for\_item*] \*

**SHORT:** The **FOR** statement is followed on the same logical line by a sequence of SBASIC statements. The sequence of statements is then repeatedly executed under the control of the **FOR** statement. When the **FOR** statement is exhausted, processing continues on the next line. The FOR statement does not require its terminating **NEXT** or **END FOR**. Single line **FOR** loops must not be nested.

> syntax: **FOR** *variable* = *for\_list* : *statement* **\***[: *statement*]**\*** example: i. **FOR i = 1, 2, 3, 4 TO 7 STEP 2 : PRINT i**

ii. **FOR element = first TO last : LET buffer (element ) = 0**

- **LONG:** The **FOR** statement is the last statement on the line. Subsequent lines contain a series of SBASIC statements terminated by an **END FOR** statement. The statements enclosed between the **FOR** statement and the **END FOR** are processed under the control of the **FOR** statement.
	- syntax: **FOR** *variable* = *for\_list statements* **END FOR** *variable*
	- example: **100 INPUT "data please" ! x 110 LET factorial = 1 120 FOR value = x TO 1 STEP -1 130 LET factorial = factorial \* value 140 PRINT x !!!! factorial 150 IF factorial>lE20 THEN 160 PRINT "Very Large number" 170 EXIT value 180 END IF 190 END FOR value**

#### **FORMAT directory devices**

**FORMAT** will format and make ready for use the directory device contained in the specified drive.

The specified device is the drive (physical or virtual) to be used for formatting and an identifier part used as the medium or volume name for floppy disks, The number of sectors (512 bytes) for RAM disks, or the size in megabytes for WIN drives.

**FORMAT** will write the number of good sectors and the total number of sectors available on the directory device to the default or on the specified channel.

A RAM disk may be removed by giving either a null name or zero sectors.

For WIN drives, SMSQ/E has a two-level protection scheme to prevent accidental formatting of WIN drives. THE command WIN\_FORMAT must first be used from the first console window of job 0, (the first SBASIC) Followed by the **FORMAT** command. You must then type in the two characters that are displayed on the screen before the format will commence.

Adding a code letter after a '**\***' at the end of the medium name for floppy disks, will force a particular density of format, Single, Double, or High.

syntax: *device*:= *device\_name* | *name* | *number*

**FORMAT** [*channel*,] *device*[**\*** | **S** | **D** | **H** ]

example: i. **FORMAT flp1\_data\_disk**

ii. **FORMAT ram2\_20** <br>iii. **WIN FORMAT 2** {allow WIN2 to be formatted} {allow WIN2 to be formatted} **FORMAT win2\_40** <br>iv. **FORMAT fip2** costs\*d {format fip2 as double densitive. **FORMAT fip2** costs\*d format flp2 as double density} v. **FORMAT ram1\_0** {remove RAM1\_}

**FORMAT** can be used to reinitialise a used directory device. However all data contained on that device will be lost.

comment: As of version 4.00 of QPC2. The **FORMAT** command no longer physically formats floppy disks. The disk must have already been formatted by Windows, or by another means. Formatting the disk in QPC2 only writes the SMSQ/E file system onto it.

#### **FPOS devices**

**FPOS** will return the current file position for the specified channel.

The file pointer can be set by the commands **BGET**, **BPUT**, **GET** or **PUT** with no items to be got or put. If an attempt is made to put the file pointer beyond the end of file, the file pointer will be set to the end of file and no error will be returned. Note that setting the file pointer does not mean that the required part of the file is actually in a buffer, but that the required part of the file is being fetched. In this way, it is possible for an application to control prefetch of parts of a file where the device driver is capable of prefetching.

syntax: **FPOS (**#*channel***)**

example: **10 PUT #4\102,value1,value2** {set 'ptr' to 114 (=102+6+6)}

#### **FREE\_MEM memory management**

The function **FREE\_MEM** will return the amount of free memory available in the 'common heap'.

syntax: **FREE\_MEM**

example: **PRINT FREE\_MEM**

#### **FTEST devices**

The function **FTEST** is used to determine the status of a file or device. It opens a file for input only and immediately closes it. If the file exists it will either return the value 0 or -9 (in use error code). If it does not exist, it will return -7 (not found error code). Other possible returns are -11 (bad name), -15 (bad parameter), -3 (out of memory) or -6 (no room in the channel table).

syntax: **FTEST (***name***)**

example: The function can be used to check that a file does not exist:

**IF FTEST (file\$) <> -7: PRINT 'File '; file\$; ' exists'**

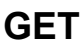

#### **PUT unformatted I/O**

It is possible to put or get values in their internal form. The **PRINT** and **INPUT** commands of SBASIC handle formatted IO, whereas the direct I/O routines **GET** and **PUT** handle unformatted I/O. For example, if the value 1.5 is **PRINT**ed the byte values 49 ('1'), 46 ('.') and 53 ('5') are sent to the output channel. Internally, however, the number 1.5 is represented by 6 bytes (as are all other floating point numbers). These six bytes have the value 08 01 60 00 00 00 (in hexadecimal). If the value is **PUT**, these 6 bytes are sent to the output channel.

The internal form of an integer is 2 bytes (most significant byte first). The internal form of a floating point number is a 2 byte exponent to base 2 (offset by hex 81F), followed by a 4 byte mantissa, normalised so that the most significant bits (bits 31 and 30) are different. The internal form of a string is a 2 byte positive integer, holding the number of characters in the string, followed by the characters.

**GET** gets data in internal format from the specified or default channel. **PUT** puts data in internal format into the specified or default channel. For **GET**, each item must be an integer, floating point, or string variable. Each item should match the type of the next data item from the channel. For **PUT**, the type of data put into the channel, is the type of the item in the parameter list.

syntax: **GET** #*channel* [*position*], *items* {get internal format data from a file}

**PUT** #*channel***\** [*position*] , *items* {put internal format data onto a file}

example: **10 fpoint=54 20 wally%=42: salary=78000: name\$='Smith' 30 PUT #3\fpoint, wally%, salary, name\$**

> position the file, open on #3, to the 54th byte, and put 2 bytes (integer 42), 6 bytes (floating point 78000), 2 bytes (integer 5) and the 5 characters 'Smith'. Fpoint will be  $\sec$  set to 69 (54+2+6+2+5).

comment: For variables or array elements the type is self evident, while for expressions there are some tricks which can be used to force the type:

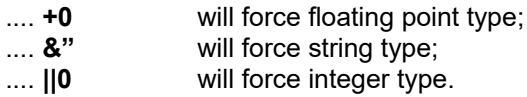

#### **xyz\$='ab258.z'**

#### **... PUT #3\37,xyz\$(3 to 5)||0**

will position the file opened on channel #3 to the 37th byte and then will put the integer 258 on the file in the form of 2 bytes (value 1 and 2, i.e. 1\*256+2).

#### **GOSUB**

For compatibility with other BASICs, SBASIC supports the **GOSUB** statement. **GOSUB** transfers processing to the specified line number; a **RETurn** statement will transfer processing back to the statement following **GOSUB**.

The line number specification can be an expression.

syntax: **GOSUB** line\_number

example: i. **GOSUB 100**

ii. **GOSUB 4\*select\_variable**

comment: The control structures available in SBASIC make the **GOSUB** statement redundant.

## **GOTO**

For compatibility with other BASICs, SBASIC supports the **GOTO** statement. **GOTO** will unconditionally transfer processing to the statement number specified. The statement number specification can be an expression.

syntax: **GOTO** line\_number

example: i. **GOTO program\_start** ii. **GOTO 9999**

comment: The control structures available in SBASIC make the **GOTO** statement redundant.

## **HEX**

#### **HEX\$ conversion functions**

**HEX** will convert the supplied hexadecimal string into a value. The 'digits' '0' to '9' 'A' to 'F' and 'a' to 'f' have their conventional meanings. **HEX** will return an error if it encounters a nonrecognised character.

**HEX\$** will return a string of sufficient length to represent the value of the specified number of bits of the least significant end of the value rounded up to the nearest multiple of 4.

syntax: *number\_of\_bits*:= *numeric\_expression*

**HEX (***hexadecimal\_string***) HEX\$ (***value*, *number\_of\_bits***)**

example: **PRINT HEX ( "1AF6")** {will output 6902} **PRINT HEX\$ (32673, 16)** {will output "7FA1"}

# **HGET HPUT formatted I/O**

**HGET** and **HPUT** will read and write the first parts of a file header from the specified or default channel. Both commands accept up to 5 parameters, which are of the type floating point. The first parameter is the file length (long), followed by the access byte (byte), followed by the file type (byte), then comes the dataspace (long) and finally the extra-information (long).

syntax: *length*:= *numeric\_expression access*:= *numeric\_expression type*:= *numeric\_expression dataspace*:= *numeric\_expression extra*:= *numeric\_expression*

> **HGET** [#*channel*,] *length*, *access*, *type*, *dataspace*, *extra* **HPUT** [#*channel*,] *length*, *access*, *type*, *dataspace*, *extra*

example: **OPEN#3,flp1\_file HGET#3, length, access, type, space, extra HPUT#3,length, access,1 ,1024,extra CLOSE#3** 

converts a file into an executable file with 1k Byte data space.

#### **HOLD programmable sound generator**

**HOLD** will pause all, or a designated interrupt sound list. **HOLD** without a parameter, or a value of zero will pause all of the interrupt sound lists.

**SOUND AY** will be needed to clear the sound lists.

syntax: *sound\_list*:= *numeric\_expression* {0 to 6}

**HOLD** [ *sound\_list* ]

example: i. **HOLD**

ii. **HOLD 0** iii. **HOLD 2**

iv. **HOLD int4**

note: Currently **HOLD** stops with an error 'invalid channel ID' if you try to hold a sound list that is currently not in use.

For more information on the AY-3 sound system, see the QPC Concepts document.

## **HOME\_CSET, HOME\_CUR\$, HOME\_DEF, HOME\_DIR\$, HOME\_FILE\$, HOME\_SET, HOME\_VER\$**

This is a set of commands and functions for controlling the Home Thing.

**HOME\_CSET** Sets the current directory for the job indicated. The job ID is optional, in that case -1 (meaning the current job), will be assumed if no job\_ID is given.

**HOME\_CURR\$** This function returns the current directory for the job given as job id. The job ID is optional, in that case -1, meaning the current job, will be assumed.

**HOME\_DEF** This sets a default filename for a job with the name given as the first parameter. This is useful for "executable things", where no filename is readily available, or for file managers that haven't integrated calls to the home thing. With this keyword, you set up the default job name and filename that is to be used for the home/current file/dir. Please note that the file name\$ parameter must indeed be a FILENAME, not a directory name.

**HOME DIR\$** This function returns the home directory for the job given as job id. The job ID is optional, in that case -1,meaning the current job, will be assumed. To avoid programs stopping with an error if the home directory cannot be found for some reason, this function returns an empty string if that error happens.

**HOME\_FILE\$** This function returns the home filename for the job given as job id. The job ID is optional, in that case -1,meaning the current job, will be assumed.

**HOME SET** Normally, jobs should not try to set up a home directory for themselves. This should be left to the system/filemanager. When a job is started with EX, EW or any of the similar commands, this is done automatically. However, filemanager writers may be interested in this information.

The **HOME\_SET** command can be used to set the home directory, home filename and current directory. You pass the thing the job ID of the job for which this is to be set up and the entire filename, including the device and directory. The thing extracts the home directory from the filename. If you want to set up the home directory for the current job, you may pass -1 as parameter.

Since there can only be one home directory for a job and since that can only be defined once, the keyword will give an 'in use' error if the home directory is already set for this job. Otherwise, this keyword will set the home directory, the home file and the current directory. This keyword exists mainly for testing purposes.

syntax: *job\_id*:= *job\_number* + (*tag\_number* \* 65536)

**HOME\_CSET** [*job\_id*],directory\$ **HOME\_CURR\$** [**(***job\_id***)**] **HOME\_DEF** *job\_name*\$**,** *file\_name*\$ **HOME\_DIR\$** [**(***job\_id***)**] **HOME\_FILE\$** [**(***job\_id***)**] **HOME\_SET** *job\_id***,***device\_directory\_and\_filename*\$ **HOME\_VER\$** example: **HOME\_CSET 262148,'Win1\_Launchpad\_'** {set Current Directory for job with ID of 262148 (\$00040004) to Win1\_Launchpad } **result\$=HOME\_CURR\$** {return the Current Directory for the current job} **HOME\_DEF "Sbasic", "dev1\_sbasic\_test\_bas**" {set default filename for Sbasic to dev1\_sbasic\_test\_bas} **result\$=HOME\_DIR\$(-1)** {return the Home Directory for the current job (job's own Home Directory)} **result\$=HOME\_DIR\$(JOBID('launchpad'))** {returns the Home Directory for job called 'Launchpad', using the JOBID function to provide the job ID of 'Launchpad'} **result\$=HOME\_FILE\$** {return the Home Filename for the current job} **HOME\_SET -1,'win1\_dir\_myprog\_exe'** {set job's own home directory, home file and current directory } **result\$ = HOME\_VER\$** {get the HOME thing version number into the string result\$} **PRINT HOME\_VER\$** {display the version number of the HOME thing}

## **HOT\_CHP, HOT\_CHP1 HOT\_RES, HOT\_RES1 hotkey system**

**HOT\_CHP** and HOT\_RES will load a program into either the common heap, or the resident procedure area, making it into an Executable Thing. This Thing can then be executed very quickly when the Hotkey is pressed.

For frequently used programs, these two functions set up an Executable Thing to be executed using a Hotkey. If you want to add a program temporarily that you may wish to remove later, **HOT\_CHP** should be used. Otherwise **HOT\_RES** should be used, as this will often give faster execution. If the resident procedure area is not available, then **HOT\_RES** will use the common heap instead.

**HOT\_CHP1** and **HOT\_RES1** are the same as **HOT\_CHP** and **HOT\_RES**, except that they set up a Wake Hotkey. When you press the Hotkey, if there is already a Job of the same name executing, then it will be Picked and Woken, otherwise a new copy will be executed.

Jobs may be identified by a name, which is normally the program name. This name is to be found in the base area of a standard program. It is possible, however, to specify a different name for a Job when you set up the Hotkey.

To persuade the HOTKEY system to execute a Job with Unlocked windows, you need to add the single parameter "U" to the function parameter list. To provide a "Guardian" window to preserve the whole area used by the Job, you need to add the single parameter "G" to the function parameter list. Optionally, you may follow this by the window area (size, position) of the Guardian window as four numbers. Any attempt by a program to open or redefine a window outside its Guardian will fail. To execute a Job so that it will be frozen when its windows are buried, you add the single parameter "F" to the parameter list. To prevent the program from taking too much memory, you add the parameter "P", optionally followed by the amount of memory (in kilo bytes) the program may take.

Note that "U", "G", "P" or "F" can be used after the "I" option for impure programs which modify there own code.

The functions will return one of the following error codes:

- 0 No error
- -2 No job (file is not executable)
- -3 Out of memory

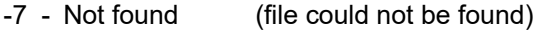

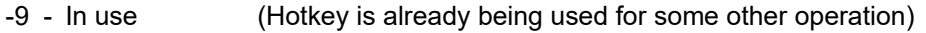

-12- Bad name (bad file name)

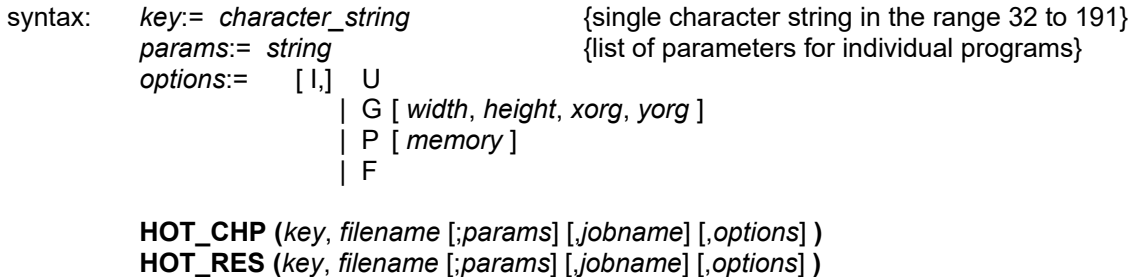

**HOT\_CHP1 (***key*, *filename* [;*params*] [,*jobname* | !*wakename* ] [,*options*] **) HOT\_RES1 (***key*, *filename* [;*params*] [,*jobname* | !*wakename* ] [,*options*] **)**

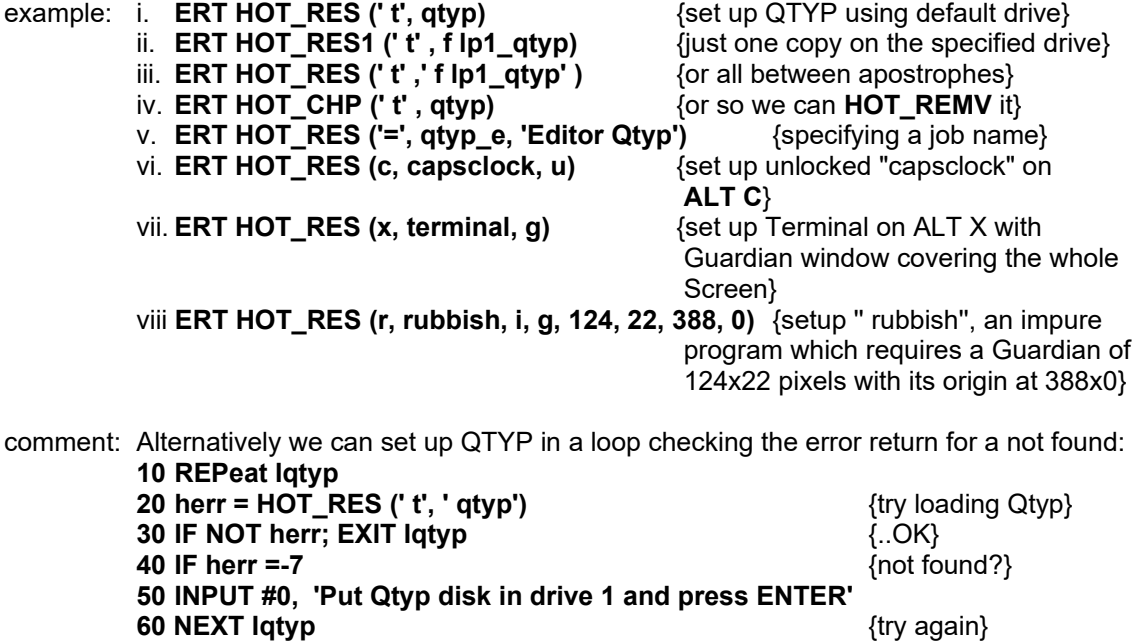

**70 END IF 80 PRINT #0, 'Loading Qtyp';: ERT herr**  ${qive up}$ **90 END REPeat Iqtyp**

#### **HOT\_CMD hotkey system**

**HOT** CMD allows one or more commands to be sent directly to the command console of SBASIC. This is similar to **HOT\_KEY**, but when the Hotkey is pressed, SBASIC is Picked to the top, and each command is sent to the command console, followed by a newline (ENTER).

This can be used to load and run SBASIC programs, or to execute simple command sequences.

The function will return one of the following error codes:

- 0 No error
- (Hotkey is already being used for some other operation)
- syntax: *key*: = *character string*  $\{s\}$   $\{s\}$  and character string in the range 32 to 191}

**HOT\_CMD (***key*, *string* \*[ ,*string* ]\* **)**

- example: i. **ERT HOT\_CMD (m,' LRUN flpl\_mandel' )** {LRUN a BASIC program} ii. **ERT HOT CMD (d,wdir)** {directory listing}
	- iii. **ERT HOT\_CMD (r, ' INPUT "Run> ";prg\$' , ' LRUN prg\$' )** {prompt for name of, and LRUN a program, note the use of quotes within the string delimited by apostrophes}

#### **HOT\_DO hotkey system**

HOT DO allows a previously defined Hotkey to be activated from SBASIC. The Hotkey system interprets the **HOT\_DO** command as if the Hotkey had been pressed.

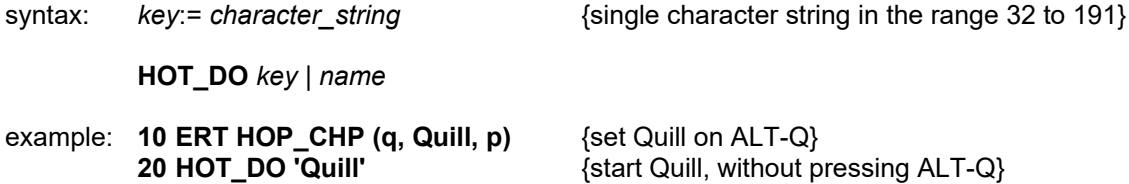

#### **HOT\_GETSTUFF\$ hotkey system**

**HOT\_GETSTUFF\$** will return the current, or previous content of the Stuffer Buffer.

If no parameter is supplied, or the parameter is 0, Then the current content of the Stuffer Buffer is returned. If the supplied parameter is –1, Then the previous content of the Stuffer Buffer is returned.

syntax: **HOT\_GETSTUFF\$** [ **(** 0 | -1 **)** ]

- ii. **PRINT HOT\_GETSTUFF\$** {displays "abcdef"}
- iii. **HOT\_STUFF "123"** {fill Stuffer Buffer again}
- 
- v. **PRINT HOT\_GETSTUFF\$ (-1)**

example: i. **HOT\_STUFF "abc","def"** {fill Stuffer Buffer} iv. **PRINT HOT\_GETSTUFF\$ (0)**  $\left\{\text{displays "123"}\right\}$ <br>v. **PRINT HOT\_GETSTUFF\$ (-1)**  $\left\{\text{displays "abcdef"}\right\}$ 

**HOT\_GO HOT\_STOP hotkey system HOT\_GO** and **HOT\_STOP** will start and stop the Hotkey system.

The Hotkey system is designed to remain dormant until all resident extensions have been loaded. It is then activated by the **HOT\_GO** command.

If, at any time, you wish to add more resident extensions to QPC2, you can remove the HOTKEY Job using the **RJOB** command or the **HOT\_STOP** command.

Neither **HOT\_GO** nor **HOT\_STOP** have any parameters.

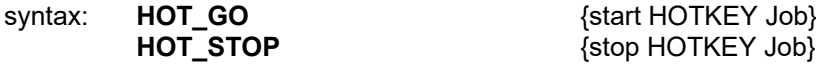

#### **HOT\_KEY hotkey system**

The HOT KEY function is used to set up Hotkeys to copy strings of keystrokes into the current keyboard queue.

When the appropriate Hotkey is pressed, each of the strings is sent to the keyboard queue, separated by a new line (Enter) character.

You can specify as many lines as you like. If you one or more new lines after the last **HOT\_KEY** string, you should put one of more empty (null) strings at the end of the list.

The function will return one of the following error codes:

 0 - No error -9 - In use (Hotkey is already being used for some other operation) syntax: *key*: = *character string*  $\{s\}$   $\{s\}$  *single character string in the range 32 to 191}* **HOT\_KEY (** *key*, *string* \*[ ,*string* ]\* **)** example: i. **ERT HOT\_KEY ("s" , "Dear Sir," , "" , "" )** {two new lines at end} ii. **ERT HOT\_KEY ("e" , "Yours sincerely" , "" , "" , " Joe Bloggs" )** iii. **ERT HOT\_KEY ("p", CHR\$(232) & "PD", "NP")** {print from abacus} comment: **HOT\_KEY** is very similar to the **ALTKEY** command.

#### **HOT\_LIST hotkey system**

**HOT\_LIST** will send to the specified or default channel, the current list of Hotkey assignments.

syntax: **HOT LIST** [ #*channel* ] **HOT\_LIST** *filename*

example: i. **HOT\_LIST** {list Hotkeys to #1}<br>ii. **HOT\_LIST ram1\_keys** {list to file "ram1 keys"} ii. **HOT\_LIST ram1\_keys** 

# **HOT\_LOAD HOT\_LOAD1 hotkey system**

**HOT\_LOAD** will set up a Hotkey to load and execute a program from disk, that is not required frequently enough to justify making it resident. This is similar to the **HOT\_RES** and **HOT\_CHP**, but the program is not loaded until required. It follows, of course, that the disk with the program file must be available at the time you press the Hotkey.

**HOT\_LOAD1** is the same as **HOT\_LOAD**, except that it sets up a Wake Hotkey. When you press the Hotkey, if there is already a Job of the same name executing, then it will be Picked and Woken, otherwise a new copy will be executed.

Jobs may be identified by a name, which is normally the program name. This name is to be found in the base area of a standard program. It is possible, however, to specify a different name for a Job when you set up the Hotkey.

To persuade the HOTKEY system to execute a Job with Unlocked windows, you need to add the single parameter "U" to the function parameter list. To provide a "Guardian" window to preserve the whole area used by the Job, you need to add the single parameter "G" to the function parameter list. Optionally, you may follow this by the window area (size, position) of the Guardian window as four numbers. Any attempt by a program to open or redefine a window outside its Guardian will fail. To execute a Job so that it will be frozen when its windows are buried, you add the single parameter "F" to the parameter list. To prevent the program from taking too much memory, you add the parameter "P", optionally followed by the amount of memory (in kilo bytes) the program may take.

Note that "U", "G", "P" or "F" can be used after the "I" option for impure programs which modify there own code.

The function will return one of the following error codes:

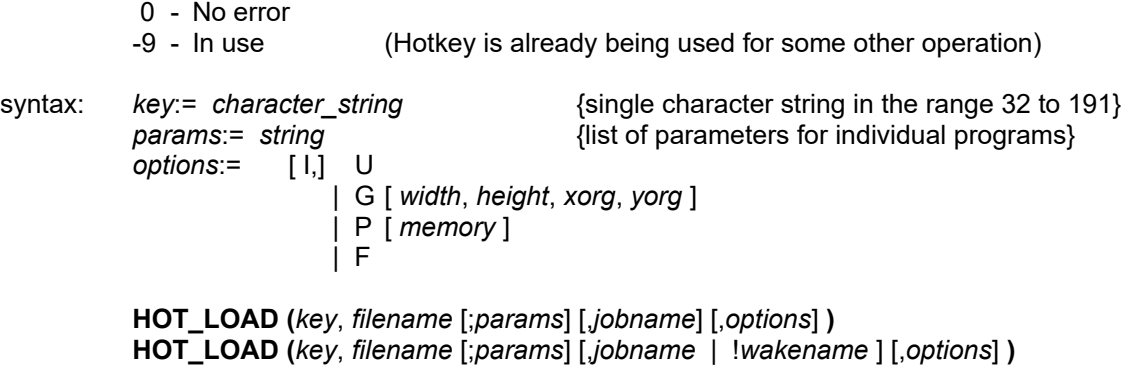

example: **ERT HOT LOAD (f, qtyp file)** {Load and execute Qtyp File on ALT F}

#### **HOT\_NAME\$ hotkey system**

The HOT NAME\$ function will return the name associated with the supplied Hotkey.

The function will return a null (empty) string if the Hotkey is not defined.

syntax: *key*:= *character\_string* {single character string in the range 32 to 191}

**HOT\_NAME\$ (** *key* **)**

example: **PRINT HOT\_NAME\$ ( 'a' )** {display the name associated with the key **ALT-a**}

# **HOT\_OFF HOT\_SET hotkey system**

**HOT\_OFF** and **HOT\_SET** will turn off and on, or change individual Hotkey operations.

The functions will return one of the following error codes:

- 0 No error<br>-7 Not found
- (Old key or name cannot be found)
- -9 In use (New key is already in use, **HOT\_SET** only)
- *newkey*:= *key oldkey*:= *key*

syntax: *key*:= *character\_string*  $\{single character string in the range 32 to 191\}$ 

**HOT\_OFF (** *key* | *name* **) HOT\_SET (** *key* | *name* **) HOT\_SET (** *newkey*, *oldkey* | *name* **)**

- example: i. **ERT HOT\_OFF ('c')** {switch off **ALT-c**}<br>ii. **ERT HOT\_SET ('h','r')** {ALT-h now does \; {ALT-h now does what ALT-r used to}
- comment: The name is the program or Thing name for execute and Pick type Hotkeys, or the string or command for **HOT\_KEY** and **HOT\_CMD** Hotkeys.

#### **HOT\_PICK hotkey system**

0 - No error

The **HOT\_PICK** function sets up a Hotkey to Pick a Job of a particular name, so that you may work with it.

The Job name is usually embedded at the start of the program file. For pure programs set up by **HOT\_RES** and **HOT\_CHP**, this name is replaced if you specify a Job name. For Psion programs, which do not have a name at the start, **HOT\_CHP,** etc, will set the Job name to be the same as the program file name.

You do not need to specify the complete Job name, just the first word in the name. This is useful for programs which add extra information after the program name (e.g. the Files menu of QPAC 2, which adds a directory name after the Job name). If there is more than one Job with a matching name, each Job will be Picked in turn.

The function will return one of the following error codes:

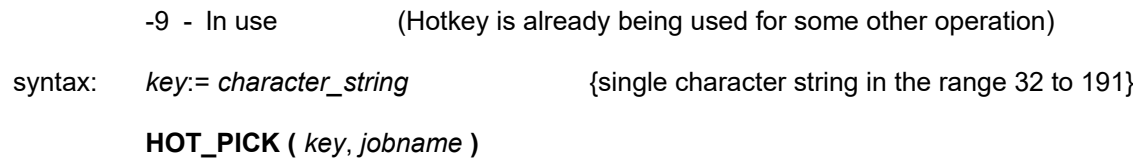

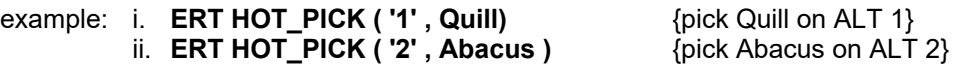

#### **HOT\_REMV hotkey system**

The HOT REMV function will turn the Hotkey off, and remove the definition as well.

If the Hotkey was set up using **HOT\_CHP**, the Executable Thing and any Jobs using it are removed.

**HOT\_REMV** will usually need to be used to remove a Hotkey definition before re-using the particular Hotkey. Unless **HOT\_KEY** or **HOT\_CMD** are being used to re-define a string or command respectively.

syntax: *key*: = *character string*  $\{single character string in the range 32 to 191\}$ 

**HOT\_REMV (** *key* | *name* **)**

example: **10 ERT HOT\_CHP** (q, Quill, p)  ${Q}$  {Quill on ALT Q} **20 ERT HOT\_OFF (q)**<br> **30 ERT HOT\_SET (q)**  ${ALT Q \text{ turned off}}$ <br>  ${ALT Q \text{ back on}}$ **30 ERT HOT\_SET (q)**<br> **40 ERT HOT SET (z,g)** {Quill now on ALT Z} **40 ERT HOT SET (z,q) 50 ERT HOT\_REMV (Quill)**  $\qquad \qquad \text{Quill gone completely}$ 

## **HOT\_STUFF hotkey system**

**HOT\_STUFF** will place the supplied strings into the Stuffer Buffer. The first string is put in the buffer first, immediately followed by the second string (if present).

The next time you press **ALT SPACE** the strings will be copied into the current keyboard queue as if you had just typed them.

syntax: **HOT\_STUFF** *string1* [ ,*string2* ]

example: i. **HOT\_STUFF DATE\$** {place time and date into Stuffer Buffer} ii. **HOT\_STUFF "Dear Sir", CHR\$(13)&CHR\$(13)** {place 'Dear Sir' and the Enter key twice}

# **HOT\_THING HOT\_THING1 hotkey system**

**HOT\_THING** will set up a Hotkey to execute an Executable Thing. The Thing need not have been created at the time the Hotkey is set up. QPAC 2 is implemented as a collection of (mostly) Executable Things. The **HOT\_RES** and **HOT\_CHP** functions create an Executable Thing for each program set up on a Hotkey.

The HOTKEY system 2 is a non-executable Thing.

**HOT\_THING1** is the same as **HOT\_THING**, except that it sets up a Wake Hotkey. When you press the Hotkey, if there is already a Job of the same name executing, then it will be Picked and Woken, otherwise a new copy will be executed.

Jobs may be identified by a name, which is normally the program name. This name is to be found in the base area of a standard program. It is possible, however, to specify a different name for a Job when you set up the Hotkey.

The function will return one of the following error codes:

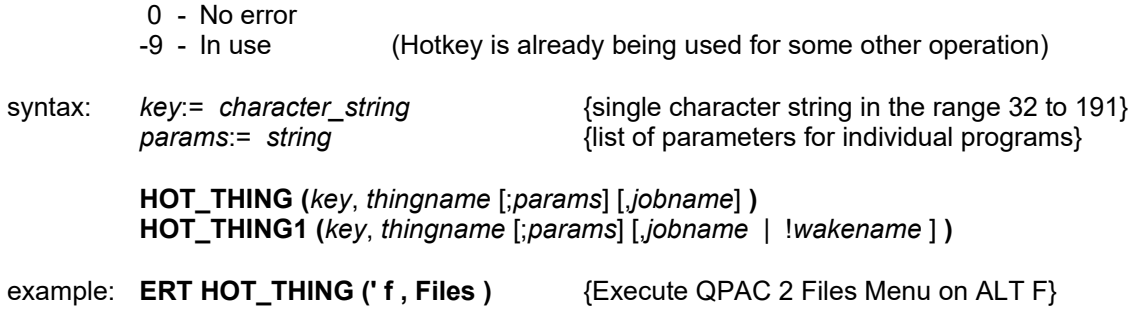

## **HOT\_TYPE hotkey system**

The **HOT\_TYPE** function will return the type of action associated with the supplied Hotkey.

The types returned by **HOT\_TYPE** are

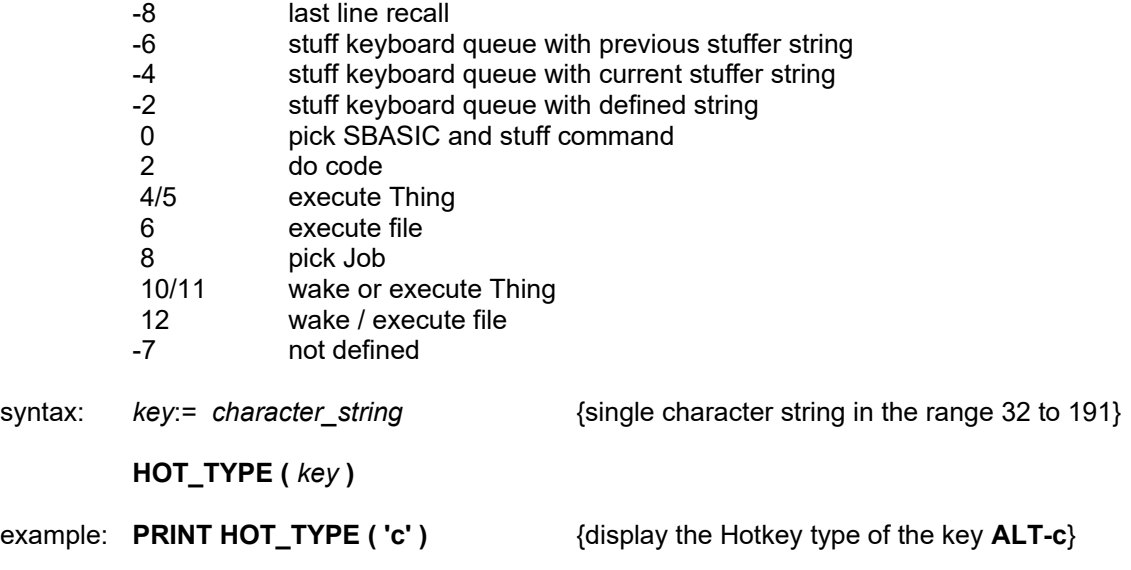

#### **HOT\_WAKE hotkey system**

**HOT\_WAKE** is a variation of **HOT\_PICK** which will set up a Hotkey to Wake a Job when Picking it. Hotkeys set up by **HOT\_WAKE** go a little further than this: if there is no Job of the required name executing at the time you press the Hotkey, then, if there is an Executable Thing of the same name, this will be Executed.

Even if a program does not recognize a Wake Event, this Hotkey can still be used to Pick or Execute the program.

This is most useful for accessing Executable Things that you will only ever want one copy executing at a time. It is, for example, pointless having more than one copy of the QPAC 2 EXEC menu. If you set up a **HOT\_WAKE** Hotkey for EXEC, the first time you use it you will Execute the EXEC Thing. Until you remove the EXEC Job, every time you use this Hotkey, the EXEC menu will be Picked and Woken.

The function will return one of the following error codes:

- 0 No error
- (Hotkey is already being used for some other operation)

syntax: *key*: *character string* {single character string in the range 32 to 191} *params*:= *string* {list of parameters for individual programs}

**HOT\_WAKE (***key*, *thingname* [;*params*] [,*jobname |* ! *wakename* ] **)**

- example: **ERT HOT\_WAKE ('x', 'Exec')**
- comment: For normal programs, the best way of using this function is to create an Executable Thing using one of the **HOT\_RES** or **HOT\_CHP** functions, and then define a second Hotkey to Wake the Thing. Quite a neat way of doing this is to use a lower case Hotkey to Wake the program, and the corresponding upper case Hotkey to create a new copy.

**ERT HOT RES (' D', ' QD')** {Set up QD to Execute on **ALT D**} **ERT HOT WAKE (' d', ' QD')** (Set up to Wake or Execute on **ALT d**)

## **IF THEN ELSE END IF**

The **IF** statement allows conditions to be tested and the outcome of that test to control subsequent program flow.

The **IF** statement can be used in both a long and a short form:

**SHORT:** The **THEN** keyword is followed on the same logical line by a sequence of SBASIC keyword. This sequence of SBASIC statements may contain an **ELSE** keyword. If the expression in the **IF** statement is true (evaluates to be non-zero), then the statements between the **THEN** and the **ELSE** keywords are processed. If the condition is false (evaluates to be zero) then the statements between the **ELSE** and the end of the line are processed.

> If the sequence of SBASIC statements does not contain an **ELSE** keyword and if the expression in the **IF** statement is true, then the statements between the **THEN** keyword and the end of the line are processed. If the expression is false then processing continues at the next line.

syntax: *statements*:= *statement* **\***[: *statement*]**\***

**IF** *expression* **THEN** *statements* [:**ELSE** *statements*]

example: i. **IF a=32 THEN PRINT "Limit" : ELSE PRINT "OK"** ii. **IF test >maximum THEN LET maximum = test** iii. **IF "1"+1=2 THEN PRINT "coercion OK"**

- **LONG 1:** The **THEN** keyword is the last entry on the logical line. A sequence of SBASIC statements is written following the **IF** statements. The sequence is terminated by the **END IF** statement. The sequence of SBASIC statements is executed if the Expression contained in the **IF** statement evaluates to be non zero. The **ELSE** keyword and second sequence of SBASIC statements are optional.
- **LONG 2:** The **THEN** keyword is the last entry on the logical line. A Sequence of SBASIC statements follows on subsequent lines, terminated by the **ELSE** keyword. If the expression contained in the **IF** statement evaluates to be non zero then this first sequence of SBASIC statements is processed. After the **ELSE** keyword a second sequence of SBASIC statements is entered, terminated by the **END IF** keyword. If the expression evaluated by the **IF** statement is zero then this second sequence of SBASIC statements is processed.

syntax: **IF** *expression* **THEN** *statements* [**ELSE** *statements*] **END IF**

- example: **100 LET Limit =10 110 INPUT "Type in a number" ! number 120 IF number > limit THEN 130 PRINT "Range error" 140 ELSE 150 PRINT "Inside Limit" 160 END IF**
- **comment:** In all three forms of the **IF** statement the **THEN** is optional. In the short form it must be replaced by a colon to distinguish the end of the **IF** and the start of the next statement. In the long form it can be removed completely.
- **nesting: IF** statements may be nested as deeply as the user requires (subject to available memory). However, confusion may arise as to which **ELSE**, **END IF** etc, matches which **IF**. SBASIC will match nested **ELSE** statements etc, to the closest **IF** statement, for example:

 **100 IF a = b THEN 110 IF c = d THEN 120 PRINT "error" 130 ELSE 140 PRINT "no error" 150 END IF 160 ELSE 170 PRINT "not checked" 180 END IF**

The **ELSE** at line 130 is matched to the second **IF**. The **ELSE** at line 160 is matched with the first **IF** (at line 100).

## **INK WM\_INK windows**

This sets the current ink colour, i.e. the colour in which the output is written. **INK** will be effective for the window attached to the specified or default *channel*.

**WM\_INK** will set the colour of the ink using one of the Windows Manager colour palettes.

syntax: **INK** [*channel*,] *colour* **WM\_INK** [*channel*,] *wm\_colour*

example: i. **INK 5**

- ii. **INK 6,2**
- iii. **INK #2,255**
- iv. **WM\_INK \$0202**

## **INKEY\$**

**INKEY\$** is a function which returns a single character input from either the specified or default *channel*.

An optional timeout can be specified which can wait for a specified time before returning, can return immediately or can wait forever. If no parameter is specified then **INKEY\$** will return immediately.

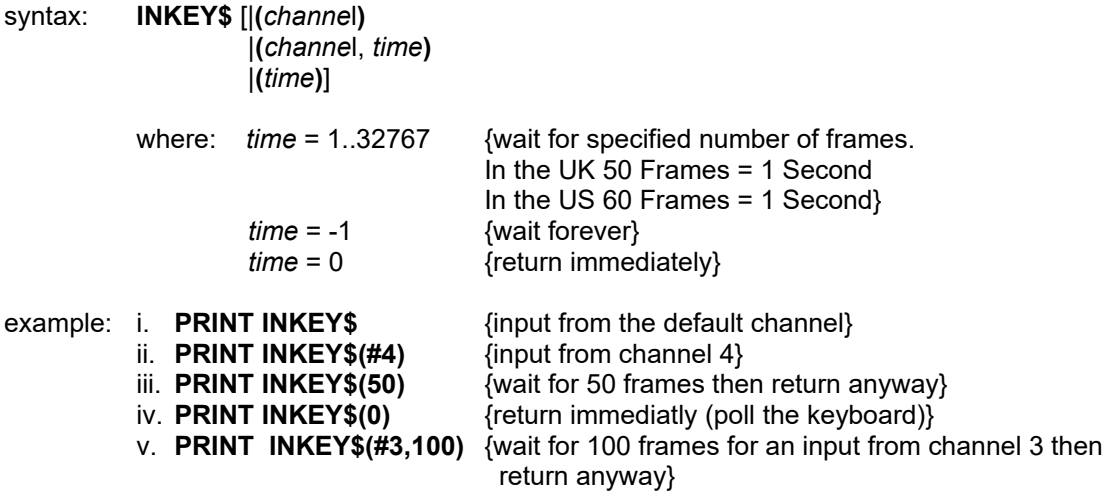

comment: If no character was available when **INKEY\$** times out, then a Null (**CHR\$(0)**) will be returned.

## **INPUT**

**INPUT** allows data to be entered into a SBASIC program directly from the PC's keyboard by the user. SBASIC halts the program until the specified amount of data has been input; the program will then continue. Each item of data must be terminated by the **ENTER** key.

**INPUT** will input data from either the specified or the default *channel*.

If input is required from a particular console channel the cursor for the window connected to that channel will appear and start to flash.

syntax: *separator*:= |**!** |**,** |**\** |**;** | **TO**

*prompt:*= [*channel*,] *expression separator*

**INPUT** [*prompt*] [*channe*l] *variable* **\***[,*variable*]**\***

example: i. **INPUT ("Last guess "& guess & "New guess?") ! guess** ii. **INPUT "What is your guess?"; guess** iii. **100 INPUT "array size?" ! Limit 110 DIM array(limit-1) 120 FOR element = 0 to Limit-1**

- **130 INPUT ("data for element" & element) array(element)**
- **140 END FOR element**
- **150 PRINT array** iv. **INPUT#3,x\$**

#### **INSTR operator**

**INSTR** is an operator which will determine if a given substring is contained within a specified string. If the string is found then the substring's position is returned. If the string is not found then **INSTR** returns zero.

Zero can be interpreted as false, i.e. the substring was not contained in the given string. A non zero value, the substrings position, can be intepreted as true, i.e. the substring was contained in the specified string.

syntax: *string\_expression* **INSTR** *string expression*

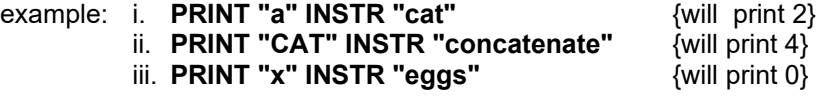

## **INSTR\_CASE**

syntax: **INSTR\_CASE 0 | 1**

**INSTR\_CASE** allows the type of string comparison to be used by **INSTR** to be set as either case independent (default), or case dependent.

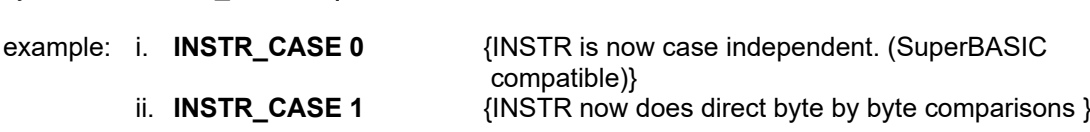

comment: The internal **INSTR\_CASE** flag is cleared on **NEW**, **LOAD**, **MERGE** and **RUN**.
#### **INT** maths functions

**INT** will return the integer part of the specified floating point expression.

syntax: **INT (***numeric\_expression***)**

example: i. **PRINT INT(X)** ii. **PRINT INT(3.141592654/2)**

### **IO\_PRIORITY**

**IO\_PRIORITY** sets the priority of the I/O retry operations. In effect, this sets a limit on the time spent by the scheduler retrying I/O operations.

A priority of one sets the I/O retry scheduling policy to the same as QDOS, thus giving a similar level of response but with a higher crude performance.

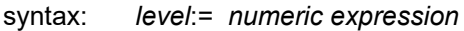

**IO\_PRIORITY** *level*

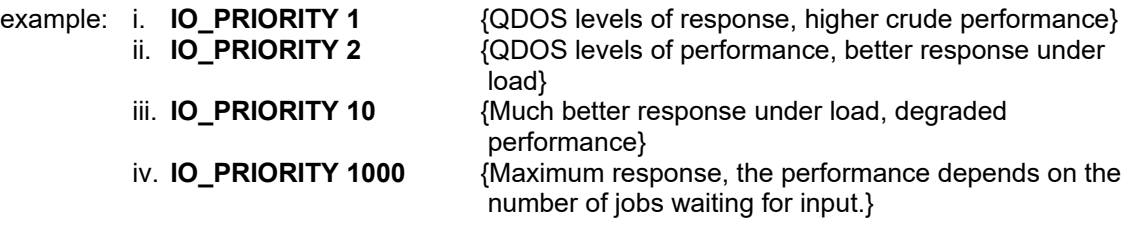

#### **JOBID multitasking**

**JOBID** will return the 32-bit ID of the given job details as a decimal value. The optional parameters may be either a job number and job tag (as displayed by the **JOBS** command), or the job name.

If no parameters are supplied, the Job ID number of the current job is returned.

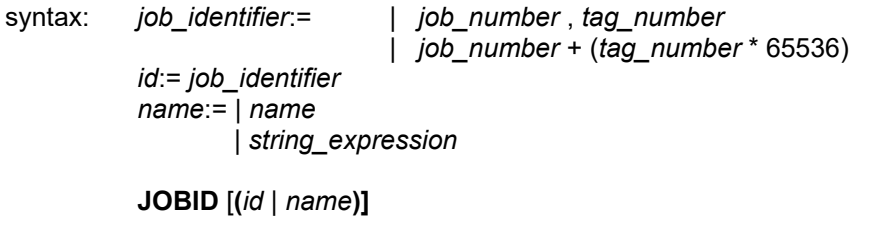

example: i. **PRINT JOBID**

- ii. **PRINT JOBID(6,5)**
- iii. **PRINT JOBID(pick)**

#### **JOBS multitasking**

**JOBS** is a command to list to the window attached to the specified or default channel, all the Jobs running in QPC2 at the time. If there are more Jobs in the machine than can be listed in the output window, the procedure will freeze the screen (CTRL F5) when it is full. The procedure may fail if Jobs are removed from QPC2 while the procedure is listing them.

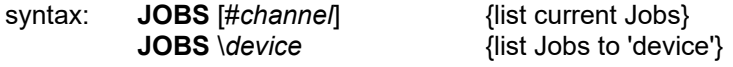

The following information is given for each Job

The Job number The Job tag The Job's owner Job number A flag 'S' if the Job is suspended The Job priority The Job (or program) name.

### **JOB\$, NXJOB OJOB, PJOB multitasking**

**JOB\$**, **NXJOB**, **OJOB**, and **PJOB** are Job status functions provided to enable an SBASIC program to scan the Job tree and carry out complex Job control procedures.

**JOB\$** will return as a string the name of the Job.

**NXJOB** is a rather complex function. The first parameter is the id of the Job currently being examined, the second is the id of the Job at the top of the tree. If the first id passed to NXJOB is the last Job owned, directly or indirectly, by the 'top Job', then **NXJOB** will return the value 0, otherwise it will return the id of the next Job in the tree.

**OJOB** will return Job identifier of the owner of the Job.

**PJOB** will return priority of the job.

syntax: *job\_identifier*:= | *job\_number* , *tag\_number* | *job\_number* + (*tag\_number* \* 65536) *id*:= *job\_identifier* **JOB\$ (***id* | *name***) NXJOB (***id* | *name***) OJOB (***id* | *name***) PJOB (***id* | *name , top\_job\_id***)** example: i. **PRINT JOB\$ (3,8)** {will output name of Job} ii. **PRINT OJOB (demon)** {will output the id of the owner of Job 'demon'} iii. **PRINT PJOB (2,1)** {will output the priority of the Job}

comment: Job 0 always exists and owns directly or indirectly all other Jobs in QPC2. Thus a scan starting with  $id = 0$  and top Job  $id = 0$  will scan all Jobs in QPC2.

> It is possible that, during a scan of the tree, a Job may terminate. As a precaution against this happening, the Job status functions return the following values if called with an invalid Job id:

> > **PJOB**=0 **OJOB**=0 **JOB\$**='' **NXJOB**=-1

#### **JOB\_NAME multitasking**

JOB NAME can be used to give a name to an SBASIC Job. It may appear anywhere within a program and may be used to reset the name whenever required. This command has no effect on compiled BASIC programs or Job 0.

syntax: **JOB\_NAME** *string\_expression*

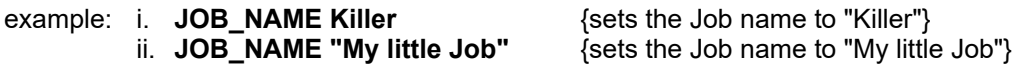

#### **KBD\_TABLE**

**KBD\_TABLE** will set the keyboard layout to be used.

syntax: *lang*:= *language\_code* | *registration*

**KBD\_TABLE** *lang*

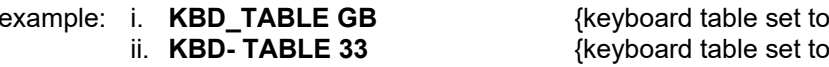

comment: Private keyboard tables may also be loaded. **i= RESPR (512): LBYTES "kt",i: KBD\_TABLE i** {keyboard table set to table in "kt"}

> For compatibility with older drivers, a "private" keyboard table loaded in this way should not be prefaced by flag word.

English} French}

### **KEYROW**

**KEYROW** is a function which looks at the instantaneous state of a row of keys (the table below shows how the keys are mapped onto a matrix of 8 rows by 8 columns). **KEYROW** takes one parameter, which must be an integer in the range 0 to 7: this number selects which row is to be looked at. The value returned by **KEYROW** is an integer between 0 and 255 which gives a binary representation indicating which keys have been depressed in the selected row.

Since **KEYROW** is used as an alternative to the normal keyboard input mechanism using **INKEY\$** or **INPUT**, any character in the keyboard type-ahead buffer are cleared by **KEYROW**: thus key depressions which have been made before a call to **KEYROW** will not be read by a subsequent **INKEY\$** or **INPUT**.

Note that multiple key depressions can cause surprising results. In particular, if three keys at the corner of a rectangle in the matrix are depressed simultaneously, it will appear as if the key at the fourth corner has also been depressed. The three special keys **CTRL**, **SHIFT** and **ALT** are an exception to this rule, and do not interact with other keys in this way.

syntax: *row:= numeric expression* {range 0..7}

#### **KEYROW (***row***)**

example: **100 REMark run this program and press a few keys**

- **110 REPeat loop**
- **120 CURSOR 0,0**
- **130 FOR row = 0 to 7**
- **140 PRINT row !!! KEYROW(row) ;" "**
- **150 END FOR row**
- **160 END REPeat loop**

#### **KEYBOARD MATRIX**

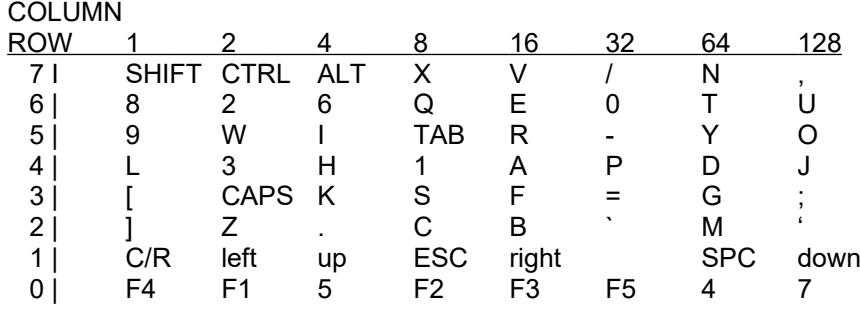

### **LANGUAGE LANGUAGE\$**

**LANGUAGE** and **LANGUAGE\$** will return the currently set language, or to find the language that would be used if a particular language were requested. They can also be used to convert the language (dialling code) into a car registration and vice versa.

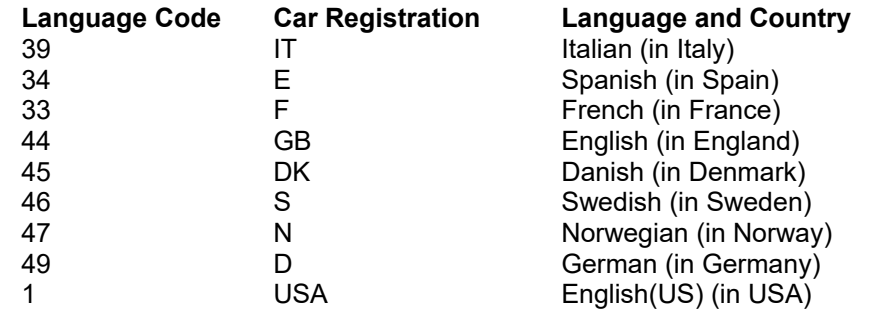

**LANGUAGE** will return the language code, and **LANGUAGE\$** will return the car registration.

syntax: *lang*:= *language\_code* | *registration*

**LANGUAGE** [ **(***lang***)** ] **LANGUAGE\$** [ **(***lang***)** ]

- 
- 
- 

example: i. **PRINT LANGUAGE** {returns the current language} ii. **PRINT LANGUAGE\$** {the car registration of the current language} iii. **PRINT LANGUAGE (F)** {the language corresponding to F}<br>iv. **PRINT LANGUAGE\$ (45)** {the car registration corresponding iv. **PRINT LANGUAGE\$ (45)** {the car registration corresponding to 4}<br>v. **PRINT LANGUAGE (977)** {the language that would be used for Ne {the language that would be used for Nepal}

### **LANG\_USE**

**LANG\_USE** will set the language used by the system messages. This sets the Operating System language word, and then scans the language dependent module list selecting modules and filling in the message table.

A language may be specified either by an international dialling code or an international car registration code. These codes may be modified by the addition of a digit where a country has more than one language.

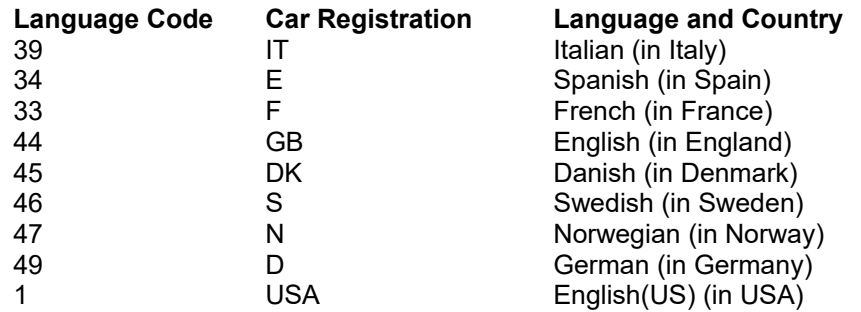

syntax: *lang*:= *language\_code* | *registration*

**LANG\_USE** *lang*

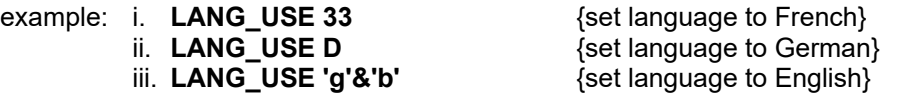

**warning**: if you assign a value to a variable, then you will not be able to use that variable name to specify the car registration letters.

**D=33: LANG\_USE D** {set language to French (dialling code 33) rather than German (car registration D)}

#### **LBYTES devices, directory devices**

**LBYTES** will load a data file into memory at the specified start address.

If a channel number of an open channel is supplied in place of a filename, then **LBYTES** will attempt to load the file from the channel.

syntax: *start\_address*:= *numeric\_expression device*:= *filename* | *channel*

**LBYTES** *device* ,*start\_address*

example: i. **LBYTES flp1\_screen, SCR\_BASE** {load a screen image} ii. **LBYTES win1\_program, start\_address**  {load a program at a specified address} iii. **10 OPEN#5,flp1\_data** {open a channel}<br>**20 address = ALCHP(FLEN(#5))** {get file length an **30 LBYTES#5,address** 

{get file length and allocate space}<br>{load the file} **40 CLOSE#5** {close the channel}

#### **LEN string arrays**

**LEN** is a function which will return the length of the specified string *expression*.

syntax: **LEN(***string\_expression***)**

example: i. **PRINT LEN( "LEN will find the length of this string")** ii. **PRINT LEN(output\_string\$)**

### **LET**

**LET** starts a SBASIC assignment statement. The use of the **LET** keyword is optional. The assignment may be used for both string and numeric assignments. SBASIC will automatically convert unsuitable data types to a suitable form wherever possible.

syntax: [**LET**] *variable* = *expression*

example: i. **LET a = 1 + 2**

- ii. **LET a\$ = "12345"**
- iii. **LET a\$ = 6789**
- iv. **b\$ = test\_data**

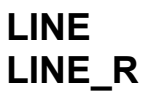

**LINE** allows a straight line to be drawn between two points in the *window* attached to the default or specified channel. The ends of the line are specified using the *graphics coordinate system*.

Multiple lines can be drawn with a single **LINE** command.

The normal specification requires specifying the two end points for a line. These end points can be specified either in absolute coordinates (relative to the *graphics origin*) or in relative coordinates (relative to the *graphics cursor*). If the first point is omitted then a line is drawn from the graphics cursor to the specified point. If the second point is omitted then the graphics cursor is moved but no line is drawn.

**LINE** will always draw with absolute coordinates, i.e. relative to the *graphics origin*, while **LINE\_R** will always draw relative to the graphics cursor.

syntax: *x*:= *numeric\_expression y*:= *numeric\_expression point*:= *x*,*y*

> *parameter\_2*:= | **TO** *point* (1) | ,*point* **TO** *point* (2) *parameter\_1*:= | **TO** *point*, *angle* (1)

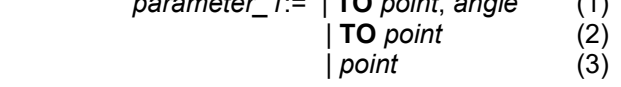

**LINE** [*channel*,] *parameter\_1* **\***[, *parameter\_2*]**\* LINE\_R** [*channel*,] *parameter\_1* **\***[,*parameter\_2*]**\***

Where (1) will draw from the specified point to the next specified point

 $(2)$  will draw from the last point plotted to the specified point

(3) will move to the specified point, - no line will be drawn

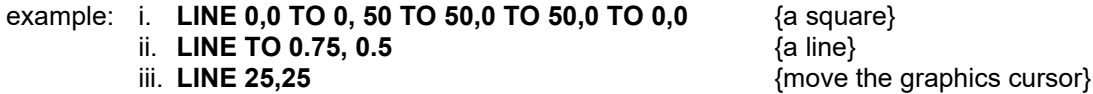

#### **LIST**

**LIST** allows a SBASIC line or group of lines to be listed on a specific or default *channel*.

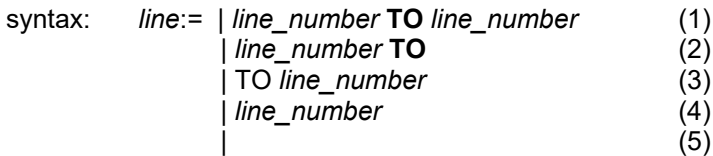

**LIST** [*channel*,] *line***\***[,*line*]**\***

where (1) will list from the specified line to the specified line

- (2) will list from the specified line to the end
- (3) will list from the start to the specified line
- $(4)$  will list the specified line
- (5) will list the whole program

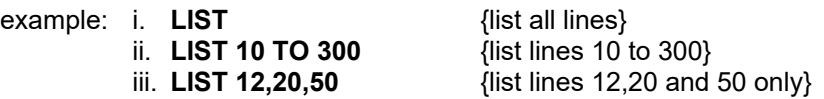

If **LIST** output is directed to a channel opened as a printer channel then **LIST** will provide hard copy.

#### **LIST\_AY programmable sound generator**

LIST AY will set the values of the designated AY-3 chips registers. There are two AY-3 chips emulated in QPC, designated as 0, and 1. If no chip parameter is supplied, then chip 0 will be default one used.

Fourteen registers may be set by this command.

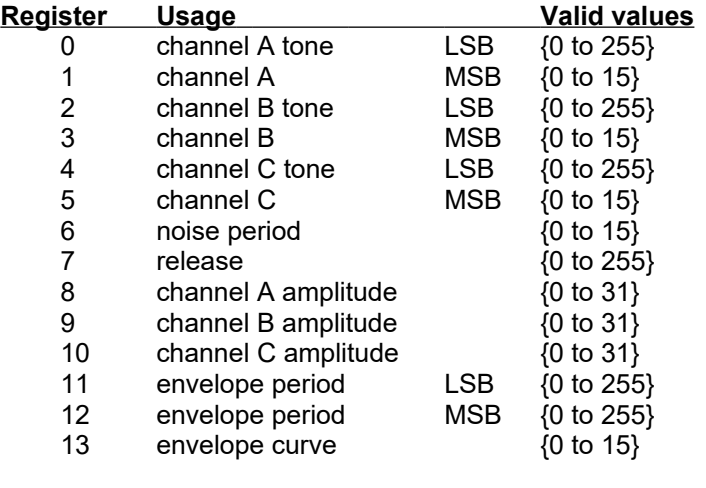

syntax: *ay chip*:= *numeric expression* {0 or 1} *rx*:= *numeric\_expression* {0 to 255}

**LIST\_AY** [*ay\_chip*,] *r0*, *r1*, *r2*, *r3*, *r4*, *r5*, *r6*, *r7*, *r8*, *r9*, *r10*, *r11*, *r12*, *r13*

example: i. **LIST\_AY 100, 5, 50, 3, 0, 0, 6, 0, 15, 15, 15, 0, 0, 10** ii. **LIST\_AY 1, 100, 5, 50, 3, 0, 0, 6, 0, 15, 15, 15, 0, 0, 10** {as above but chip 1} iii. **LIST\_AY 0, 0, 0, 0, 0, 0, 15, 55, 16, 0, 0, 160, 15, 0** {gunshot}

- note: For more information on the AY-3 sound system, see the QPC Concepts document.
- **warning:** Currently **LIST\_AY** does not work correctly if the chip number is supplied. So you can only set the default chip 0.

The following procedure **SET\_AY**, will do the same as **LIST\_AY** All parameters must be supplied.

#### **1000 DEFine PROCedure SET\_AY chip,r0,r1,r2,r3,r4,r5,r6,r7,r8,r9, r10,r11,r12,r13)**

- **1010 REMark Replacement LISY\_AY command**
- **1020 POKE\_AY chip,0,r0 1030 POKE\_AY chip,1,r1 1040 POKE\_AY chip,2,r2 1050 POKE\_AY chip,3,r3 1060 POKE\_AY chip,4,r4 1070 POKE\_AY chip,5,r5 1080 POKE\_AY chip,6,r6 1090 POKE\_AY chip,7,r7 1100 POKE\_AY chip,8,r8 1110 POKE\_AY chip,9,r9 1120 POKE\_AY chip,10,r10 1130 POKE\_AY chip,11,r11 1140 POKE\_AY chip,12,r12 1150 POKE\_AY chip,13,r13 1160 END DEFine SET\_AY**

### **LN LOG10 maths functions**

**LN** will return the natural logarithm of the specified argument. **LOG10** will return the common logarithm. There is no upper limit on the parameter other than the maximum number the computer can store.

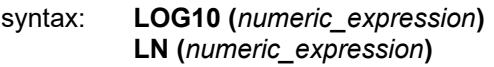

syntax: **LOG10 (***numeric\_expression***)** {range greater than zero} **LN (***numeric\_expression***)** {range greater than zero}

example: i. **PRINT LOG10(20**) ii. **PRINT LN(3.141592654)**

### **LOAD**

#### **QLOAD devices, directory devices**

**LOAD** will load a SBASIC program from any QPC2 device. **LOAD** automatically performs a **NEW** before loading another program, and so any previously loaded program will be cleared by **LOAD**.

**QLOAD** will load an SBASIC program which has been saved by **QSAVE** or **QSAVE\_O** and has a SAV at the end of the filename.

If a line input during a load has incorrect SBASIC syntax, the word **MISTAKE** is inserted between the line number and the body of the line. Upon execution, a line of this sort will generate an error

syntax: **LOAD** *device* **QLOAD** *device*

example: i. **LOAD "flp2\_test\_program"**

- ii. **LOAD ram1\_guess**
- iii. **QLOAD flp1\_program**
- iv. **LOAD ser1\_e**
- v. **QLOAD dev1\_program\_sav**
- vi. **OPEN\_IN#4,pipe\_alpha**
	- **LOAD#4 {load a program from a channel }**

#### **LOCal functions and procedures**

**LOCal** allows *identifiers* to be defined to be **LOCal** to a *function or procedure*. Local identifiers only exist within the function or procedure in which they are defined, or in procedures and functions called from the function or procedure in which they are defined.

They are lost when the function or procedure terminates. Local identifiers are independent of similarly named identifiers outside the defining function or procedure. *Arrays* can be defined to be local by dimensioning them within the **LOCal** statement.

The **LOCal** statement must precede the first executable statement in the function or procedure in which it is used.

syntax: **LOCal** *identifier* **\***[, *identifier*]**\***

- example: i. **LOCal a,b,c(10,10)**
	- ii. **LOCal temp\_data**
- comment: Defining variables to be **LOCal** allows variable names to be used within functions and procedures without corrupting meaningful variables of the same name outside the function or procedure.

#### **LRESPR devices**

**LRESPR** opens the file to be loaded and finds the length of the file, then reserves space for the file in the resident procedure area, or the common heap, before loading the file. Finally a **CALL** is made to the start of the file.

syntax: **LRESPR** *name*

example: **LRESPR win1\_basic\_ext** {load and call the SBASIC extensions

Win1\_basic\_ext}

# **LRUN**

**QLRUN devices, directory devices**

**LRUN** will load and run a SBASIC *program* from a specified *device*. **LRUN** will perform **NEW** before loading another program and so any previously stored SBASIC program will be cleared by **LRUN**.

**QLRUN** will load an SBASIC program which has been saved by **QSAVE** or **QSAVE\_O** and has a SAV at the end of the filename.

If a line input during a loading has incorrect SBASIC syntax, the word **MISTAKE** is inserted between the line number and the body of the line. Upon execution, a line of this sort will generate an error.

syntax: **LRUN** *device* **QLRUN** *device*

- example: i. **LRUN flp2\_TEST**
	- ii. **LRUN ram1\_game**
	- iii. **QLRUN win1\_applications\_editor**

#### **MACHINE SMSQ/E**

**MACHINE** will return the machine type that SMSQ/E is running on

syntax: **MACHINE**

example: **PRINT MACHINE**

comment: **MACHINE** will return 30 for QPC2.

### **MAKE\_DIR FMAKE\_DIR directory devices**

The command **MAKE** DIR is used to create a new subdirectory on a directory device. It takes one parameter: the subdirectory filename.

**FMAKE\_DIR** is a function to perform the same operation as **MAKE\_DIR**. But will return a value of zero for no error, or a negative number if an error occurs.

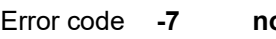

- -
	-

**ot found** Medium or drive is not available **-8 already exists** Already directory/file of that name **-9 in use** Already directory/file of that name **bad parameter** Device cannot handle subdirectories

- syntax: **MAKE\_DIR** *filename ferr* = **FMAKE\_DIR (***filename***)**
- example: i. **MAKE\_DIR flp2\_letters\_** ii. **error\_code = FMAKE\_DIR ("dev1\_files\_")**
- comment: If there are any files which, by virtue of their names, would belong in the directory being made, then these files will be transferred to the new directory, even if they are open.

To remove a subdirectory, firstly delete it's contents then delete the subdirectory Itself. **COPY** and **WCOPY** deal only with files at the specified directory level. Subdirectories can also be applied to RAM disks.

### **MERGE**

#### **QMERGE devices, directory devices**

**MERGE** will load a *file* from the specified *device* and interpret it as a SBASIC program. If the new file contains a line number which doesn't appear in the program already in QPC2 then the line will be added. If the new file contains a replacement line for one that already exists then the line will be replaced. All other old program lines are left undisturbed.

**QMERGE** will load an SBASIC program which has been saved by **QSAVE** or **QSAVE\_O** and has a  $SAV$  at the end of the filename.

If a line input during a **MERGE** has incorrect SBASIC syntax, the word **MISTAKE** is inserted between the line number and the body of the line. Upon execution, a line of this sort will generate an error.

syntax: **MERGE** *device* **QMERGE** *device*

example: i. **MERGE win1\_overlay\_program** ii. **QMERGE flp1\_new\_data**

#### **MOD operators**

**MOD** is an operator which gives the modulus, or remainder; when one integer is divided by another.

syntax: *numeric\_expression* **MOD** *numeric\_expression*

example: i. **PRINT 5 MOD 2** {will print 1} ii. **PRINT 5 MOD 3** {will print 2}

#### **MODE windows**

**MODE** sets the resolution of the screen and the number of solid colours which it can display. **MODE** will clear all *windows* currently on the screen, but will preserve their position and shape. Changing to low resolution mode (8 colour) will set the minimum character size to 2,0.

**MODE** now only seems to have any effect in 512 x 256 QL colour mode.

syntax: **MODE** *numeric\_expression*

where: 8 or 256 will select low resolution mode 4 or 512 will select high resolution mode

example: i. **MODE 256**

ii. **MODE 4**

#### **MOUSE\_SPEED**

**MOUSE\_SPEED** adjusts the mouse acceleration and wake up factor for the specified or default channel. From QPC2 version 2 on the acceleration is of no more use as the mouse position is adapted from Windows. The wakeup factor however is still valid and ranges from 1 to 9 with 1 being the most sensitive one.

syntax: *acceleration*:= *numeric\_expression wakeup*:= *numeric\_expression*

**MOUSE\_SPEED** [#*channel*,] *acceleration*, *wakeup*

#### **MOUSE\_STUFF**

**MOUSE\_STUFF** adjusts the string that is stuffed into the keyboard queue of the specified or default if the middle mouse button is pressed. The string cannot be longer than 2 characters, but this is enough to trigger any hotkey, which can in turn do almost everything.

syntax: **MOUSE\_STUFF** [#*channel*,] *string*

example: i. **MOUSE\_STUFF '.'** {Generates a dot if middle mouse

 button is pressed} ii. **MOUSE STUFF CHR\$(255)&'.'** {Generates hotkey Alt +}

#### **MOVE turtle graphics**

**MOVE** will move the graphics turtle in the *window* attached to the default or specified *channel* a specified distance in the current direction. The direction can be specified using the **TURN** and **TURNTO** commands. The graphics scale factor is used in determining how far the turtle actually moves. Specifying a negative distance will move the turtle backwards.

The turtle is moved in the window attached to the specified or default *channel*.

syntax: *distance*:= *numeric\_expression*

**MOVE** [*channel*,] *distance*

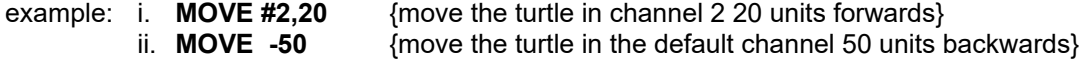

### **MRUN QMRUN devices, directory devices**

**MRUN** will interpret a *file* as a SBASIC program and merge it with the currently loaded program.

If used as *direct command* **MRUN** will run the new program from the start. If used as a program statement **MRUN** will continue processing on the line following **MRUN**.

**QMRUN** will load an SBASIC program which has been saved by **QSAVE** or **QSAVE\_O** and has a SAV at the end of the filename.

If a line input during a merge has incorrect SBASIC syntax, the word **MISTAKE** is inserted between the line number and the body of the line. Upon execution, a line of this sort will generate an error.

syntax: **MRUN** *device* **QMRUN** *device*

example: i. **MRUN flp1\_chain\_program** ii. **QMRUN flp2\_new\_data**

#### **NET network**

**NET** originally allowed the network station number to be set. The NET device is not available in QPC2. This keyword is provided for compatibility purposes only.

#### **NEW**

**NEW** will clear out the old *program*, *variables* and *channels* other than 0,1 and 2.

syntax: **NEW**

example: **NEW**

#### **NEXT repetition**

**NEXT** is used to terminate, or create a loop *epilogue* in, **REPeat** and **FOR** loops.

syntax: **NEXT** *identifier*

The identifier must match that of the loop which the **NEXT** is to control

- example: i. **10 REMark this loop must repeat forever 11 REPeat infinite\_ loop 12 PRINT "still looping" 13 NEXT infinite\_ loop**
	- ii. **10 REMark this loop will repeat 20 times 11 LET limit = 20 12 FOR index=1 TO Limit 13 PRINT index 14 NEXT index**
	- iii. **10 REMark this Loop will tell you when a 30 is found 11 REPeat Loop**
		- **12 LET number = RND(1 TO 100)**
		- **13 IF number = 30 THEN NEXT Loop**
		- **14 PRINT number; " is 30"**
		- **15 EXIT LOOP**
		- **16 END REPeat loop**
- **in REPeat:** If **NEXT** is used inside a **REPeat END REPeat** construct it will force processing to continue at the statement following the matching **REPeat** statement.
- **In FOR:** The **NEXT** statement can be used to repeat the **FOR** loop with the control variable set at its next value. If the FOR loop is exhausted then processing will continue at the statement following the **NEXT**; otherwise processing will continue at the statement after the **FOR**.

### **ON...GOTO ON...GOSUB**

To provide compatibility with other BASICs, SBASIC supports the **ON GOTO** and **ON GOSUB** statements. These statements allow a variable to select from a list of possible *line numbers* a line to process in a **GOTO** or **GOSUB** statement. If too few line numbers are specified in the list then an error is generated.

- syntax: **ON** *variable* **GOTO** *expression* **\***[, *expression*]**\* ON** *variable* **GOSUB** *expression* **\***[, *expression*]**\***
- example: i. **ON x GOTO 10, 20, 30, 40**
	- ii. **ON select\_variable GOSUB 1000,2000,3000,4000**

comment: **SELect** can be used to replace these two BASIC commands.

### **OPEN, OPEN\_IN OPEN\_OVER, OPEN\_DIR**

#### **OPEN\_NEW devices, directory devices**

**OPEN** allows the user to link a logical *channel* to a physical QPC2 *device* for I/O purposes.

**OPEN\_OVER** will open a new directory device file overwriting the old file if it already exists.

**OPEN DIR** will open the directory of a directory device.

If the channel is to a directory device then the directory device file can be an existing file or a new file. In which case **OPEN\_IN** will open an already existing directory device file for input and **OPEN\_NEW** will create a new directory device file for output.

syntax: *channel*:= **#** *numeric\_expression*

 **OPEN** *channel*, *device* **OPEN\_IN** *channel*, *device* **OPEN\_OVER** *channel*, *device* **OPEN\_DIR** *channel*, *device* **OPEN\_NEW** *channel*, *device*

example: i. **OPEN #5, f\_name\$**

- ii **OPEN\_IN #9,"flp1\_filename"**  {open file mdvl\_file\_\_name}
- iii **OPEN\_NEW #7,win1\_datafile**  {open file mdvl\_datafile}
- iv. **OPEN #6,con\_10x20a20x2032** {Open channel 6 to the console device creating a window size 10x20 pixels at position 20,20 with a 32 byte keyboard type ahead buffer.}
- v. **OPEN #8,dev1\_read\_write\_file**.
- comment: See also **FOPEN**, **FOP\_IN**, **FOP\_OVER**, **FOP\_DIR**, and **FOP\_NEW** for function versions of the above commands.

#### **OUTLN windows**

**OUTLN** is used when writing SBASIC programs for the Pointer Interface, it signals that the window is managed. Only managed windows with managed primaries may be used for pointer input: SBASIC's primary window is usually #0.

The three optional parameters default to zero, but you can specify the move key, the shadow widths or both if you wish. The shadow will appear to the right or bottom if xshad or yshad are positive. The move key will discard the current window contents if it is zero, or move them to the new position if it is set to 1 (you must keep the x and y sizes the same for this to work).

If you set the outline of a secondary window, then the area underneath it will be saved, and restored when the outline is set again: this allows you to implement pull-down windows without having to do the saves and restores yourself.

If **OUTLN** is used without parameters, then it will declare the smallest area which outlines all windows currently opened for the job, to be the outline for that job, without changing the primary window.

syntax: *xsize*:= *numeric\_expression ysize*:= *numeric\_expression xorg*:= *numeric\_expression yorg*:= *numeric\_expression xshad*:= *numeric\_expression yshad*:= *numeric\_expression move*:= *numeric\_expression*

> **OUTLN** [ #*channel*, ] *xsize*, *ysize*, *xorg*, *yorg* [ , *xshad*, *yshad* ] [ , *move* ] **OUTLN**

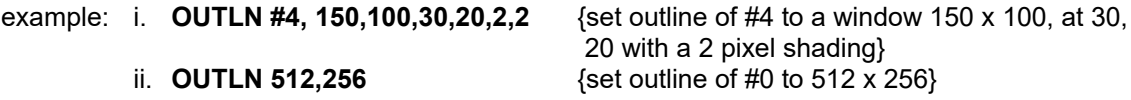

The following example will create a pop up window that will restore the background when it has finished.

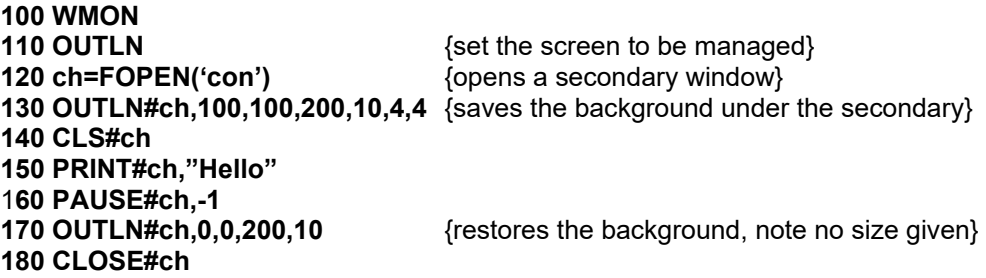

#### **OVER windows**

**OVER** selects the type of over printing required in the window attached to the specified or default channel. The selected type remains in effect until the next use of **OVER**.

syntax: *switch*:= *numeric\_expression* {range -1..1}

**OVER** [*channel*,] *switch*

where *switch* = 0 - print ink on *strip switch* = 1 - print in ink on transparent *strip switch* = -1 - XORs the data on the screen

- example: i. **OVER 1** {set "overprinting") ii. **10 REMark Shadow Writing 11 PAPER 7 : INK 0 : OVER 1 : CLS 12 CSIZE 3,1 13 FOR i = 0 TO 10 14 CURSOR i,i 15 IF i=10 THEN INK 2 16 PRINT "Shadow"**
	- **17 END FOR i**

## **PALETTE\_QL PALETTE\_8 graphics device 2**

**PALETTE** QL allows you to change the displayed colours of the standard QL compatible colours 0 to 7.

**PALETTE 8** allows you to change the displayed colours of the 256 colour (8 bit) mode.

On hardware that does not have a true palette map, palette map changes do not affect the information already drawn on screen.

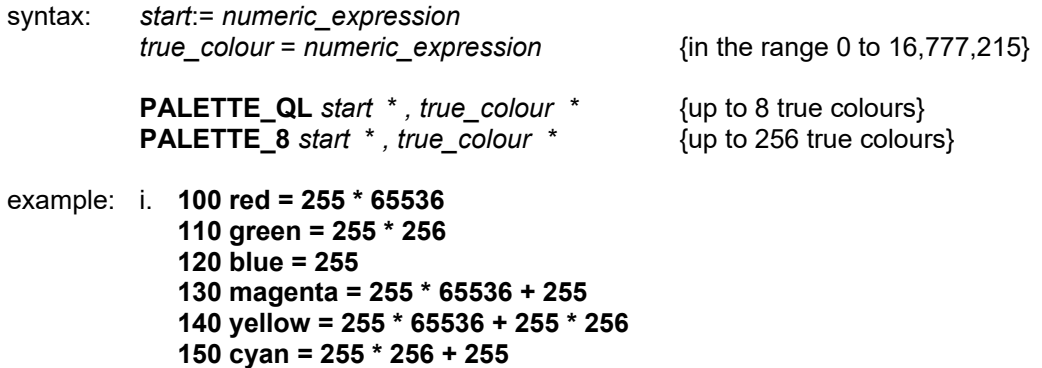

**160 PALETTE\_QL 0,0,yellow,cyan,green,magenta,red,blue**

comment: There is a practical reason for changing the QL palette map entries. Many programs define some of the colours displayed as "white-colour" on a 4 colour QL display, white-red appears as green. White-red, however, is really cyan, not green. As a result, many QL mode 4 programs take on rainbow hues when displayed on a 256, 65536 or full colour display.

> This can be "fixed" by redefining the colours so that colour 2 is a bright crimson and colour 4 is a bright sea green. This will ensure that colour  $2 + \text{colour } 4 = \text{colour } 7$ . We also need to ensure that colour  $0 =$  colour 1, colour  $2 =$  colour 3, etc.

```
600 crimson = 255 * 65536 + 100 : REMark crimson is red + a bit of blue
610 sea = 255 * 256 + 155 : REMark: sea green is green + the rest of blue
620 white = crimson + sea
630 PALETTE_QL 0, 0, 0, crimson, crimson, sea, sea, white, white 
                                : REMark set 8 colours
```
#### **PAN windows**

**PAN** the entire current window the specified number of pixels to the left or the right. **PAPER** is scrolled in to fill the clear area.

An optional second parameter can be specified which will allow only part of the screen to be panned.

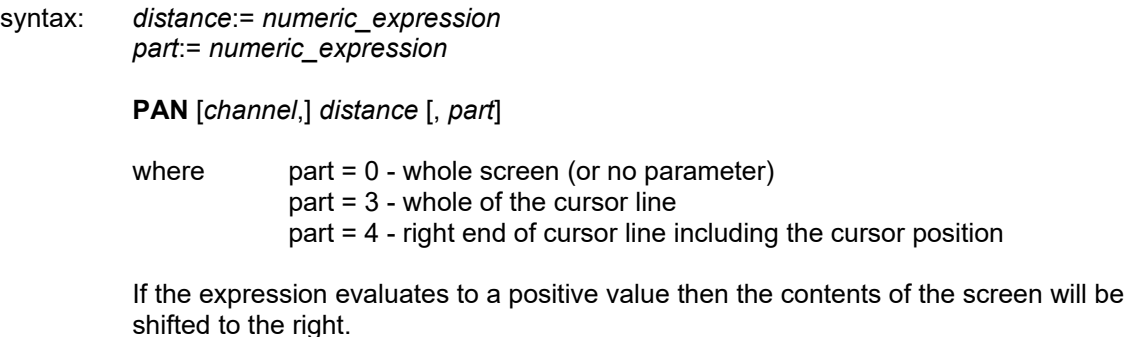

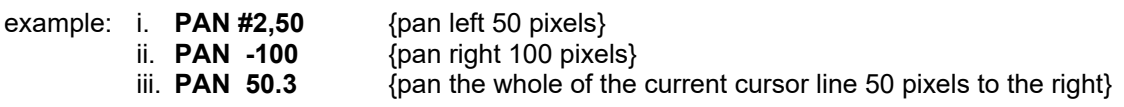

**warning:** If *stipples* are being used or the screen is in low resolution mode then, to maintain the stipple pattern, the screen must be panned in multiples of two pixels.

### **PAPER WM\_PAPER windows**

**PAPER** sets a new paper colour (i.e. the colour which will be used by **CLS**, **PAN**, **SCROLL**, etc). The selected paper colour remains in effect until the next use of **PAPER**. **PAPER** will also set the **STRIP** colour

**PAPER** will change the paper colour in the *window* attached to the specified or default *channel*.

**WM\_PAPER** will set the colour of the paper using one of the Windows Manager colour palettes.

- syntax: **PAPER** [*channel*,] *colour* **WM\_PAPER** [*channel*,] *wm\_colour*
- example: i. **PAPER #3,7** {White paper on channel 3}
	- ii. **PAPER 7,2** {White and red stipple}
	- iii. **PAPER 255** {Black and white stipple}
	- iv. **10 REMark Show colours and stipples**
		- **11 FOR colour = 0 TO 7**
		- **12 FOR contrast = 0 TO 7**
		- **13 FOR stipple = 0 TO 3**
		- **14 PAPER colour, contrast, stipple**
		- **15 SCROLL 6**
		- **16 END FOR stipple**
		- **17 END FOR contrast**
		- **18 END FOR colour**

#### **PARNAM\$ procedures**

The function **PARNAM\$** when used in a procedure will return the name of the parameter number.

syntax: *parameter\_number*:= *numeric\_expression*

**PARNAM\$ (***parameter\_number***)**

example: **10 pname fred, joe, 'mary'**

**.... 70 DEF PROC pname (n1,n2,n3) 80 PRINT PARNAM\$(1), PARNAM\$(2), PARNAM\$(3) 90 END DEF pname**

would print 'fred joe ' (the expression has no name).

#### **PARSTR\$ procedures**

The function **PARSTR\$** when used in a procedure will if parameter 'name' is a string, return the value the string, else find the name of the parameter number.

syntax: *parameter\_number*:= *numeric\_expression*

**PARSTR\$ (***name*, *parameter\_number***)**

example: **10 pstring fred, joe, 'mary'**

**.... 70 DEF PROC pstring (n1,n2,n3) 80 PRINT PARSTR\$(n1,1), PARSTR\$(n2,2), PARSTR\$(n3,3) 90 END DEF pstring**

would print 'fred joe mary'.

# **PARTYP**

**PARUSE procedures**

The function **PARTYP** when used in a procedure will return the type of the named parameter.

The type returned is: 0 for null 1 for string 2 for floating point 3 for integer

The function **PARUSE** when used in a procedure will return the usage of the named parameter.

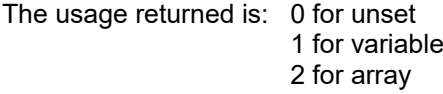

syntax: **PARTYP (***name***) PARUSE (***name***)**

#### **PAR\_BUFF devices**

**PAR\_BUFF** specifies the output buffer size. The output buffer should be at least 5 bytes to avoid confusion with the port number. If the output buffer is specified as zero length, a dynamic buffer is used.

syntax: *port*:= *numeric\_expression output\_buff*:= *numeric\_expression*

**PAR\_BUFF** *port*, *output\_buff*

example: i. **PAR\_BUFF 1,200 byte output buffer on PAR1**} ii. **PAR\_BUFF 2,0** {dynamic output buffer on PAR2}

### **PAR\_CLEAR PAR\_ABORT devices**

**PAR\_CLEAR** and **PAR\_ABORT** clear the output buffers of any closed channels to the port. Channels still open are not affected. **PAR\_ABORT** also sends the "ABORTED" message to the port.

syntax: *port*:= *numeric\_expression*

**PAR\_CLEAR** *port* **PAR\_ABORT** *port*

example: i. **PAR\_CLEAR 1** {clear output to PAR1} ii. **PAR ABORT 3** {abort output to PAR3}

#### **PAR\_DEFAULTPRINTER\$ devices**

The function **PAR\_DEFAULTPRINTER\$** will return a string containing the name of the Microsoft Windows default printer.

syntax: **PAR\_DEFAULTPRINTER\$**

example: **PRINT PAR\_DEFAULTPRINTER\$** {display the name of Windows default printer}

#### **PAR\_GETFILTER devices**

The function **PAR\_GETFILTER** will return a value of 1 if the filter is enabled for the specified port, or the value of 0 if it is not.

syntax: *port*:= *integer\_numeric\_expression* 

**PAR\_GETFILTER (** *port* **)**

example: **PRINT PAR\_GETFILTER (1)** (display if PAR1 has a filter)

#### **PAR\_GETPRINTER\$ devices**

The function **PAR\_GETPRINTER\$** will return a string containing the name of the printer connected to that PAR device.

The function will return "LPT1", "LPT2", or "LPT3" if it is not linked to a printer, but directly connected to a parallel port.

syntax: *port*:= *integer\_numeric\_expression*

#### **PAR\_GETPRINTER\$ (** *port* **)**

example: i. **PRINT PAR\_GETPRINTER\$ (2)** ii. **printer\_name\$ = PAR\_GETPRINTER\$ (1)**

#### **PAR\_PRINTERCOUNT devices**

The function **PAR\_PRINTERCOUNT** will return the number of printers installed on Microsoft Windows.

syntax: **PAR\_PRINTERCOUNT**

example: **PRINT PAR\_PRINTERCOUNT** {display the number printers}

#### **PAR\_PRINTERNAME\$ devices**

The function **PAR\_PRINTERNAME\$** will return as a string the name of the specified printer number.

The printer number should be within the range of 1 to **PAR\_PRINTERCOUNT**.

syntax: *printer\_number*:= *numeric\_expression*

**PAR\_PRINTERNAME\$ (** *printer\_number* **)**

example: i. **name\$ = PAR\_PRINTERNAME\$ (1)** {set name\$ to first printer name} ii. **10 FOR loop = 1 TO PAR\_PRINTERCOUNT 20 PRINT PAR\_PRINTERNAME\$ (loop) 30 END FOR loop** {display all available printers}

#### **PAR\_PULSE**

Not used in QPC2. Sets the length of the strobe pulse of the parallel port.

#### **PAR\_SETFILTER devices**

**PAR\_SETFILTER** will enable, or disable the printer filter for the specified port.

If the printer should be enabled, although none is available, a "not found" error is returned.

syntax: *port*:= *integer\_numeric\_expression*

**PAR\_SETFILTER** *port*, 0|1

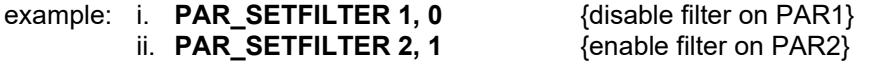

#### **PAR\_SETPRINTER devices**

**PAR\_SETPRINTER** will connect the PAR port either to a hardware port, such as "LPT1", or to the Windows printer spooler of the named printer.

syntax: *port*:= *integer\_numeric\_expression name*:= *string\_expression*

**PAR\_SETPRINTER** port, name

example: i. **PAR\_SETPRINTER 1, "LPT1"** {connect PAR1 to "LPT1"} **ii. PAR\_SETPRINTER 2, PAR\_DEFAULTPRINTER\$** {connect PAR2 to the default Windows printer}

#### **PAR\_USE redirection**

The **PAR\_USE** command allows the parallel port to be used with software that only allows output to SER1 or SER2.

syntax: **PAR\_USE** *string\_expression*

example: **10 PAR\_USE "ser" 20 COPY\_N "flp1\_myfile" TO "ser2"** {will send the file to PAR} **30 COPY\_N "flp1\_ myfile" TO "ser1f"** { will print the file to PAR ending with

a form feed}

#### **PAR\_WAIT**

Not used in QPC2.

#### **PAUSE**

**PAUSE** will cause a program to wait a specified period of time. Delays are specified in units of 20ms in the UK only, otherwise 16.67ms. If no delay is specified, or the delay is -1, then the program will pause indefinitely. Keyboard input will terminate the **PAUSE** and restart program execution.

syntax: *delay*:= *numeric\_expression*

**PAUSE** [*delay*]

example: i. **PAUSE 50** {wait 1 second} ii. **PAUSE 500** {wait 10 seconds}

### **PE\_BGON, PE\_BGOFF extended environment**

**PE\_BGON** allows printing to continue to partially covered windows.

**PE\_BGOFF** blocks printing to partially covered windows.

By default, background printing is turned off. So use the **PE\_BGON** command in your boot file if you want to keep it on.

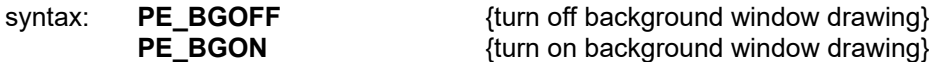

### **PEEK, PEEK\_W PEEK\_L, PEEK\_F SBASIC**

**PEEK** is a function which returns the contents of the specified memory location. **PEEK** has four forms which will access a byte (8 bits), a word (16 bits), a long word (32 bits), or a six byte floating point number.

**PEEK** may be referenced from the system variables if the first parameter of **PEEK** is preceded by an exclamation mark, then the address of the peek is in the system variables or referenced via the system variables. There are two variations: direct and indirect references.

For direct references, the exclamation mark is followed by another exclamation mark and an offset within the system variables.

For indirect references, the exclamation mark is followed by the offset of a pointer within the system variables, another exclamation mark and an offset from that pointer.

**PEEK** may also be referenced from the SBASIC variables if the first parameter of **PEEK** is preceded by a backslash, then the address of the peek is in the SBASIC variables or referenced via the SBASIC variables. There are two variations: direct and indirect references.

For direct references, the backslash is followed by another backslash and an offset within the SBASIC variables.

For indirect references, the backslash is followed by the offset of a pointer within the SBASIC variables, another backslash and an offset from that pointer.

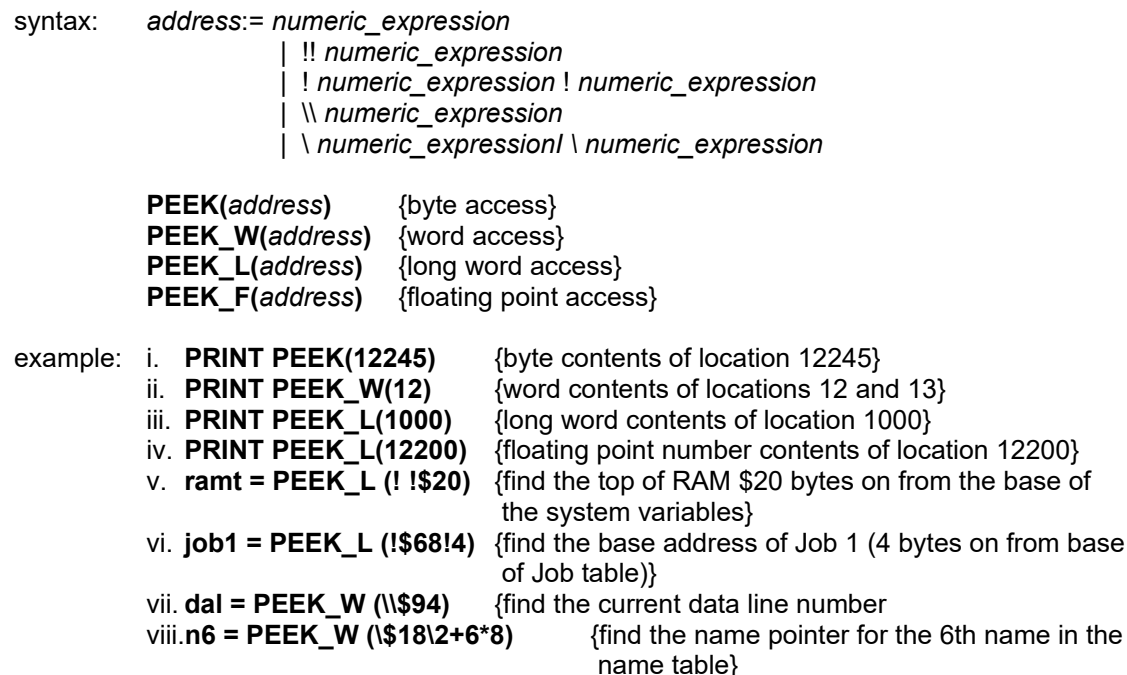

comment: **PEEK\_W** will return negative numbers for values above 32768

**warning:** For word and long word access the specified address must be an even address.

ix.  $nI6 = PEEK (1$20/n6)$   ${...}$  and the length of the name

x.  $n6$ \$ = PEEK\$ (\\$20\n6+1, nl6) {...and the name itself}

### **PEEKS, PEEKS\_W PEEKS\_L, PEEKS\_F SBASIC**

Supervisor mode equivalents of **PEEK** for access to I/O hardware in Atari ST & Q40 systems.

#### **PEEK\$ SBASIC**

**PEEK\$** will return a string with the number of supplied bytes starting from the supplied address. The bytes need not, of course, be text.

syntax: *start\_address*:= *numeric\_expression number\_of\_bytes*:= *numeric\_expression*

**PEEK\$ (***start\_address*, *number\_of\_bytes***)**

example: **PRINT PEEK\$(123456,20)** (will display the 20 bytes from address 123456)

#### **PEEKS\$ SBASIC**

Supervisor mode equivalent of **PEEK\$** for access to I/O hardware in Atari ST & Q40 systems.

#### **PEEK\_AY programmable sound generator**

**PEEK AY** is a function to return the value that is set in one of the registers of the two AY-3 chips. If no chip parameter is supplied, then chip 0 will be the default one used.

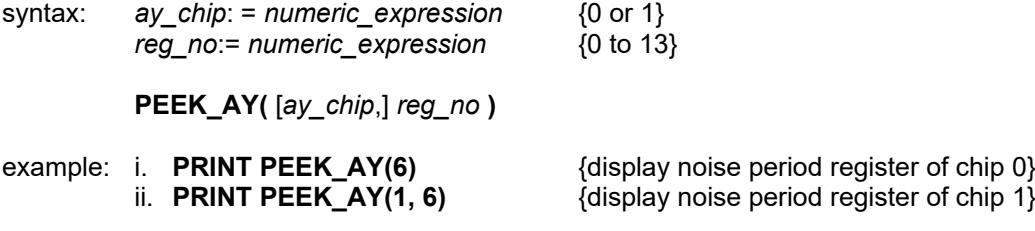

note: For more information on the AY-3 sound system, see the QPC Concepts document.

### **PENUP PENDOWN turtle graphics**

Operates the 'pen' in turtle graphics. If the pen is up then nothing will be drawn. If the pen is down then lines will be drawn as the turtle moves across the screen.

The line will be drawn in the *window* attached to the specified or default *channel*. The line will be drawn in the current ink colour for the channel to which the output is directed.

syntax: **PENUP** [*channel*] **PENDOWN** [*channel*]

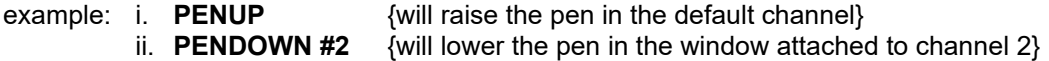

#### **PI maths function**

**PI** is a function which returns the value of  $\pi$ .

syntax: **PI**

example: **PRINT PI** 04/23 97

#### **PLAY programmable sound generator**

**PLAY** sends a string of musical instructions into the interrupt driven list of the supplied sound channel. The string may contain various characters (case is not distinctive) to denote the required action, or note to be played.

Construction of the sound string

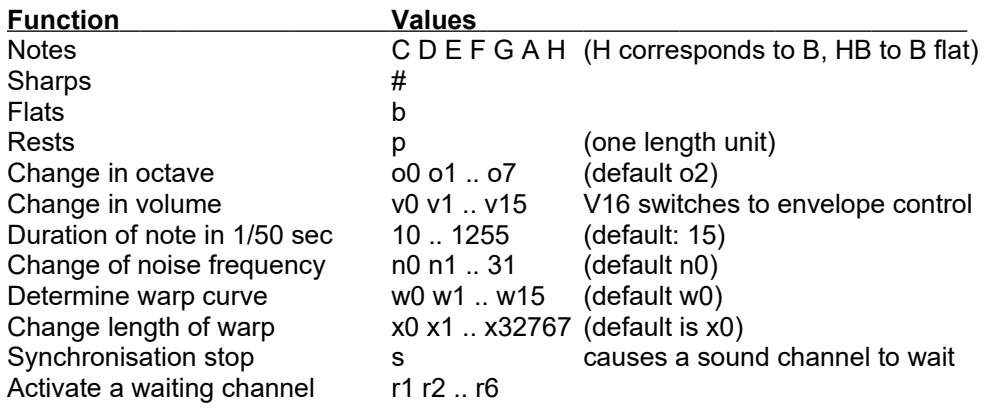

After setting a sound string with **PLAY**, you need to **RELEASE** the sound channel to start it playing. You may also need a set a short **PAUSE** before the **RELEASE**.

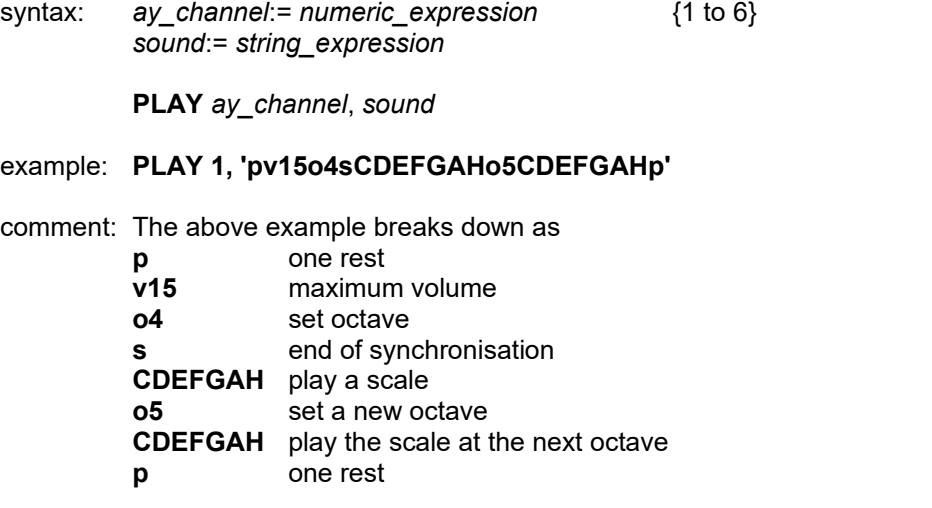

note: For more information on the AY-3 sound system, see the QPC Concepts document.

#### **PLAYING programmable sound generator**

**PLAYING** is a function which will return 1 (true) if the supplied channel is currently playing and 0 (false) if it is not currently playing.

syntax: *ay channel*:= *numeric expression* {1 to 6}

**PLAYING (***ay\_channel***)**

example: **PRINT PLAYING(2)** {display 1 if channel 2 is currently playing}

note: Currently **PLAYING** stops with an error 'invalid channel ID' if you try to test a channel that is currently not in use.

For more information on the AY-3 sound system, see the QPC Concepts document.

### **POINT POINT\_R graphics**

**POINT** plots a point at the specified position in the *window* attached to the specified or default *channel*. The point is plotted using the *graphics coordinates system* relative to the *graphics origin*. If **POINT\_R** is used then all points are specified relative to the graphics cursor and are plotted relative to each other.

Multiple points can be plotted with a single call to **POINT**.

syntax: *x*:= *numeric\_expression y*:= *numeric\_expression*

*parameters*:= *x*,*y*

**POINT** [*channel*,] *parameters***\*** [,*parameters*]**\***

example: i. **POINT 256,128** {plot a point at (256,128)}

ii. **POINT x,x<sup>\*</sup>x**  $\{plot \space a \space point \space at \space (x, x^*x)\}$ 

 iii. **10 REPeat example 20 INK RND(255) 30 POINT RND(100),RND(100) 40 END REPeat example**

### **POKE, POKE\_W POKE\_L, POKE\_F SBASIC**

**POKE** allows a memory location to be changed. For word and long word accesses the specified address must be an even address.

**POKE** has four forms which will access a byte (8 bits), a word (16 bits), a long word (32 bits), or a six byte floating point number.

**POKE** may be referenced form the system variables if the first parameter of **POKE** is preceded by an exclamation mark, then the address of the poke is in the system variables or referenced via the system variables. There are two variations: direct and indirect references.

For direct references, the exclamation mark is followed by another exclamation mark and an offset within the system variables.

For indirect references, the exclamation mark is followed by the offset of a pointer within the system variables, another exclamation mark and an offset from that pointer.

**POKE** may also be referenced from the SBASIC variables if the first parameter of **POKE** is preceded by a backslash, then the address of the poke is in the SBASIC variables or referenced via the SBASIC variables. There are two variations: direct and indirect references.

For direct references, the backslash is followed by another backslash and an offset within the SBASIC variables.

For indirect references, the backslash is followed by the offset of a pointer within the SBASIC variables, another backslash and an offset from that pointer.

**POKE** allows more than one value to be **POKE**d at a time. For **POKE\_W** and **POKE\_L**, the address may be followed by a number of values to poke in succession. For **POKE** the address may be followed by a number of values to poke in succession and the list of values may include strings. If a string is given, all the bytes in the string are **POKE**d in order. The length is not **POKE**d.

syntax: *address*:= *numeric\_expression* | !! *numeric\_expression* | ! *numeric\_expression* ! *numeric\_expression* | \\ *numeric\_expression* | \ *numeric\_expressionI \ numeric\_expression data*:= *numeric\_expression* **POKE** *address*, *data* [ \* ,*data* | *string* \* ] {byte access} **POKE\_W** *address*, *data* [ \* ,*data* \* ] {word access} **POKE\_L** *address*, *data* [\*,*data* \*] {long word access} **POKE\_F** *address*, *data* [\*,*data* \*] {floating point access} example: i. **POKE 12235,0** {set byte at 12235 to 0} ii. **POKE\_L 131072,12345** {set long word at 131072 to 12345} iii. **POKE\_F 131072,12345** {set six bytes at 131072 to the floating point version of 12345} iv. **POKE W! !\$8E,3**  ${set the auto-repeat speed to 3}$ v. **POKE !\$B0!2, 'WIN'** {change the first three characters of DATA\_USE to WIN}

**warning:** Poking data into areas of memory used by SMSQ/E can cause the system to crash and data to be lost. Poking into such areas is not recommended.

### **POKES, POKES\_W POKES\_L, POKES\_F SBASIC**

Supervisor mode equivalents of **POKE** for access to I/O hardware in Atari ST & Q40 systems.

#### **POKE\$ SBASIC**

**POKE\$** will pokes the supplied string of bytes into memory, starting from the supplied address.

syntax: *start\_address*:= *numeric\_expression*

**POKE\$** *start\_address*, *string*

- example: **POKE\$ 131072,"hello"** {will put the string "hello" into address 131072}
- comment: **PEEK\$** and **POKE\$** can accept all the extended addressing facilities of **PEEK** and **POKE**. Indeed, **POKE**\$ is identical to **POKE** which can now accept string parameters.

#### **POKES\$ SBASIC**

Supervisor mode equivalent of **POKE\$** for access to I/O hardware in Atari ST & Q40 systems.

#### **POKE\_AY programmable sound generator**

POKE AY allows setting of any of the AY-3 registers. If no chip parameter is supplied, then chip 0 will be the default one used.

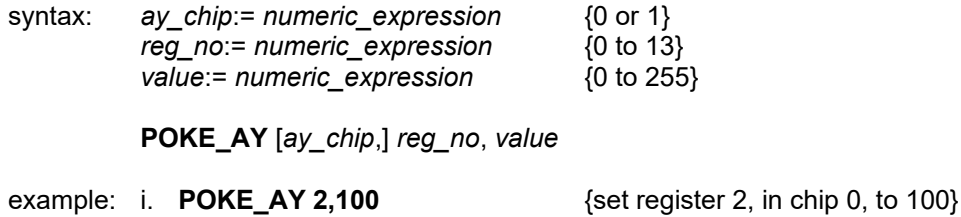

note: For more information on the AY-3 sound system, see the QPC Concepts document.

ii. **POKE** AY 1,8,15  $\{set$  for register 8, in chip 1, to 15 $\}$ 

#### **PRINT devices, directory devices**

Allows output to be sent to the specified or default channel. The normal use of **PRINT** is to send data to the QPC2 screen.

syntax: *separator*:= | **!** | **,**

| **\**

 | **;**  | **TO** *numeric\_expression*

> *item*:= | *expression* | *channel* | *separator*

#### **PRINT \***[*item*]**\***

Multiple print *separators* are allowed. At least one separator must separate *channel* specifications and *expressions*.

example: i. **PRINT "Hello World"**

{will output Hello World on the default output device (channel 1)}

#### ii. **PRINT #5,"data",1,2,3,4**

{will output the supplied data to channel 5 (which must have been previously opened)}

- iii. **PRINT TO 20; "This is in column 20"**
- **!** Normal action is to insert a space between items output on the screen. If the item will not fit on the current line a line feed will be generated. If the current print position is at the start of a line then a space will not be output. **!** affects the next item to be printed and therefore must be placed in front of the print item being printed. Also a **;** or a **!** must be placed at the end of a print list if the spacing is to be continued over a series of **PRINT** statements.
- **,** Normal separator, SBASIC will tabulate output every 8 columns.
- **\** Will force a new line.
- **;** Will leave the print position immediately after the last item to be printed. Output will be printed in one continuous stream.
- **TO** Will perform a tabbing operation. **TO** followed by a *numeric\_expression* will advance the print position to the column specified by the *numeric\_expression*. If the requested column is meaningless or the current print position is beyond the specified position then no action will be taken.

#### **PRINT\_USING devices, directory devices**

**PRINT** USING is a fixed format version of the **PRINT** command:

The 'format' is a string or string expression containing a template or 'image' of the required output. Within the format string the characters  $+ - +^*$ ,  $\cdots$   $\ast$  and  $\omega$  all have special meaning. When called, the procedure scans the format string, writing out the characters of the string, until a special character is found.

If the  *character is found, then the next character is written out, even if it is a special* character.

If the character is a " or ' , then all the following characters are written out until the next " or ' .

If the \ character is found, then a newline is written out.

All the other special characters appear in format 'fields'. For each field an item is taken from the list, and formatted according to the form of the field and written out.

The field determines not only the format of the item, but also the width of the item (equal to the width of the field). The field widths in the examples below are arbitrary.

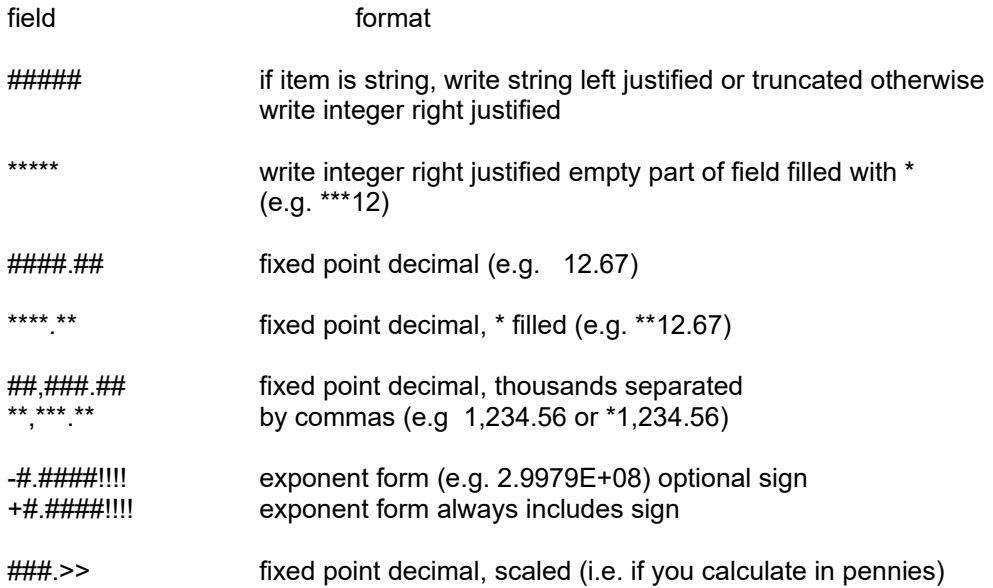

The exponent field must start with a sign, one #, and a decimal point (comma or full stop). It must end with four !s.

Any decimal field may be prefixed or postfixed with  $a + or -$ , or enclosed in parentheses. If a field is enclosed in parentheses, then negative values will be written out enclosed in parentheses. If  $a - is$  used then the sign is only written out if the value is negative; if  $a + is$  used, then the sign is always written out. If the sign is at the end of the field, then the sign will follow the value.

Numbers can be written out with either a comma or a full stop as the decimal point. If the field includes only one comma or full stop, then that is the character used as the decimal point. If there is more than one in the field, the last decimal point found (comma or full stop) will be used as the decimal point, the other is used as the thousands separator.

If the decimal point comes at the end of the field, then it will not be printed. This allows currencies to be printed with the thousands separated, but with no decimal point (e.g 1,234).

Floating currency symbols are inserted into fields using the \$ character. The currency symbols are inserted between the \$ and the first # in the field (e.g. \$Dm#.###,## or +\$\$##,###,##). When the value is converted, the currency symbols are 'floated' to the right to meet the value.

syntax: **PRINT\_USING** #*channel*, *format*, **\*** *items* **\***

example: **10 fmt\$='@\$ Charges \*\*\*\*\*\*\*.\*\* : (\$\$Kr##.###,##) : ##,###.##+\' PRINT\_USING fmt\$, 123.45, 123.45, 123.45 PRINT\_USING fmt\$, -12345.67, -12345.67, -12345.67 PRINT\_USING '-#.###!!!!\', 1234567**

will print

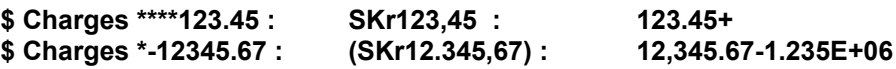

#### **PROCESSOR SMSQ/E**

**PROCESSOR** will return the Motorola MC680x0 family type.

syntax: **PROCESSOR**

example: **PRINT PROCESSOR**

comment: **PROCESSOR** will return 10 for QPC2.

#### **PROG\_USE program default**

The **PROG** USE default is used only for finding the program files for the **EX/EXEC** commands,

**PROG\_USE** is used to set a default, which is used only for finding the program files for the **EX/EXEC** commands, If you do not supply a complete SMSQ/E filename in the command, the **PROG\_USE** default will be added to the beginning of the supplied filename.

If the supplied filename is not found in the system, Then the **PROG\_USE** default will be added to the beginning of the supplied filename, and another attempt will be made to execute the command.

syntax: *directory\_name*:= *device***\***[*subdirectory\_*]**\***

**PROG\_USE** *directory\_name*

example: **100 PROG\_USE win1\_programs\_ 110 EXEC editor** {Starts the executable program "win1\_programs\_editor}

comment: If the directory name supplied does not end with '\_', '\_' will be appended to the directory name.

#### **PROT\_DATE clock**

**PROT\_DATE** is used to protect or unprotect the real time clock. If the real time clock is protected, setting the date affects only SMSQ's own clock, the real time will be restored the next time the computer is reset.

Where the system has a separate battery backed real time clock. The date is read from the clock when the system is reset. Thereafter, the clock is kept up to date by the SMSQ timer.

In general, the system real time clock is updated whenever you adjust or set the date. As some QL software writers could not resist the temptation of setting the date to their birthday (or other inconvenient date) this can play havoc with your file date stamps etc.

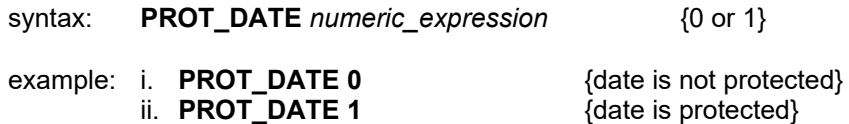

#### **PROT\_MEM**

Sets the memory protection level in Atari ST & Q40 systems.

#### **PRT\_BUFF devices**

**PRT\_BUFF** specifies the output buffer size. The output buffer should be at least 5 bytes to avoid confusion with the port number. If the output buffer is specified as zero length, a dynamic buffer is used.

syntax: *port*:= *numeric\_expression output\_buff*:= *numeric\_expression*

**PRT\_BUFF** *port*, *output\_buff*

example: i. **PRT BUFF 1,200**  ${200 \text{ byte output buffer on PRT1}}$ ii. **PRT\_BUFF 2,0** {dynamic output buffer on PRT2}

### **PRT\_CLEAR PRT\_ABORT devices**

**PRT\_CLEAR** and **PRT\_ABORT** clear the output buffers of any closed channels to the port. Channels still open are not affected. **PRT\_ABORT** also sends the "ABORTED" message to the port.

syntax: *port*:= *numeric\_expression*

**PRT\_CLEAR** *port* **PRT\_ABORT** *port*

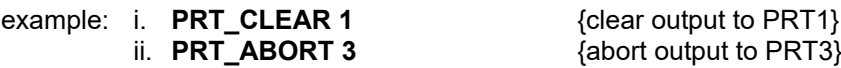

#### **PRT\_USE devices**

**PRT\_USE** originally specified a name for the dynamic print buffer. However as all output ports now incorporate dynamic buffering, an "add-on" printer buffer is not required.

The SMSQ/E version of **PRT\_USE** is identical to that of the Atari ST drivers for QDOS. It merely specifies which port will be opened if you open the device PRT.

syntax: **PRT\_USE** [ *name* ]

example: i. **PRT\_USE PAR : COPY fred to PRT** {copy fred to PAR} ii. **PRT\_USE SER4XA : OPEN #5,PRT** {open a channel to SER4 with

XON/XOFF and <CR><LF>}

#### **PRT\_USE\$ devices**

The **PRT\_USE\$** function will return as a string the name of the device associated to the PRT device by the **PRT\_USE** command.

syntax: **PRT\_USE\$**

example: **PRINT PRT\_USE\$**

#### **QPC\_CMDLINE\$ QPC**

**QPC\_CMDLINE\$** will return as a string, the text after the '–cmdline' argument that was supplied on the command line that was used to start QPC2.

syntax: **QPC\_CMDLINE\$**

- example: **command\$ = QPC\_CMDLINE\$**
- comment: **QPC\_CMDLINE\$** could be used to pass a file name to QPC2 so that it will automatically load and run the desired file.

#### **QPC\_EXEC QPC**

**QPC\_EXEC** will call an external DOS or Windows program. The name of the executable file is given in the first parameter. Optionally you can also supply the command line arguments with the second parameter.

Furthermore you can supply a data file as first parameter, in this case the default Windows viewer for this type of file is executed.

syntax: *program*:= *string\_expression parameters*:= *string\_expression*

**QPC\_EXEC** *program* [, *parameter* ]

example: i. **QPC EXEC 'notepad','c:\text.txt'** {Start notepad and load the c:\text file} ii. **QPC EXEC 'c:\text.txt' All Start the default viewer for .TXT files** }

#### **QPC\_EXIT QPC**

**QPC\_EXIT** will quit QPC2 and returns to Windows.

syntax: **QPC\_EXIT**

#### **QPC\_FLASHBUTTON QPC**

**QPC\_FLASHBUTTON** will flash the taskbar button until the user brings QPC2 to the foreground. It has no effect if QPC2 is already the foreground application.

syntax: **QPC\_FLASHBUTTON**

### **QPC\_HASFOCUS QPC**

**QPC\_HASFOCUS** will return the value 1 if QPC2 currently has the PC's keyboard focus, or 0 if it does not.

syntax: **QPC\_HASFOCUS**

example: **PRINT QPC\_HASFOCUS**

#### **QPC\_HOSTOS QPC**

**QPC\_HOSTOS** will return the host operating system under which QPC2 was started. Possible return codes are:

> $0 = DOS(QPC1)$  $1 =$  Windows  $9x/ME$ 2 = Windows NT/2000 3 = Wine on Linux or unknown OS 4 = Wine on Darwin (MacOS) 5 = Windows XP 6 = Windows Vista 7 = Windows 7  $8 =$  Windows  $8$  $10 =$  Windows 10

syntax: **QPC\_HOSTOS**

example: **system% = QPC\_HOSTOS**

#### **QPC\_MAXIMIZE QPC\_MINIMIZE**

#### **QPC\_RESTORE QPC**

**QPC\_MAXIMIZE**, **QPC\_MINIMIZE**, and **QPC\_RESTORE** will maximise, minimises or restore the QPC2 window.

syntax: **QPC\_MAXIMIZE QPC\_MINIMIZE QPC\_RESTORE**

#### **QPC\_MSPEED QPC**

This command is supplied for compatibility reasons. It is used on QPC1 to change the mouse acceleration. It has no effect on QPC2.

#### **QPC\_NETNAME\$ QPC**

**QPC\_NETNAME\$** will return the current network name of your PC (the one you supplied upon installation of Windows). This command can be used to distinguish between different PCs (e.g. in the BOOT program).

### **QPC\_QLSCREMU QPC**

**QPC\_QLSCREMU** will enable or disable the original QL screen emulation. When emulating the original screen, all memory write accesses to the area \$20000-\$27FFF are intercepted and translated into writes to the first 512x256 pixels of the big screen area. If the screen is in high colour mode, additional colour conversion is done.

Possible values are:

- -1: automatic mode
- 0: disabled (default)
- 4: force to 4 colour mode
- 8: force to 8 colour mode

When in QL colour mode the emulation just transfers the written bytes to the larger screen memory, i.e. when the big mode is in 4 colour mode, the original screen area is also treated as 4 colour mode. In high colour mode however the colour conversion can do both modes. In this case you can pre-select the emulated mode (4, 8 as parameter) or let the last issued MODE call decide (automatic mode). Please note that that the automatic mode does not work on a per-job basis, so any job which issues a **MODE** command changes the behaviour globally.

Please also note that this transition is one-way only, i.e. bytes written legally to the first 512x256 pixels are not transferred back to the original QL screen (in case of a high colours screen this would hardly be possible anyway). Unfortunately this also means that not all old programs run perfectly with this type of emulation. If you experience problems, start the misbehaving application in 512x256 mode.

syntax: *value*:= *numeric\_expression*

**QPC\_QLSCREMU** *value*

example: **QPC QLSCREMU 4**  ${force\ 4\ colour\ mode}$ 

### **QPC\_SYNCSCRAP QPC**

In order to quickly exchange text passages between Windows and SMSQ the syncscrap functionality was introduced. The equivalent of the Windows clipboard is the scrap extension of the menu extensions. After loading the menu extensions you can call this command which creates a job that periodically checks for changes in either the scrap or the Windows clipboard and synchronises their contents if necessary. Please note that only text contents is supported. The character conversion between the QL character set and the Windows ANSI set is done automatically. The line terminators (LF/CR, LF alone) are converted, too.

syntax: **QPC\_SYNCSCRAP**

#### **QPC\_VER\$ QPC**

**QPC\_VER\$** will return the current QPC2 version.

syntax: **QPC\_VER\$**

example: **v\$ = QPC\_VER\$**

comment: **QPC\_VER\$** will return 3.00 or higher.

#### **QPC\_WINDOWSIZE QPC**

**QPC** WINDOWSIZE sets the size of the client area (the part that displays SMSQ/E) of the QPC2 window. It does NOT alter the resolution SMSQ/E runs with, so the pixels are effectively zoomed.

It is equivalent to the "window size" option in the main configuration window. If QPC2 is currently in full screen mode it will switch to windowed mode.

Window size cannot be set smaller than the SMSQ/E resolution or bigger than the desktop resolution.

syntax: *x*:= *numeric\_expression y*:= *numeric\_expression*

**QPC\_WINDOWSIZE** *x*, *y*

example: **DISP\_SIZE 512,256**

**QPC\_WINDOWSIZE 1024,512** {do a 200% zoom of the QPC window}

#### **QPC\_WINDOWTITLE QPC**

**QPC\_WINDOWTITLE** amends the Microsoft Windows title line which you can see when QPC2 runs in a windowed mode.

This can be used to distinguish between several QPC2 instances.

syntax: *title*:= *string\_expression*

**QPC\_WINDOWTITLE** *title*

example: **QPC\_WINDOWTITLE "Accounting"** {sets the title to "Accounting – QPC...}

#### **QUIT SBASIC**

**QUIT** will end any SBASIC daughter jobs whether it has been created by the **SBASIC** command, **EX** or any other means.

An optional negative error code may returned to the calling program, when the SBASIC program has been started via **EW**.

syntax: *error\_code*:= *negative\_numeric\_expression*

**QUIT** [ *error\_code* ]

example: **QUIT – 4** {return a 'value out of range' error to calling program}

comment: **QUIT** will not end the primary SBASIC job (job 0). To quit from this job, use **QPC\_EXIT**.

#### **RAD maths functions**

**RAD** is a function which will convert an angle specified in degrees to an angle specified in radians.

syntax: **RAD (***numeric\_expression***)**

example: **PRINT RAD(180)** {will print 3.141593}
#### **RAM\_USE directory devices**

**RAM\_USE** allows renaming of the RAM device. **RAM\_USE** without a parameter will reset the name of RAM back to RAM.

syntax: **RAM\_USE** [ *name* ]

example: i. **RAM \_USE flp : LOAD flp2\_prog** {loads 'prog' from RAM2\_ }<br>ii. **RAM USE** {and now its name is RAM }

- 
- 

{and now its name is RAM again} iii. **RAM\_USE win : DIR win1\_** {displays directory of RAM1<sup>}</sup>

### **RANDOMISE maths functions**

**RANDOMISE** allows the random number generator to be reseeded. If a parameter is specified the parameter is taken to be the new seed. If no parameter is specified then the generator is reseeded from internal information.

syntax: **RANDOMISE** [*numeric\_expression*]

example: i. **RANDOMISE** {set seed to internal data} ii. **RANDOMISE 3.2235** {set seed to 3.2235}

#### **RECOL windows**

**RECOL** will recolour individual pixels in the window attached to the specified or default *channel*  according to some pre-set pattern. Each parameter is assumed to specify, in order, the colour in which each pixel is recoloured, i.e. the first parameter specifies the colour with which to recolour all black pixels, the second parameter blue pixels, etc.

The colour specification must be a solid colour, i.e. it must be in the range 0 to 7.

**RECOL** only works as specified in 512 x 256 QL colour mode. Using it in other screen modes gives unpredictable effects.

syntax: *c0*:= new colour for black *c1*:= new colour for blue *c2*:= new colour for red *c3*:= new colour for magenta *c4*:= new colour for green *c5*:= new colour for cyan *c6*:= new colour for yellow *c7*:= new colour for white

**RECOL** [*channel* ,] *c0*, *c1*, *c2*, *c3*, *c4*, *c5*, *c6*, *c7*

example: **RECOL 2,3,4,5,6,7,1,0** {recolour blue to magenta, red to green, magenta to cyan etc.}

### **RELEASE programmable sound generator**

**RELEASE** causes all, or the specified interrupt sound lists to be played, or resumed if held. If no parameter is supplied, then all sound lists will be played, or resumed.

After setting a sound string with **PLAY**, you may need a set a short **PAUSE** before releasing the sound channel.

syntax: *ay\_channel*:= *numeric\_expression* {1 to 6} **RELEASE** [*ay\_channel*]

example: i. **RELEASE** {release all channels} ii. **RELEASE 1** {release channel 1 only}

note: Currently **RELEASE** stops with an error 'invalid channel ID' if you try to test a channel that is currently not in use.

For more information on the AY-3 sound system, see the QPC Concepts document.

**warning:** This command is currently broken. It does not fail on channel numbers above 6. Using channel numbers above 6, may cause undesired effects or crash the driver. See the QPC Concepts document for a patch program.

#### **REMark**

**REMark** allows explanatory text to be inserted into a program. The remainder of the line is ignored by SBASIC.

syntax: **REMark** *text*

example: **REMark This is a comment in a program**

comment: **REMark** is used to add comments to a program to aid clarity.

## **RENAME**

#### **WREN directory devices**

**RENAME** and **WREN** (wild card renaming) is a process similar to **COPY**ing a file, but the file itself is neither moved nor duplicated, only the directory name is changed. The commands, however, are exactly the same in use as the equivalent **COPY** commands.

syntax: **RENAME** *name* **TO** *name* **WREN** [#*channel*,] *name* **TO** *name*

# **RENUM**

**RENUM** allows a group or a series of groups of SBASIC line numbers to be changed. If no parameters are specified then RENUM will renumber the entire program. The new listing will begin at line 100 and proceed in steps of 10.

If a start line is specified then line numbers prior to the start line will be unchanged. If an end line is specified then line numbers following the end line will be unchanged.

If a start number and stop are specified then the lines to be renumbered will be numbered from the start number and proceed in steps of the specified size.

If a GOTO or GOSUB statement contains an expression starting with a number then this number is treated as a line number and is renumbered.

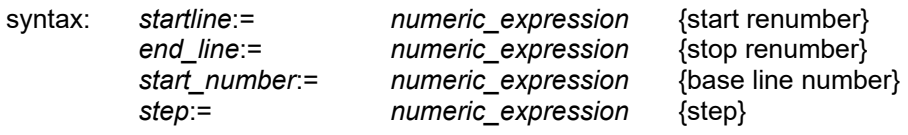

**RENUM** [*start\_line* [**TO** *end\_line*];] [*startnumber*] [,*step*]

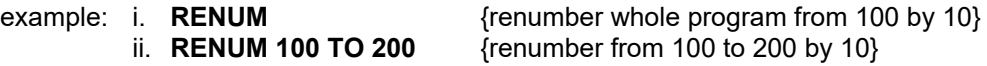

**warning:** No attempt must be made to use **RENUM** to renumber program lines out of sequence, i.e. to move lines about the program. **RENUM** should not be used in a program.

# **REPeat END REPeat repetition**

**REPeat** allows general repeat loops to be constructed. **REPeat** should be used with **EXIT** for maximum effect. **REPeat** can be used in both long and short forms:

- **short:** The **REPeat** keyword and loop identifer are followed on the same logical line by a colon and a sequence of SBASIC *statements*. **EXIT** will resume normal processing at the next logical line.
	- syntax: **REPeat** *identifier* : *statements*

example: **REPeat wait : IF INKEY\$ = "" THEN EXIT wait**

**long:** The **REPeat** keyword and the loop identifier are the only statements on the logical line. Subsequent lines contain a series of SBASIC *statements* terminated by an **END REPeat** statement.

> The statements between the **REPeat** and the **END REPeat** are repeatedly processed by SBASIC.

syntax: **REPeat** *identifier statements* **END REPeat** *identifier*

- example: **10 LET number = RND(1 TO 50)**
	- **11 REPeat guess**
	- **12 INPUT "What is your guess?", guess**
	- **13 IF guess = number THEN**
	- **14 PRINT "You have guessed correctly"**
	- **15 EXIT guess**
	- **16 ELSE**
	- **17 PRINT "You have guessed incorrectly"**
	- **18 END IF**
	- **19 END REPeat guess**

comment: Normally at least one statement in a **REPeat** loop will be an **EXIT** statement.

### **REPORT error handling**

**REPORT** will report the description of the last error encountered to the specified of default channel. An optional negative error number may be supplied. if so, the error message for this number will be reported.

syntax: *error\_number*:= -*numeric\_expression* **REPORT** [#*channel*, ] [*error\_ number*]

example: **REPORT –1** {display a **Not Complete** error message}

comment: The default channel is #0

## **RESET**

**RESET** will reset the computer. Using this command could result in loss of data (e.g. when you **RESET** while sectors are being written to your floppy disk or hard disk), therefore much care should be taken if this command is used without the control of the user.

syntax: **RESET**

#### **RESPR memory management**

**RESPR** is a function which will reserve some of the resident procedure space. (For example to expand the SBASIC procedure list.)

If resident procedure space is not available, then space will be reserved in the common heap.

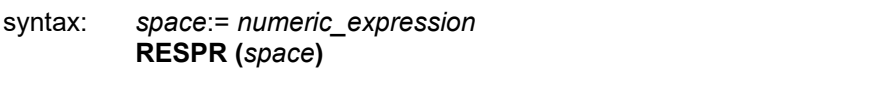

example: **PRINT RESPR(1024)** {will print the base address of a 1024 byte block}

#### **RETurn functions and procedures**

**RETurn** is used to force a *function* or *procedure* to terminate and resume processing at the statement after the procedure or function call. When used within a function definition the **RETurn** statement is used to return the function's value.

syntax: **RETern** [*expression*]

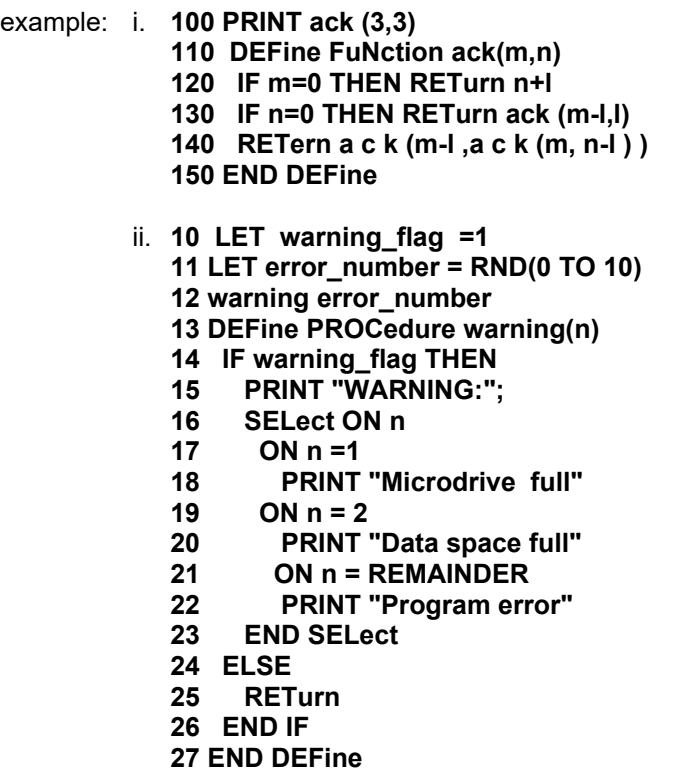

comment: It is not compulsory to have a **RETurn** in a procedure. If processing reaches the **END DEFine** of a procedure then the procedure will return automatically.

**RETurn** by itself is used to return from a **GOSUB**.

#### **RJOB job control**

**RJOB** is a command to remove a job from SMSQ/E.

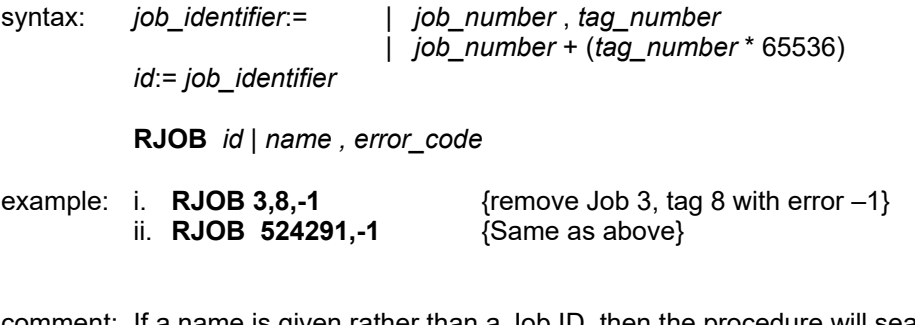

comment: If a name is given rather than a Job ID, then the procedure will search for the first Job it can find with the given name.

#### **RND maths function**

**RND** generates a random number. Up to two parameters may be specified for **RND**. If no parameters are specified then **RND** returns a pseudo random *floating point* number in the exclusive range 0 to 1. If a single parameter is specified then **RND** returns an integer in the inclusive range 0 to the specified parameter. If two parameters are specified then **RND** returns an integer in the inclusive range specified by the two parameters.

syntax: **RND(** [*numeric\_expression*] [**TO** *numeric\_expression*]**)**

- example: i. **PRINT RND** {floating point number between 0 and 1} ii. **PRINT RND(10 TO 20)** {integer between 10 and 20}
	-
	- iii. **PRINT RND(1 TO 6)** {integer between 1 and 6}
	- iv. **PRINT RND(10)** {integer between 0 and 10}

### **RUN program**

**RUN** allows an SBASIC program to be started. If a line number is specified in the **RUN** command then the program will be started at that point, otherwise the program will start at the lowest line number.

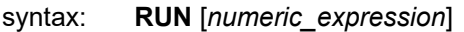

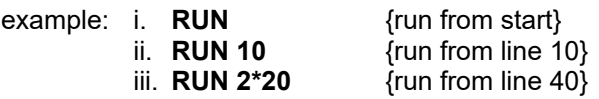

comment: Although **RUN** can be used within a program its normal use is to start program execution by typing it in as a direct command.

## **SAVE, QSAVE SAVE\_O, QSAVE\_O devices, directory devices SAVE** will save a SBASIC program onto any QPC2 device.

**QSAVE** will save an SBASIC program, overwriting it if it already exists.

**QSAVE** and **QSAVE\_O** will save an SBASIC program in the quick load format with a \_SAV at the end of the filename.

when saving to a non directory device, The device name may be replaced with a channel number.

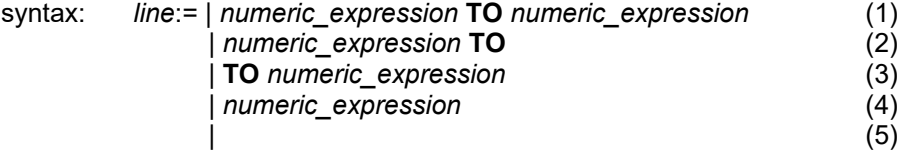

 **SAVE** *device* **\***[,*line*]**\* QSAVE** *device* **\***[,*line*]**\* SAVE\_O** *device* **\***[,*line*]**\* QSAVE\_O** *device* **\***[,*line*]**\***

- where  $(1)$  will save from the specified line to the specified line (2) will save from the specified line to the end
	- (3) will save from the start to the specified line

(4) will save the specified line

(5) will save the whole program

- example: i. **SAVE win1\_program,20 TO 70**
	- {save lines 20 to 70 on win1\_program}
	- ii. **QSAVE flp2\_test\_program,10,20,40**
		- {quick save lines 10,20,40 on flp1\_test\_program}
	- iii. **SAVE\_O dev1\_program**
	- {save the entire program to dev1\_program, overwriting if it exists}
	- iv. **SAVE ser1** 
		- {save the entire program on serial channel }
	- v. **OPEN\_NEW#4,pipe\_alpha\_1000 SAVE#4**

{save the entire program to a channel }

# **SBASIC**

**SBASIC** will create a daughter SBASIC job.

Having a number of SBASIC jobs which completely cover each other may not be very useful. SBASIC daughter jobs may, therefore, either be created either with the full set of standard windows (in which case they all overlap) or they may be created with only one small window  $(H<sub>0</sub>)$ .

The SBASIC command, has an optional parameter: the x and y positions of window #0 in a one or two digit number (or string).

If no parameters are given, the full set of standard windows will be opened. Otherwise, only window #0 will be opened: 6 rows high and 42 mode 4 characters wide within a 1 pixel wide border (total 62x256 pixels).

If only one digit is given, this is the SBASIC "row" number: row 0 is at the top, row 1 starts at screen line 64, row 4 is just below the standard window #0.

If two digits are given, this is the SBASIC "column, row"  $(x, y)$  position: column 0 is at the left, column 1 starts at 256 pixel in from the left.

syntax: *row*:= *numeric\_expression columnrow*:= *numeric\_expression*

**SBASIC** [ *row* | *columnrow* ]

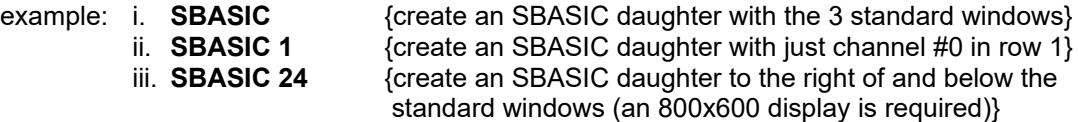

comment: Because it is quite normal for an SBASIC job to have only #0 open, all the standard commands which default to window #1 (**PRINT**, **CLS** etc.) or window #2 (**ED**, **LIST** etc.) will default to window #0 if channel #1 or channel #2 is not open. This may not apply to extension commands.

> You may start a SBASIC with the **EXEP** command, which allows you to provide a string that is sent to #0 of the SBASIC job.

#### **EXEP "SBASIC";"lrun 'win1\_program\_bas'"**

Starts a SBASIC job, which then attempts to load and run the program 'win1\_program\_bas'

When a SBASIC job is started with **EXEC**, then no channels are initially opened. So if any commands try to use  $#0, #1$ , or  $#2$ . It will cause  $#0$  to be opened as a small control window.

**SBYTES\_O** as **SBYTES** but overwrites the file if it exists.

If a channel number of an open channel is supplied in place of a filename, then **SBYTES** will attempt to save the file to the channel.

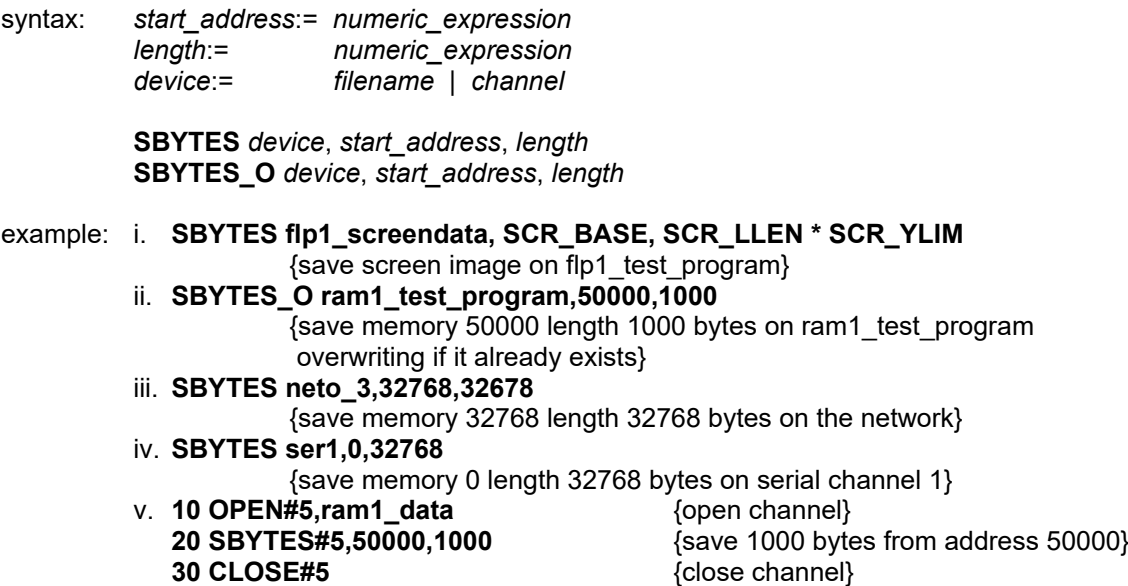

## **SCALE graphics**

**SCALE** allows the scale factor used by the graphics procedures to be altered. A scale of 'x' implies that a vertical line of length 'x' will fill the vertical axis of the *window* in which the figure is drawn. A scale of 100 is the default. **SCALE** also allows the origin of the coordinate system to be specified. This effectively allows the window being used for the graphics to be moved around a much larger graphics space.

syntax: *x*:=*numeric\_expression y*:=*numeric\_expression origin*:= *x*,*y scale*:= *numeric\_expression*

**SCALE** [*channel*,] *scale*, *origin*

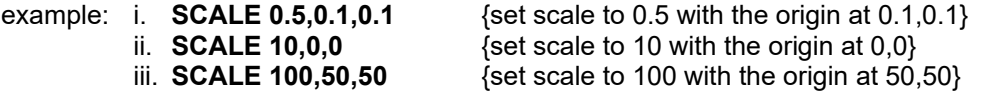

## **SCROLL windows**

**SCROLL** scrolls the window attached to the specified or default *channel* up or down by the given number of pixels. *Paper* is scrolled in at the top or the bottom to fill the clear space.

An optional third parameter can be specified to obtain a part screen scroll.

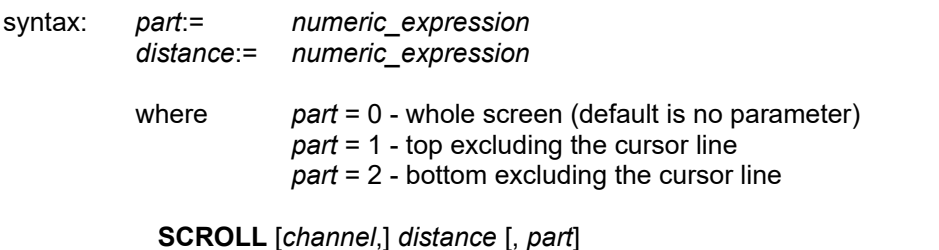

If the distance is positive then the contents of the screen will be shifted down.

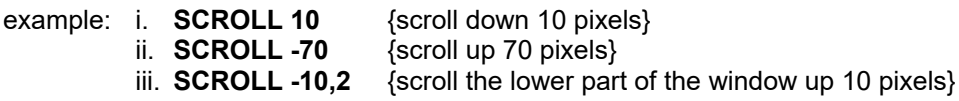

# **SCR\_BASE SCR\_LLEN windows**

**SCR\_BASE** will return the base address of the screen attached to the specified or default channel.

**SCR\_LLEN** will return the line length in bytes of the screen attached to the specified or default channel.

syntax: **SCR\_BASE** [**(**#*channel***)**] **SCR\_LLEN** [**(**#*channel***)**]

example: i. **PRINT SCR\_BASE** ii. **PRINT SCR\_LLEN (#1)**

comment: In current versions, the values returned are the same for all screen channels.

# **SCR\_XLIM SCR- YLIM windows**

**SCR\_XLIM** will return the maximum number of pixels across the screen (+1), available for the screen attached to the specified, or default channel.

**SCR\_YLIM** will return the maximum number of pixels down the screen (+1), available for the screen attached to the specified, or default channel.

syntax: **SCR\_XLIM** [**(**#*channel***)**] **SCR\_YLIM** [**(**#*channel***)**]

- example: i. **PRINT SCR\_XLIM** ii. **PRINT SCR\_YLIM( #1)**
- comment: The values returned are not the same as the current window size, but they defines the maximum size that a window can be. **SCR\_XLIM** and **SCR\_YLIM** should only be called for a primary window, usually #0 the default channel, for an SBASIC job.

# **SDATE clock**

The **SDATE** command allows QPC2's clock to be reset.

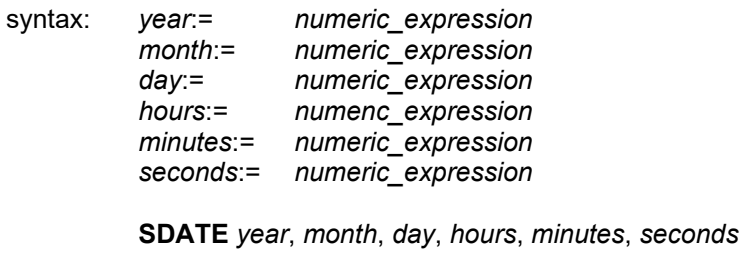

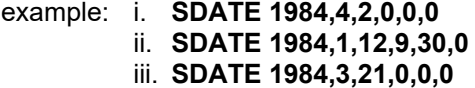

# **SELect END SELect conditions**

**SELect** allows various courses of action to be taken depending on the value of a variable.

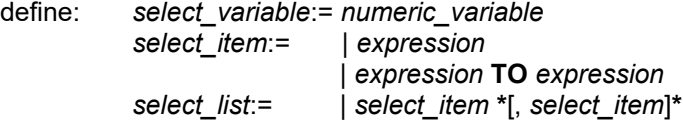

**long:** Allows multiple actions to be selected depending on the value of a *select variable*. The select variable is the last item on the logical line. A series of SBASIC *statements* follows, which is terminated by the next **ON** statement or by the **END SELect** statement. If the select item is an expression then a check is made within approximately 1 part in 10-7, otherwise for expression **TO** expression the range is tested exactly and is inclusive. The **ON REMAINDER** statement allows a, "catch-all" which will respond if no other select conditions are satisfied.

```
syntax: SELect ON select_variable
               *[[ON select_variable] = select_list
                   statements] *
                [ON selectvariable] = REMAINDER
                   statements
           END SELect
example: 100 LET error number = RND(1 TO 10)
            110 SELect ON error_number
            120 ON error_number =1
            130 PRINT "Divide by zero"
            140 LET error_number = 0
            150 ON error_number = 2
            160 PRINT "File not found"
            170 LET error_number = 0
            180 ON error_number = 3 TO 5
            190 PRINT "Microdrive file not found"
            200 LET error_number = 0
            210 ON error_number = REMAINDER
            220 PRINT "Unknown error"
            230 END SELect
```
If the select variable is used in the body of the **SELect** statement then it must match the select variable given in the select header.

- **Short:** The short form of the **SELect** statement allows simple single line selections to be made. A sequence of SBASIC statements follows on the same logical line as the **SELect** statement. If the condition defined in the select statement is satisfied then The sequence of SBASIC statements is processed.
	- syntax: **SELect ON** *select\_variable* = *select\_list* **:** *statement* **\***[**:** *statement*] **\***
	- example: i. **SELect ON test data =1 TO 10 :**
		- **PRINT "Answer within range"**
			- ii **SELect ON answer = 0.00001 TO 0.00005 :** 
				- **PRINT "Accuracy OK"**
			- iii. **SELect ON a =1 TO 10 : PRINT a ! "in range"**
- comment: The short form of the **SELect** statement allows ranges to be tested more easily than with an **IF** statement. Compare example ii. above with the corresponding **IF** statement.

# **SEND\_EVENT FSEND\_EVENT pointer enviroment**

**SEND\_EVENT** is used to notify events to another job. The job ID can be the whole number, the job number and tag or the job name.

The **FSEND\_EVENT** function is the same as the **SEND\_EVENT** command, except that it returns an error code, rather than stopping the program.

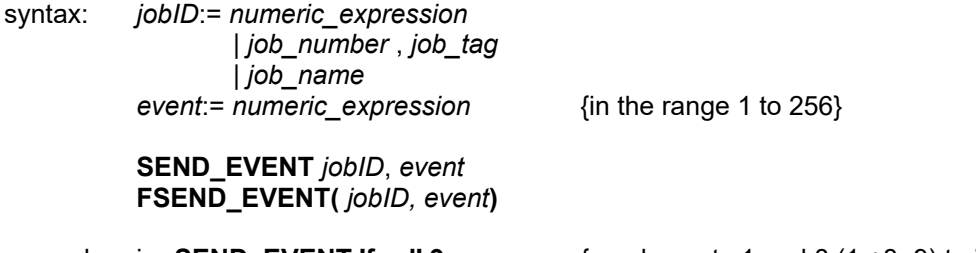

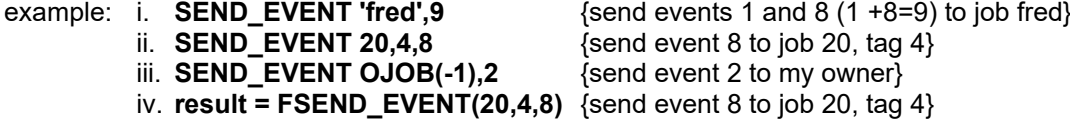

comment: **FSEND\_EVENT** will return either 0. For no error, or -2. For an invalid job number.

# **SER\_BUFF devices**

**SER BUFF** specifies the output buffer size and, optionally, the input buffer size. The output buffer should be at least 5 bytes to avoid confusion with the port number. If the output buffer is specified as zero length, a dynamic buffer is used.

syntax: *port*:= *numeric\_expression input\_buff*:= *numeric\_expression output\_buff*:= *numeric\_expression*

**SER\_BUFF** *port*, *output\_buff*, *input\_buff*

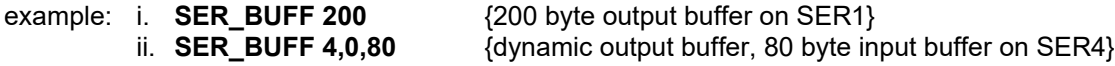

## **SER\_CDEOF devices**

**SER\_CDEOF** specifies a timeout from the Carrier Detect line being negated to the channel returning an end of file. The timeout should be at least 5 ticks to avoid confusion with the port number. If the timeout is zero, the Carrier Detect line is ignored.

syntax: *port*:= *numeric\_expression ticks*:= numeric\_expression

**SER\_CDEOF** *port*, *ticks*

example: **SER\_CDEOF 2,100** {wait 100 ticks before timing out}

# **SER\_CLEAR SER\_ ABORT devices**

**SER\_CLEAR** and **SER\_ABORT** clear the output buffers of any closed channels to the port. Channels still open are not affected. **SER\_ABORT** also sends the " ABORTED" message to the port.

syntax: *port*:= *numeric\_expression*

#### **SER\_CLEAR** *port* **SER\_ABORT** *port*

example: i. **SER CLEAR 1** {clear output to SER1}

ii. **SER\_ABORT 3** {abort output to SER3}

# **SER\_FLOW devices**

**SER\_FLOW** specifies the flow control for the port: "Hardware", "XON/XOFF" or "Ignored". It usually takes effect immediately. If, however, the current flow is "Hardware" and handshake line CTS is negated and there is a byte waiting to be transmitted, the change will not take effect until either the handshake is asserted, or there is an output operation to that port

The default flow control is hardware unless the port does not have any handshake connections, in which case XON/XOFF is the default.

The flow control for a port is reset if a channel is opened to that port with a specific handshaking (H, X or I) option.

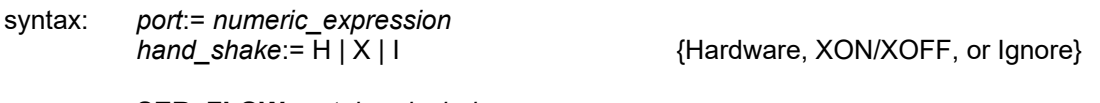

**SER\_FLOW** *port*, *hand\_shake*

example: i. **SER FLOW X** {XON/XOFF on SER1} ii. **SER\_FLOW 2.H**  $\overline{H}$  {Hardware (default) handshaking on SER2}

## **SER\_GETPORT\$ devices**

The **SER\_GETPORT\$** function will return as a string the Microsoft Windows device that the SER port is connected to, for example "COM1".

syntax: *port*:= *integer\_numeric\_expression*

**SER\_GETPORT\$ (** *port* **)**

example: **PRINT SER\_GETPORT\$ (1)** {displays device connected to SER1}

# **SER\_PAUSE**

Not used in QPC2. Sets the length of the stop bits on the serial ports.

### **SER\_SETPORT devices**

**SER\_SETPORT** will set the supplied PC's COM port connection to the supplied SER port.

The change will take effect on the next open of the specified serial port.

syntax: *port*:= *integer\_numeric\_expression com*:= *string\_expression*

**SER\_SETPORT** *port*, *com*

example: **SER\_SETPORT 4, "COM2"** {connects SER4 to COM2}

### **SER\_ROOM devices**

**SER\_ROOM** specifies the minimum level for the spare room in the input buffer. When the input buffer is filled beyond this level, the handshake (hardware or XOFF as specified by **SER\_FLOW**) is negated to stop the flow of data into the port Some spare room is required to handle overruns (not all operating systems can respond as quickly as SMSQ). For hardware handshaking, a few spare bytes are all that is required. For connection to a dinosaur using XON/XOFF handshaking, up to 1000 spare bytes may be required.

syntax: *port*:= *numeric\_expression room*:= *numeric\_expression*

**SER\_ROOM** *port*, *room*

example: i. **SER\_FLOW 2,X : SER\_ROOM 2,1000** {connect SER2 to a UNIX system} ii. **SER\_FLOW 1,H : SER\_ROOM 1,4** {hardware handshaking on SER1]

comment: **SER\_ROOM** will not usually be required as **SER\_BUFF** also sets **SER\_ROOM** to one quarter of the buffer size. You will not succeed in setting **SER\_ROOM** to greater than **SER\_BUFF**, however, as **SER\_ROOM** will always ensure that the buffer is at least twice the size of the spare room.

## **SER\_USE devices**

syntax: **SER\_USE** [ *name* ]

**SER\_USE** specifies a name for the serial ports. The name can be SER or PAR. **SER\_USE** is provided for compatibility, its use is not recommended.

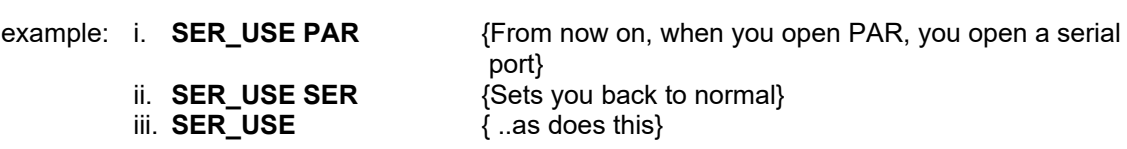

# **SET\_FUPDT SET\_FBKDT, SET\_FVERS directory devices**

These three commands are used to set the update date, the backup date, and the version number of a file.

**SET\_FUPDT** will set the update date in the specified file, or the file connected to the specified or default channel, to the current or specified date and time.

**SET\_FBKDT** will set the backup date in the specified file, or the file connected to the specified or default channel, to the current or specified date and time.

**SET\_FVERS** will set the version number of the specified file, or the file connected to the specified or default channel, to the specified version number.

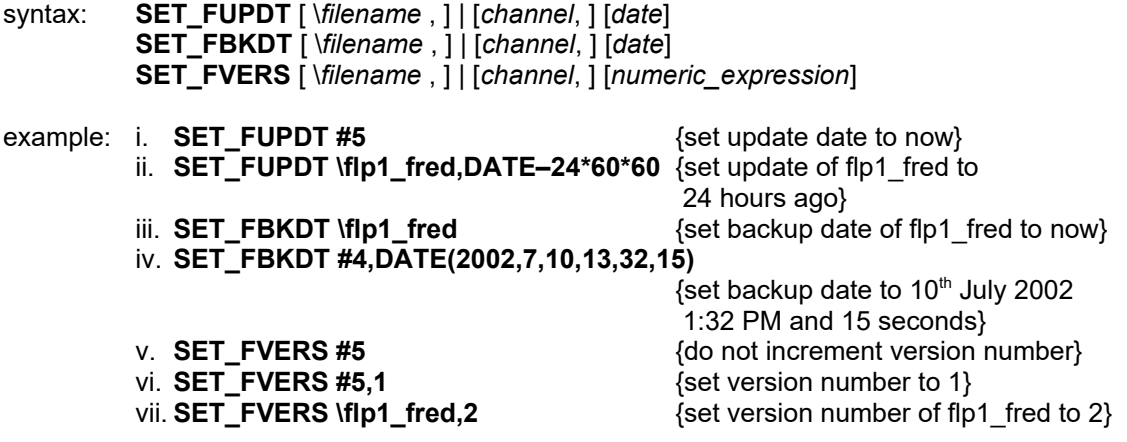

comment: A date or a version number of 0 will have the same effect as omitting it. A date or a version number of –1 will have no effect on the file. If the update date has been set it will not be reset when the file is closed. If the version number has been set it will not be incremented when the file is closed.

## **SEXEC SEXEC\_O job creation**

Will save an area of memory in a form which is suitable for loading and executing with the **EXEC** command.

**SEXEC\_O** is the same as **SEXEC**, but will overwrite the file if it already exists.

The data saved should constitute a machine code program.

If a channel number of an open channel is supplied in place of a filename, then **SBYTES** will attempt to save the file to the channel.

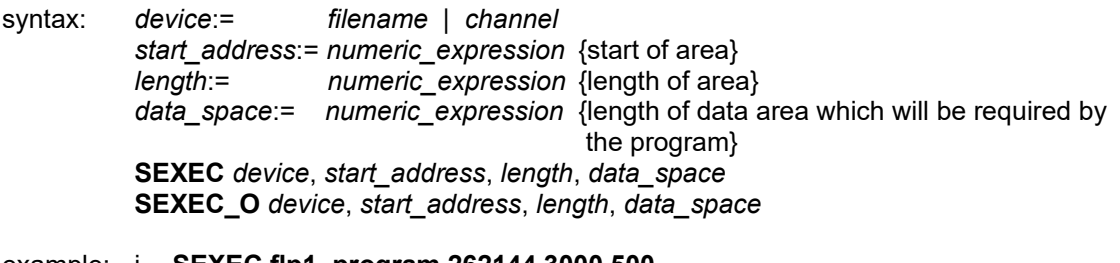

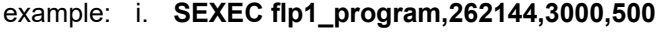

ii. **10 OPEN#5,flp1\_program** {open channel}

**20 SEXEC\_O#5,50000,1000** {save 1000 bytes from address 50000} **30 CLOSE#5** {close channel}

The QDOS, SMSQ/E system documentation should be read before attempting to use this command.

#### **SIN maths function**

**SIN** will compute the sine of the specified parameter.

syntax: *angle*:= *numeric\_expression* {range -10000..10000 in radians}

**SIN(***angle***)**

example: i. **PRINT SIN(3)** ii. **PRINT SIN(3.141592654/2)**

# **SLUG**

**SLUG** will delay all subsequent reads of the keyboard by a supplied amount in thousandths of a second (milliseconds). This is to allow some programs which are too fast in QPC2 to be slowed down.

syntax: **SLUG** *numeric\_expression*

example: **SLUG 15**  ${30}$  {add a 15 thousandths of a second delay}

### **SOUND\_AY programmable sound generator**

**SOUND AY** will either clear the sound channel and the registers for the supplied channel and the corresponding interrupt list. Or sets the sound output to the supplied sound channel, the supplied frequency in hertz, and volume 0 - 15.

If the volume is set to 16 then the **ENVELOPE** setting are used.

If no parameters are supplied, then all sound channels will be cleared.

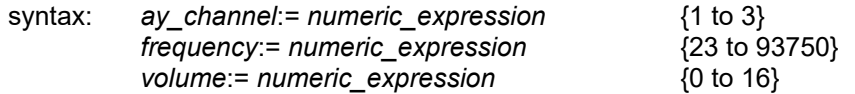

**SOUND\_AY** [*ay\_channel*] **SOUND\_AY** *ay\_channel*, *frequency*, *volume*

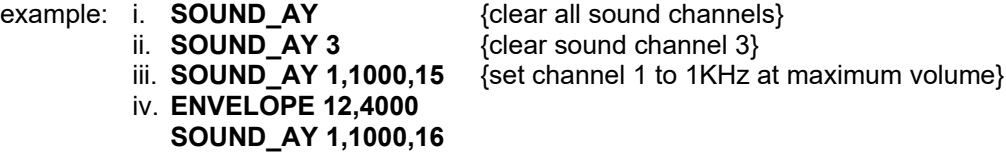

note: For more information on the AY-3 sound system, see the QPC Concepts document.

**warning: SOUND\_AY** only works on AY-3 chip 0. Not on AY-3 chip 1.

**SOUND AY** with parameters is currently broken as it does not write to the registers correctly. See the QPC Concepts document for a patch program.

#### **SPJOB job control**

**SPJOB** is a command to set a jobs priority.

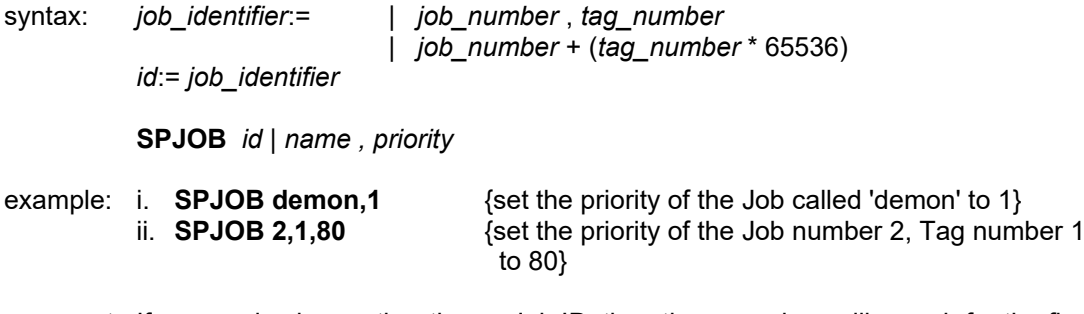

comment: If a name is given rather than a Job ID, then the procedure will search for the first Job it can find with the given name.

Setting a jobs priority to zero will suspend the job.

# **SPL**

#### **SPLF devices**

**SPL** and **SPLF** will copy files in the background in the same way as **COPY\_O**, but is primarily intended for copying files to a printer. As an option, a form feed (ASCII <FF>) can be sent to the printer at the end of file.

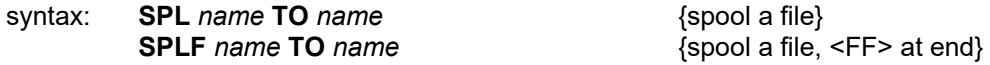

The separator **TO** is used for clarity, you may use a comma instead.

A variation on the **SPL** and **SPLF** commands is to use SBASIC channels in place of the filenames. These channels should be opened before the spooler is invoked:

syntax: **SPL** #*channel3* **TO** #*channel2*

Where channel3 must have been opened for input and channel2 must have been opened for output.

The normal use of this command is with one name only:

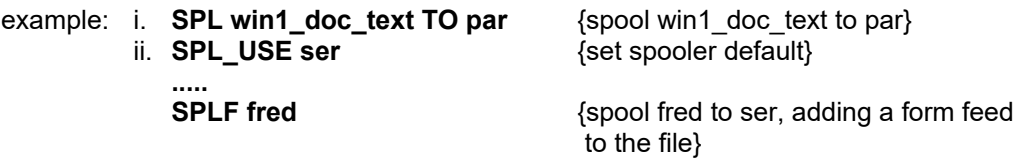

comment: When used in this way, if the default device is in use, the Job will be suspended until the device is available. This means that many files can be spooled to a printer at once.

# **SPL\_USE**

**SPL USE** is used to set a default, which is used to find the destination filename or device for background spooling.

If the supplied device and filename is not found in the system, Then the **SPL\_USE** default will be added to the beginning of the supplied filename, and another attempt will be made to execute the command.

syntax: *directory\_name*:= *device***\***[*subdirectory\_*]**\***

**SPL\_USE** *device\_name*

example i. **DEST\_USE flp2\_old** {default is FLP2\_OLD\_} ---- **SPL fred** ii. **SPL\_USE flp2\_old\_** {default is FLP2\_OLD } ---- **SPL fred**

> Both of these examples will spool FRED to FLP2\_OLD\_FRED. Whereas if **SPL\_USE** is used with a name without a trailing ' ' (i.e. not a directory name) as follows

**SPL USE ser**  ${default is SER}$ 

---- **SPL fred**

then FRED will be spooled to **SER** (not SER\_FRED).

Note that **SPL\_USE** overwrites the **DEST\_USE** default and vice versa

#### **SP\_GET system palette**

**SP\_GET** will retrieve the colour definition of system palette colour scheme and store it at the supplied address.

The colour definitions may then be changed as required, and written back to be made available for use with the command **SP\_SET**.

The optional 'number' parameter, selects which palette to use (default is 0).

'address' is the base of an area in memory to store the colour definitions.

'first' is the number of the first system palette colour to retrieve (starting from 0).

'count' is the number of colour definitions to retrieve .

syntax: *number*:= 0 | 1 | 2 | 3 *addresss*:= *numeric\_expression first*:= *numeric\_expression count*:= *numeric\_expression*

**SP\_GET** [*channel*, ] [*number*, ] *address*, *first*, *count*

example: **10 totcol% = SP\_GETCOUNT** {get all the colours of a system palette} **address = ALCHP( totcol% \* 2 ) + 4 first = 0 SP\_GET #1, 0, address, first, totcol%**

**warning:** The space pointed to by address' must have enough space for the number of colours to be retrieved. This is not checked by the system.

### **SP\_GETCOUNT system palette**

The function **SP\_GETCOUNT** will return the number of elements contained in the system palette scheme.

Each system palette has the same number of elements.

syntax: **SP\_GETCOUNT**

example: **PRINT SP\_GETCOUNT**

#### **SP\_JOBOWNPAL job palette**

**SP** JOBOWNPAL allows you to use an externally defined system colour palette in a job.

This allows for more than the 4, internally defined, system palette colour schemes to be used.

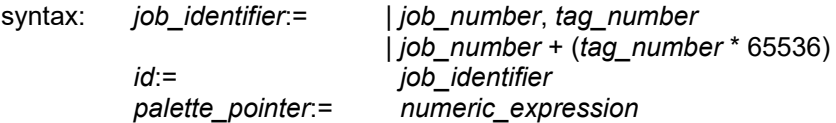

**SP\_JOBOWNPAL** [*channel*, ] *id* | *name***,** *palette\_pointer*

example: i. **SP\_JOBOWNPAL #4, 2, 1, palette%** ii. **SP\_JOBOWNPAL -1, palette%**

### **SP\_JOBPAL job palette**

**SP\_JOBPAL** will make active one of the 4 internally defined system palette colour schemes in a job.

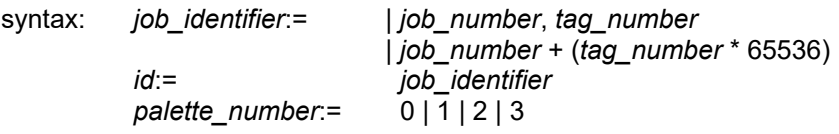

**SP\_JOBPAL** [*channel*, ] *id* | *name***,** *palette\_number*

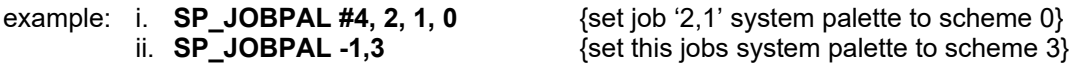

## **SP\_RESET system palette**

**SP\_RESET** will restore the system palette colour scheme (default 0) to it's original values.

syntax: *palette\_number*:= *numeric\_expression*

**SP\_RESET** [*channel*, ] [*palette\_number* ]

example: **SP\_RESET 2**

## **SP\_SET system palette**

**SP\_SET** will set the colour definitions of a system palette colour scheme.

The optional 'number' parameter, selects which system palette colour scheme to use (default 0).

'address' is the base of an area in memory where the colour definition entries are stored.

'first' is the number of the first system palette colour to set (starting from 0).

'count' is the number of colours to set.

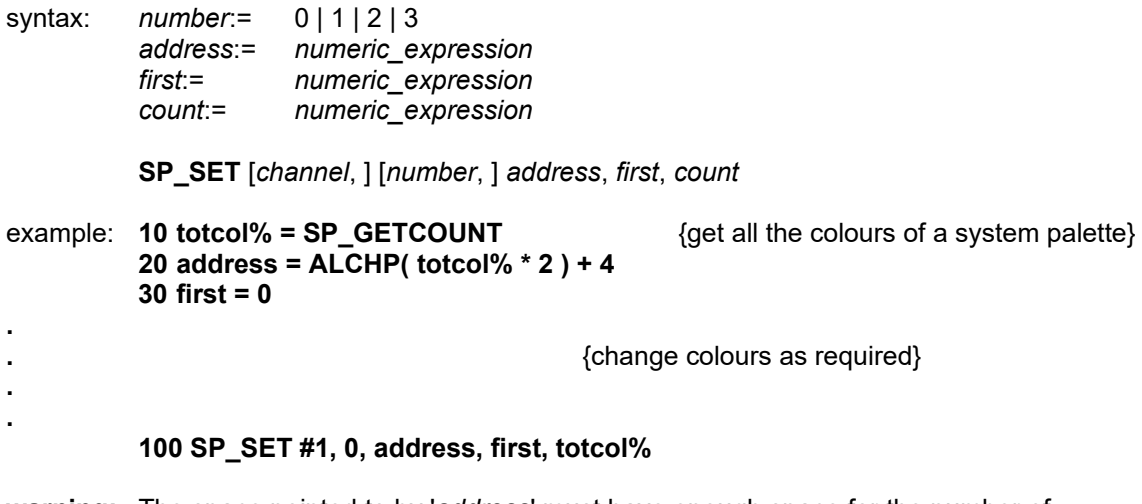

**warning:** The space pointed to by '*address*' must have enough space for the number of colours to be set. This is not checked by the system.

#### **SQRT maths function**

The **SQRT** function will compute the square root of the specified argument. The argument must be greater than or equal to zero.

syntax: **SQRT (***numeric\_expression***)** {range >= 0}

example: i. **PRINT SQRT(3)** {print square root of 3} ii. **LET C = SQRT(a^2+b^2)** {let c become equal to the square root of  $a^2 + b^2$ }

#### **STAT directory devices**

**STAT** will obtain and display in the window attached to the specified or default channel the directory device statistics for that drive.

If a backslash (\) and a name is supplied in place of a channel, then the statistics are sent to the name.

```
syntax: STAT [#channel,] name
         STAT \name1, name2
example: i. STAT #3,win1 {sends the statistics of win1 to #3}
         ii. STAT \ram1_file,win1_ {sends the statistics of win1_ to ram1_file}
```
comment: Both the channel and the name are optional

### **STOP SBASIC**

**STOP** will terminate execution of a program and will return SBASIC to the *command interpreter*.

syntax: **STOP**

example: i. **STOP** ii. **IF n = 100 THEN STOP**

You may **CONTINUE** after **STOP**.

comment: The last executable line of a program will act as an automatic stop.

# **STRIP**

#### **WM\_STRIP windows**

**STRIP** will set the current strip colour in the window attached to the specified or default *channel*. The strip colour is the background colour which is used when **OVER 1** is selected. Setting **PAPER** will automatically set the strip colour to the new **PAPER** colour.

**WM\_STRIP** will set the colour of the strip using one of the Windows Manager colour palettes.

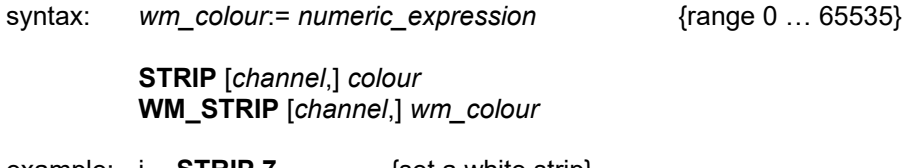

example: i. **STRIP 7** {set a white strip} ii. **STRIP 0,4,2** {set a black and green stipple strip}

comment: The effect of **STRIP** is rather like using a highlighting pen.

## **SUSJB multitasking**

**SUSJB** will suspend a job for a given number of 20mS ticks. If the number of ticks is set to -1, then the wait will be infinite.

The job identifier may be either a job number and job tag (as displayed by the **JOBS** command), or the job name.

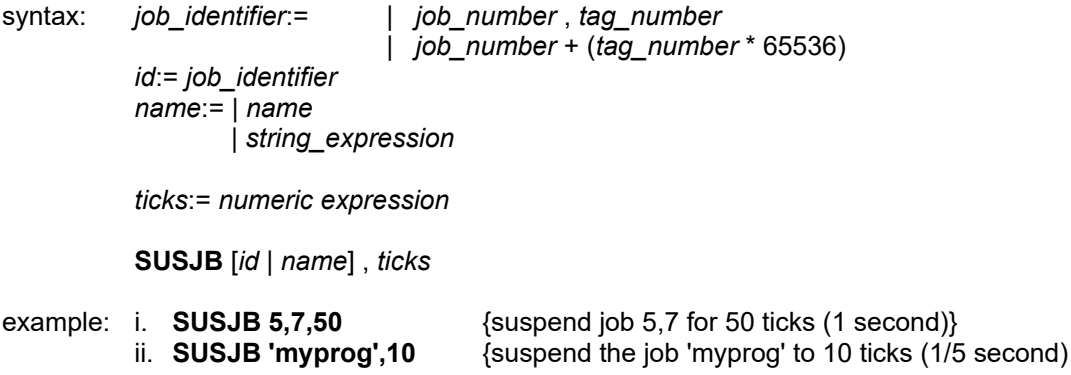

#### **SYSSPRLOAD sprites**

**SYSSPRLOAD** allows you to replace any of the default system sprites with new ones.

syntax: *sprite\_number*:= *numeric\_expression*

**SYSSPRLOAD** *sprite\_number***,** *filename*

example: i. **SYSSPRLOAD 0, win1\_newarrow\_spr** {replace default arrow pointer} ii. **SYSSPRLOAD 36, win1\_newcursor\_spr** {replace cursor}

comment: **SYSSPRLOAD 36, win1\_newcursor\_spr** is equivalent to the commands **CURSPRLOAD win1\_newcursor\_spr** followed by a **CURSPRON**

#### **TAN maths functions**

The **TAN** function will compute the tangent of the specified argument. The argument must be in the range -30000 to 30000 and must be specified in radians.

syntax: **TAN (***numeric\_expression***)** {range -30000..30000}

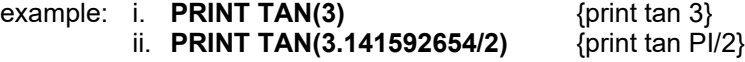

# **TH\_FIX**

Fix the THING system to the old type (SuperBASIC call)

# **TK2\_EXT**

If, for any reason, some of the SBASIC extensions have been re-defined, **TK2\_EXT** will reassert the common commands and functions.

syntax: **TK2\_EXT**

# **TRA**

**TRA** allows you to set up a translation table for a printer.

The SBASIC **TRA** command differs very slightly in use from the QL JS and MG **TRA**. The differences are quite deliberate and have been made to avoid the unfortunate interactions between functions of setting the Operating System message table and setting the printer translate tables. If you only wish to set the printer translate tables, the only difference is that **TRA 0** and **TRA 1** merely activate and deactivate the translate. They do not smash the pointer to the translate tables if you have previously set it with a **TRA** address command.

If you wish to change the system message tables, then the best way is to introduce a new language: this is done by. **LRESPR**ing suitable message tables.

Language dependent printer translate tables are selected by the **TRA 1,lang** command. If no language code or car registration code is given, the currently defined language is used.

Language independent translate tables are set by the **TRA n** command where n is a small odd number.

Private translate tables are set by the **TRA addr** command where addr is the address of a table with the special language code \$4AFB.

syntax: *lang*:= *language\_code* | *registration address*:= *numeric\_expression*

**TRA** [ *lang* | *address* ]

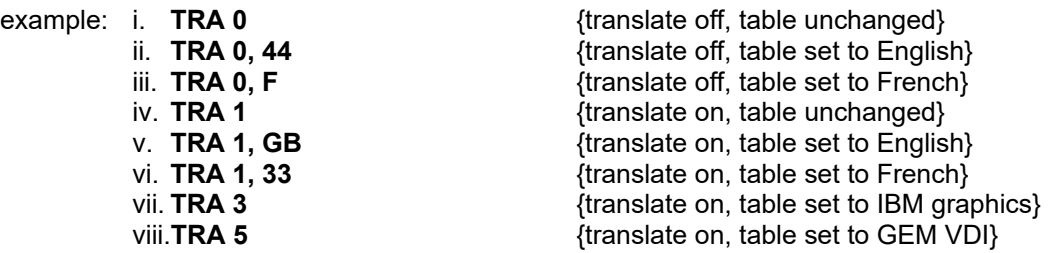

**A = RESPR (512): LBYTES "tratab",A: TRA A** {translate on, table set to table

in "tratab"}

comment: To use the language independent tables, your printer should be set to USA (to ensure that you have all the #  $\frac{60}{1}$  [ ] { } \ |^~ symbols which tend to go missing if you use one of the special country codes (thank you ANSI)), and select IBM graphics or GEM character codes as appropriate.

> For the IBM tables, QDOS codes \$C0 to \$DF are passed through directly and QDOS codes \$E0 to \$EF are translated to \$B0 to \$BF to give you all the graphic characters in the range \$B0 to \$DF. QDOS codes \$F0 to \$FF are passed though directly to give access to the odd characters at the top of the IBM set. For the GEM tables, QDOS codes \$C0 to \$FF are passed through directly.

### **TRUNCATE directory devices**

**TRUNCATE** will delete the contents of the file connected to the specified or default channel, from the current or specified position to the end of the file.

syntax: **TRUNCATE** #*channel***\***position*

example: **TRUNCATE #dbchan** {truncate the file open on channel dbchan}

comment: If the position is not given, the file will be truncated to the current position

# **TURN TURNTO turtle graphics**

**TURN** allows the heading of the 'turtle' to be turned through a specified angle while **TURNTO** allows the turtle to be turned to a specific heading.

The turtle is turned in the *window* attached to the specified or default *channel*.

The angle is specified in degrees. A positive number of degrees will turn the turtle anti-clockwise and a negative number will turn it clockwise.

Initially the turtle is pointing at  $0^{\text{o}}$  , that is to the right hand side of the window.

syntax: angle:= *numeric\_expression* {angle in degrees}

 **TURN** [*channel*,] *angle* **TURNTO** [*channel*,] *angle*

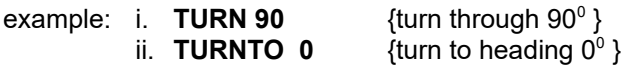

#### **UNDER windows**

Turns underline either on or off for subsequent output lines. Underlining is in the current **INK** colour in the *window* attached to the specified or default *channel*.

syntax: *switch*:= *numeric\_expression* {range 0..1}

**UNDER** [*channel*,] *switch*

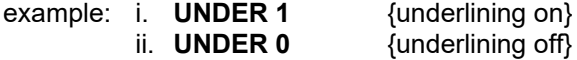

## **VER\$ SBASIC**

**VER\$** will return system version information.

**VER\$** without parameters, or with a parameter of 0 will return the SBASIC version. A parameter of 1 will return the SMSQ version number, a parameter of –1 will return the job ID, and a parameter of –2 will return the address of the system variables.

syntax: **VER\$** [ **(** *numeric\_expression* **)** ]

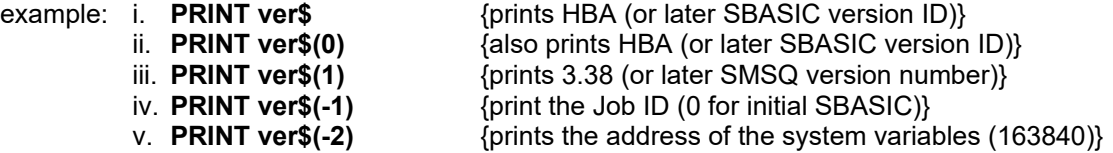

#### **VIEW directory devices**

**VIEW** allows a file to be examined in a window on the QPC2 display, or sent to a device. The default window is #1.

**VIEW** truncates lines to fit the width of the window. When the window is full, **CTRL F5** is generated. If the output device (or file) is not a *console*, then lines are truncated to 80 characters.

- syntax: **VIEW** [*channel*,] *device* **VIEW \***device*, *device*
- -
	-

example: i. VIEW win1\_boot  $\{View file 'win1\_boot' in window #1$ ii. VIEW #3, flp1\_readme\_text {View file 'flp1\_readme\_text' in window #3}<br>iii. VIEW \ser1,win1 boot {Send file 'win1 boot' to serial port 1}  $\{$ 

### **WAIT\_EVENT pointer environment**

The **WAIT\_EVENT** function is used to wait for one or more events. 8 events are defined; they are numbered 1, 2, 4, 8 ...256. The timeout is an optional 9th event.

The function returns the event or events that have occurred. The events that are returned are removed from the job's "event accumulator". Note that, if **WAIT\_EVENT** is called to wait for events 2 or 4 and events 2 and 8 have occurred, only event 2 is returned: event 8 remains pending and can be checked on another call.

If a timeout is specified, then, if no event of interest has occurred before the end of the timeout, the call will return the value 0 (no events). A timeout 0 can be used to check for events.

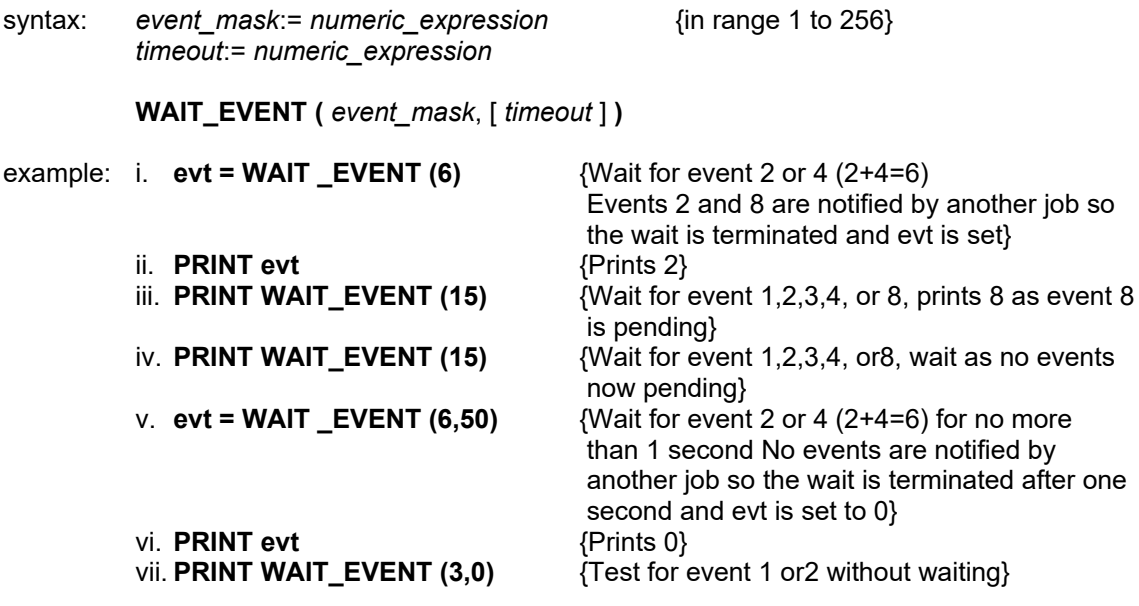

# **WDIR WSTAT directory devices**

**WDIR** will obtain and display in the window attached to the specified or default channel the directory of the device using wild card names (Add WDIR to DIR)

**WSTAT** will obtain and display in the window attached to the specified or default channel the directory of the device together with file size and update date. Using wild card names

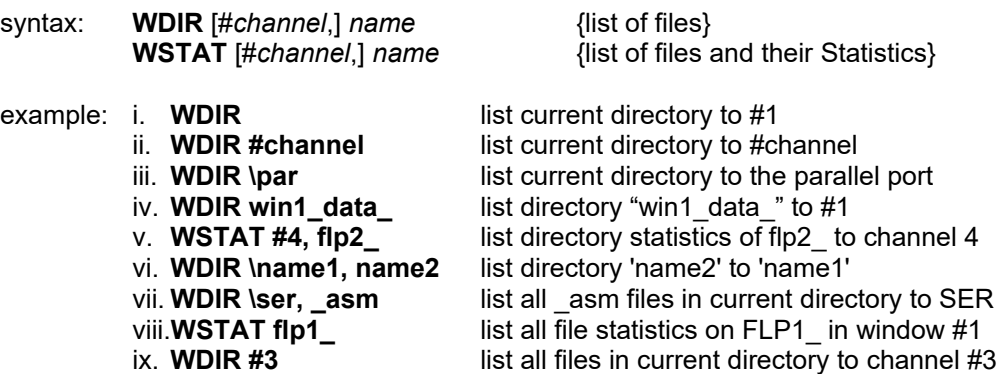

# **WHEN ERROR**

#### **END WHEN error handling**

Error handling is invoked by a **WHEN ERROR** clause. Unlike procedure and function definitions, these clauses are static. The error handling within a **WHEN ERROR** clause is set up when the clause is executed, but is only actioned **WHEN** an **ERROR** occurs. This means that a program may have more than one **WHEN ERROR** clause. As each one is executed, the error processing within that clause replaces the previously defined error processing.

The clause is opened with a **WHEN ERROR** statement, and closed with an **END WHEN** statement. Within the clause there may be any normal type of statement. (Although it might be better to avoid calling SBASIC functions or procedures!) A **WHEN ERROR** clause is exited by a **STOP**, **CONTINUE**, **RETRY**, **RUN**, **LOAD** or **LRUN** command. Furthermore **RUN**, **NEW**, **CLEAR**, **LOAD**, **LRUN**, **MERGE** and **MRUN** will reset the error processing.

#### syntax: **WHEN ERROR**

There are some additional facilities intended for use within **WHEN ERROR** clauses.

#### **ERROR** functions

These functions correspond to each of the system error codes

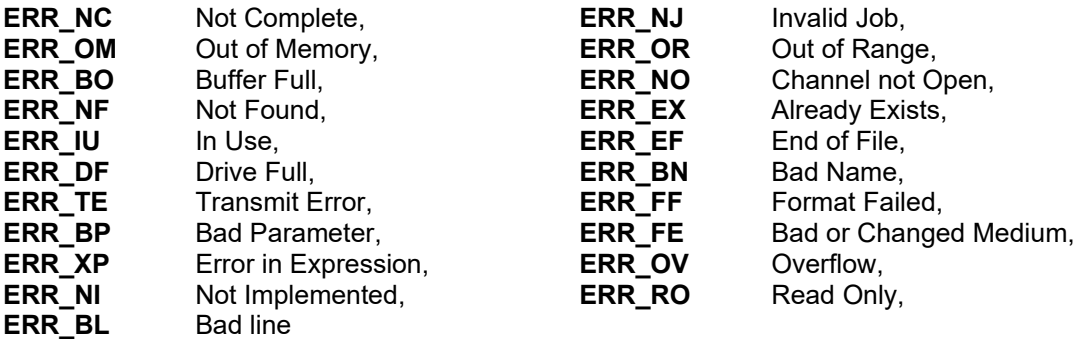

and return the value TRUE if the error, which caused the **WHEN ERROR** clause to be invoked, is of that type.

example: **10 WHEN ERROR 20 IF ERR\_BP THEN PRINT "Bad Parameter error" 30 IF ERR\_OV THEN PRINT "An Overflow has occurred" 40 IF ERR\_NO THEN PRINT "Channel is not open" 50 END WHEN**

#### **WIDTH devices**

**WIDTH** allows the default width for non-console based devices to be specified, for example printers.

syntax: *line\_width*:= *numeric\_expression*

**WIDTH** [*channel*,] *line\_width*

example: i. **WIDTH 80** {set the device width to 80} ii. **WIDTH #6,72**  $\left\{ \text{set the width of the device attached to channel 6 to 72} \right\}$ 

#### **WINDOW windows**

Allows the user to change the position and size of the *window* attached to the specified or default channel. Any borders are removed when the window is redefined.

Coordinates are specified using the *pixel system* relative to the screen origin.

syntax: *width*:= *numeric\_expression depth*:= *numeric\_expression x*:= *numeric\_expression y*:= *numeric\_expression*

**WINDOW** [*channel*,] *width*, *depth*, *x*, *y*

example: **WINDOW 30, 40, 10, 10** {window 30x40 pixels at 10,10}

# **WIN\_DRIVE WIN\_DRIVE\$**

**WIN\_DRIVE** allows you define the DOS path and filename for the WIN directory devices.

**WIN\_DRIVE\$** is a function to return the currently defined DOS path and filename of WIN directory devices.

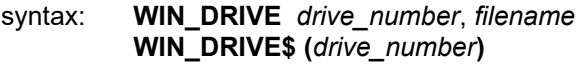

example: i. **WIN\_DRIVE 2,"D:\QPC.WIN"** {WIN2\_ is assigned to the WIN file QPC.WIN} ii. **PRINT WIN\_DRIVE\$(2)** {will tell you the current filename}

# **WIN\_FORMAT**

Before you can issue the **FORMAT** command for a WIN device, you have to allow the drive to be formatted. SMSQ/E has a two-level protection scheme, to make sure you (or somebody else) cannot format your hard disk accidentally. All drives are protected by default, so you have to declare them to be formattable before you issue the **FORMAT** command.

**FORMAT** will fail if there is not sufficient space left on the specified drive, if the medium is writeprotected, or if the file \*.WIN already exists and contains invalid information (e.g. a DOSsubdirectory).

syntax: *switch*:= **0 | 1**

**WIN\_FORMAT** *drive* [ ,*switch* ]

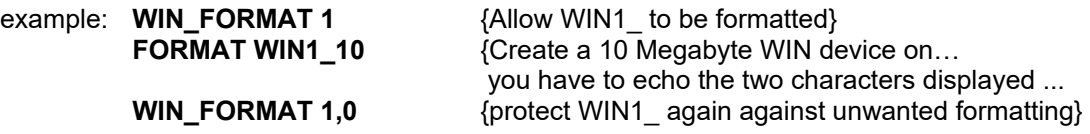

## **WIN\_REMV**

WIN\_REMV allows support for removable drives, like ZIP or SyQuest. It allows you to declare a WIN device to be removable.

When a drive is declared removable, the WIN file is closed after all SMSQ files on it are closed. This can also be used to share a single WIN file over a network (files on a remote computer are automatically set to removable). Just as long as one QPC2 instance has any open files on the drive, all others cannot access it.

syntax: *switch*:= **0 | 1**

**WIN\_REMV** *drive\_number*, *switch*

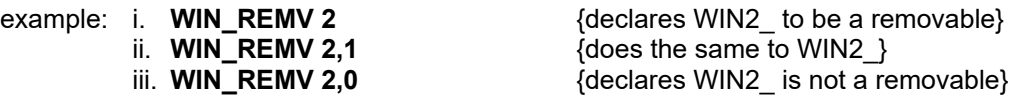

# **WIN\_SLUG WIN\_START, WIN\_STOP**

Commands are for controlling a physical hard disk drive. QPC2 WIN drives are files, So these commands have no purpose in QPC2.

#### **WIN\_USE directory devices**

**WIN\_USE** allows renaming of the WIN device. **WIN\_USE** without a parameter will reset the name of WIN back to WIN.

syntax: **WIN\_USE** [ *name* ]

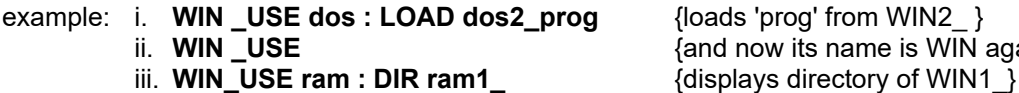

 $from$  WIN2} name is WIN again}

## **WIN\_WP**

**WIN** WP sets the write protection on a WIN device.

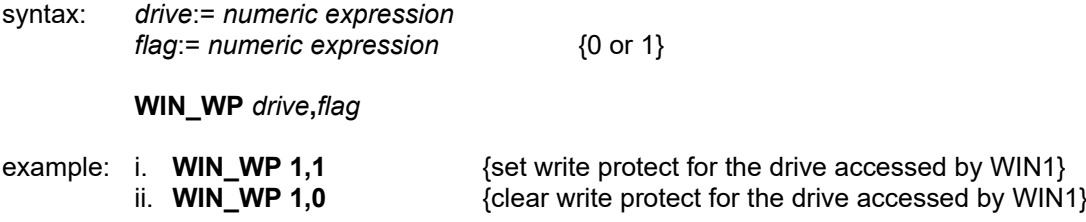

# **WMON**

#### **WTV windows**

There are two commands for resetting the windows to the turn-on state.

**WMON** will reset the windows #0, #1, and #2 into 'Monitor' mode. **WTV** will reset the windows #0, #1, and #2 into 'TV' mode.

A border has been added to window #0 to make it clearer where an SBASIC Job is on the screen.

Only the window sizes, positions and borders are reset by these commands, the paper strip and ink colours remain unchanged.

If you have a screen larger than 512x256 pixels, it is useful to be able to re-position the SBASIC windows. The **WMON** and **WTV** commands may take an extra pair of parameters: the pixel position of the top left hand comer of the windows. If only one extra parameter is given, this is taken to be both the x and y pixel positions.

If the mode is omitted, the mode is not changed, and, if possible, the contents are preserved and the outline (if defined) is moved.

syntax: *mode*:= *numeric\_expression xpos*:= *numeric\_expression ypos*:= *numeric\_expression*

> **WMON** *mode* [ , *xpos*, *ypos* ] **WTV** *mode* [ , *xpos*, *ypos* ]

example: i. **WMON 4,50** {reset windows to standard monitor layout displaced 50 pixels to the right and 50 pixels down} ii. **WMON ,80,40** {reset windows to standard monitor layout displaced 80 pixels to the right and 40 pixels down, preserving the contents}

### **WM\_MOVEALPHA window manager**

**WM\_MOVEALPHA** will set the amount of transparency a managed window should have when moved around the screen. Values from 1 (nearly transparent) to 255 (totally opaque) are used. A value of 0 is allowed, but this would make the window completely transparent and you could only see the background, so a value of 255 will actually be used.

syntax: **WM\_MOVEALPHA** *numeric\_expression* {in the range 0 to 255} example: i. **WM\_MOVEALPHA 1** {window move is almost completely transparent}<br>ii. **WM\_MOVEALPHA 128** {window move is half way between transparent a {window move is half way between transparent and opaque} iii. **WM\_MOVEALPHA 255** {window move is opaque}

#### **WM\_MOVEMODE window manager**

**WM\_MOVEMODE** will change the way that managed windows may be moved around the screen.

There are four ways for a window to be moved-

- 0 The original method. The pointer changes to the 'move window' sprite which is moved around the screen.
- 1 The Outline method. Click on the move icon with the mouse, keep holding the button down. An outline of the window appears, which you can move around and position to where you want it. Then release the mouse button.
- 2 The Full Window mode. This is the same as 1 above, but instead of an outline, the entire window is moved.
- 3 The Full window with transparency is the same as 2 above, but the window to be moved is made transparent. This is done via "alpha blending". This type of move is only implemented for display modes where alpha blending actually makes sense, i.e. modes 16, and 32. In other display modes, such as the QL screen modes, it will be redirected to move mode 2.

**WM\_MOVEMODE** will effect all programs running on the system except those which do not use the Window Manager.

syntax: *mode*:= **0 | 1 | 2 | 3**

**WM\_MOVEMODE** *mode*

example: **WM\_MOVEMODE 1** {set the 'Outline' mode}

comment: You cannot use this move mode with anything but the mouse – the keyboard (cursor keys) will not work.

# **YEAR%, MONTH%**

**DAY%, WEEKDAY% date conversions**

These functions complement the **DATE** and **DATE\$** functions, by providing extensions to return the year, month, day and weekday numbers corresponding to the current system date. Or an optional date as supplied in the standard QL format of the number of seconds since the 1st January 1961.

**WEEKDAY%** returns the day number of the week (0…6 Sunday…Saturday).

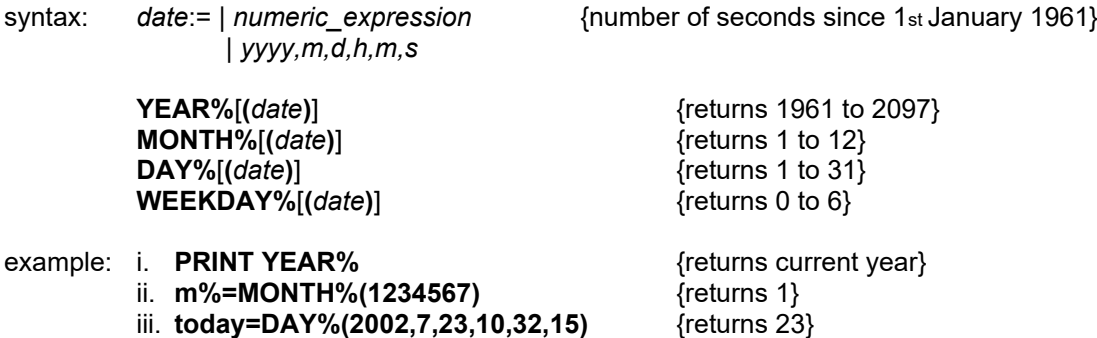

iv. **PRINT WEEKDAY%** 

comment: **YEAR%** and **YEAR%(DATE)** are functionally identical.

# $\boldsymbol{A}$

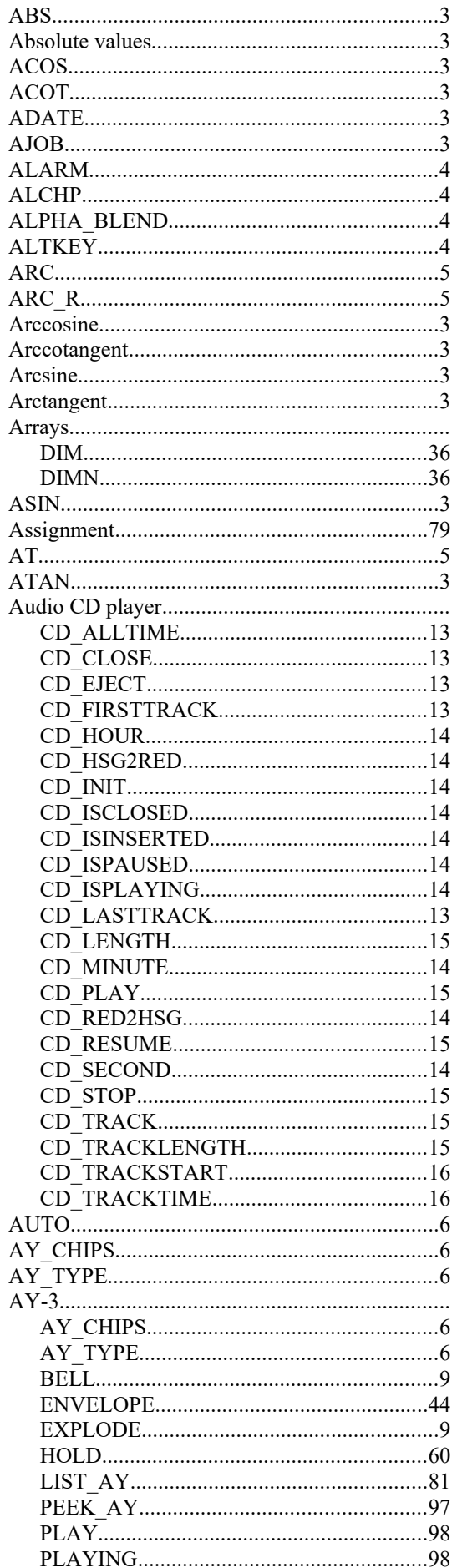

# $\overline{B}$

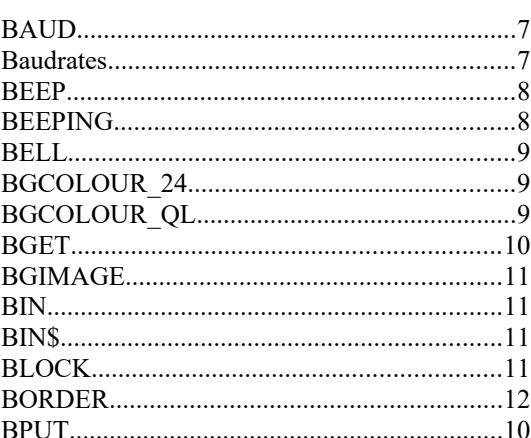

# $\mathbf C$

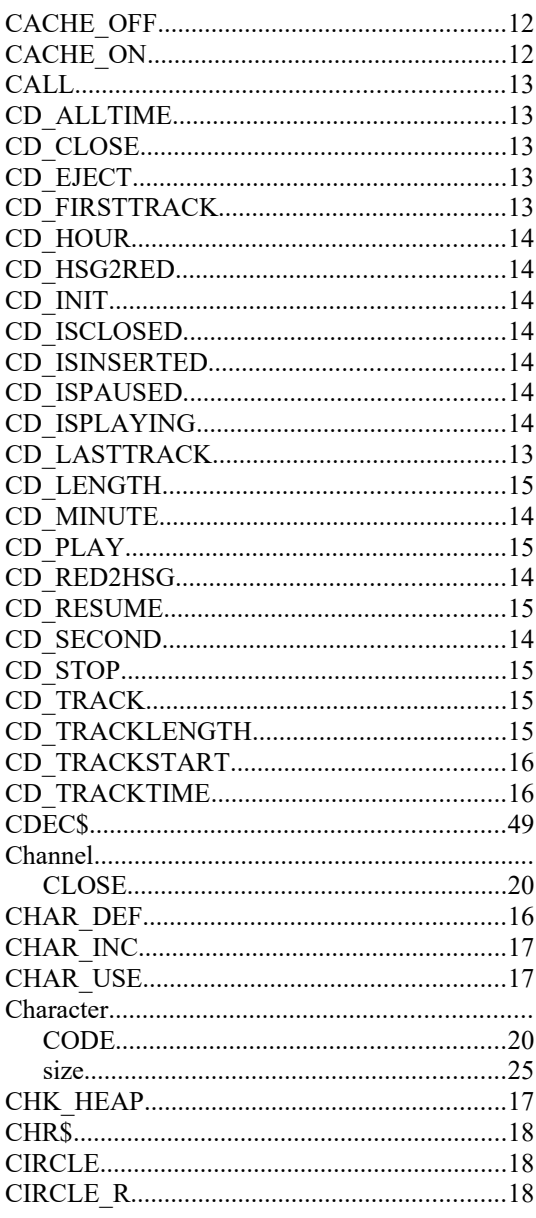

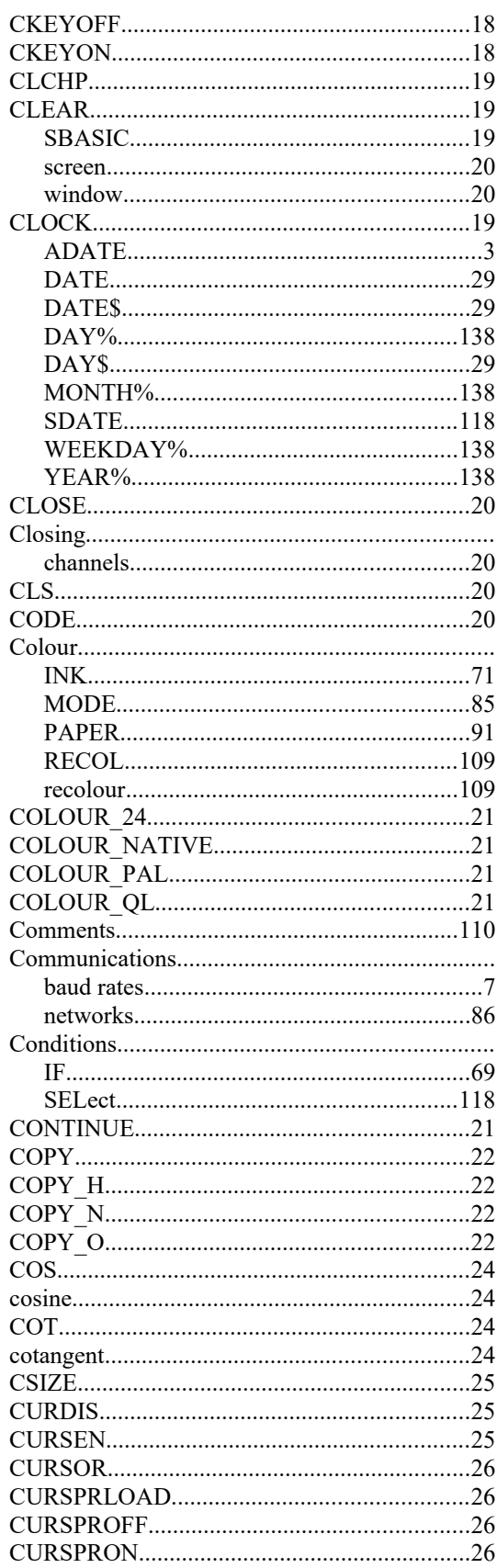

# $\mathbf D$

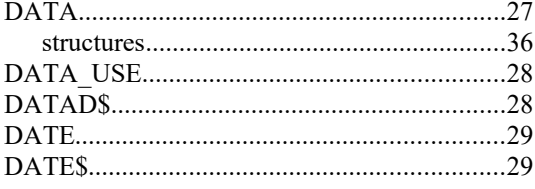

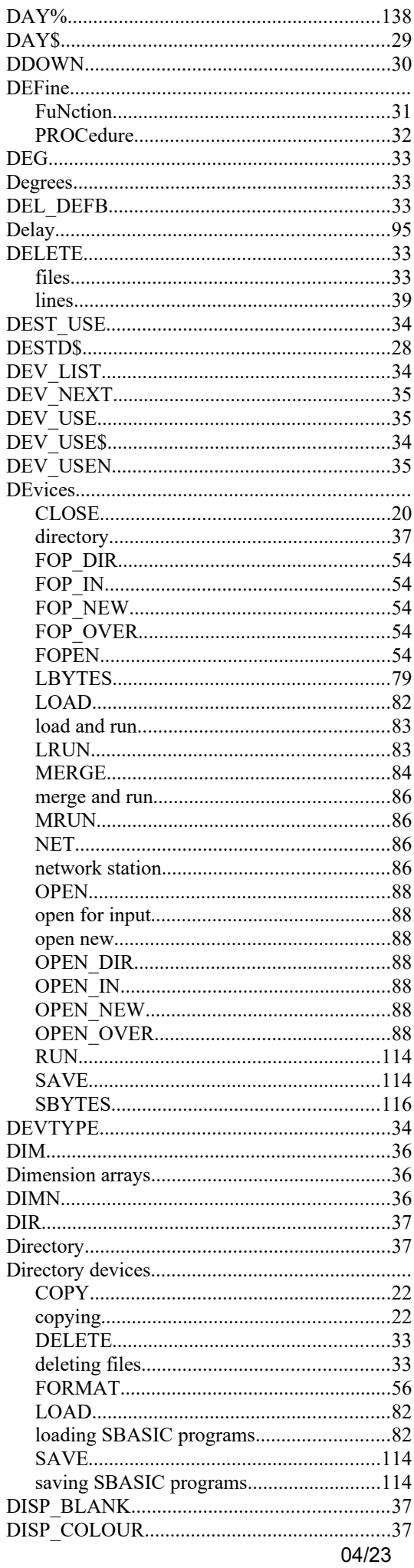

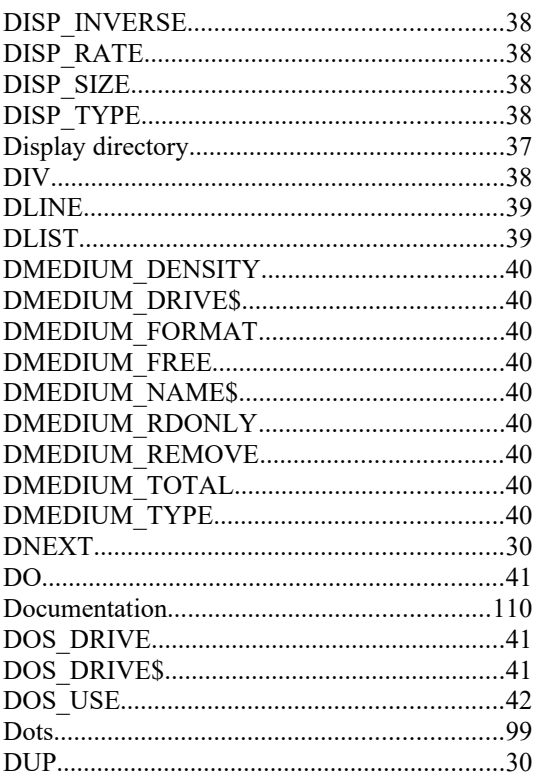

# $\mathsf{E}$

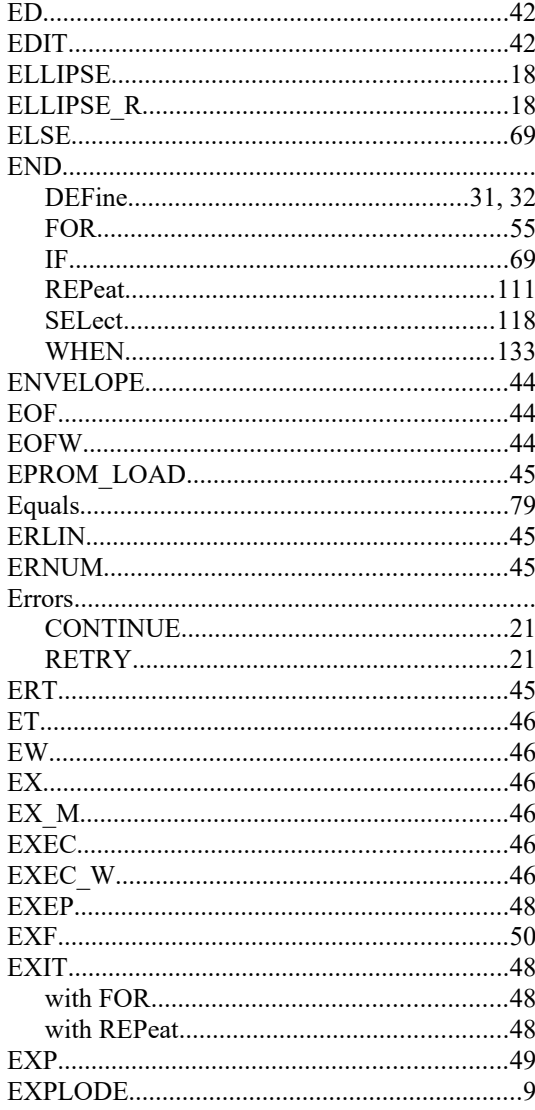

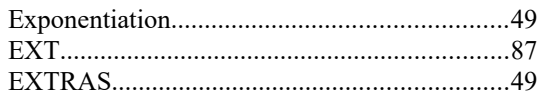

# F

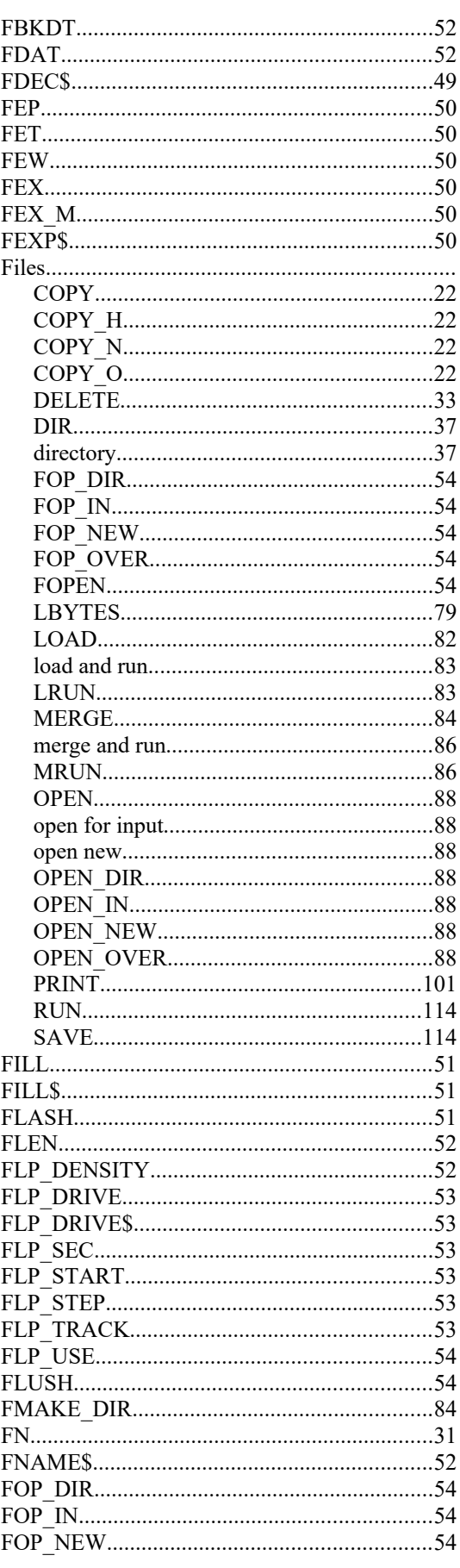

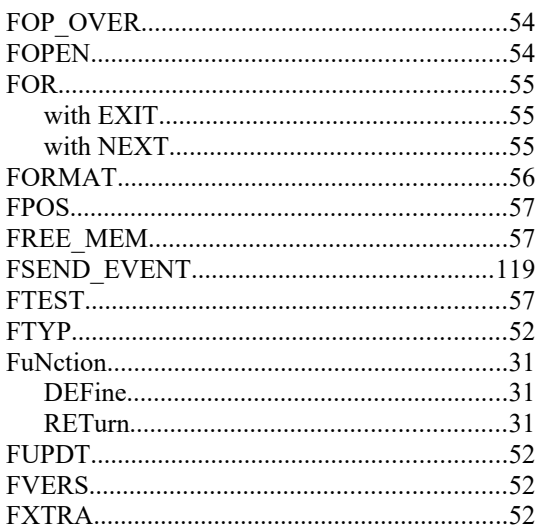

# G

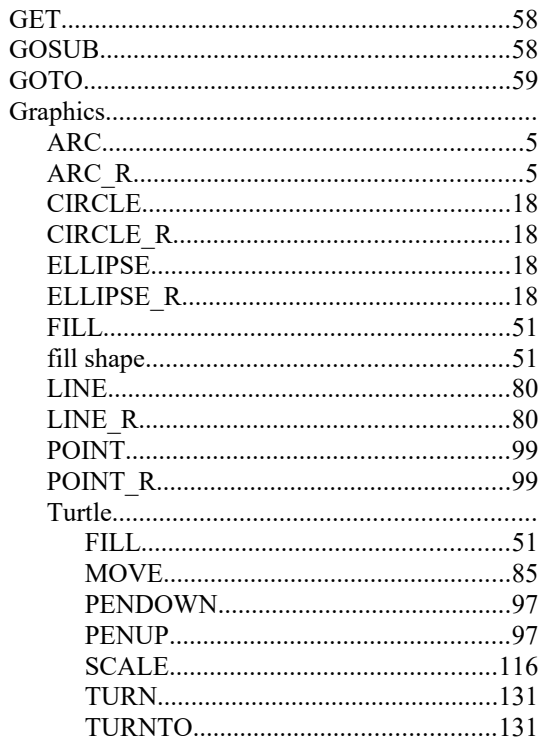

# $\overline{\mathsf{H}}$

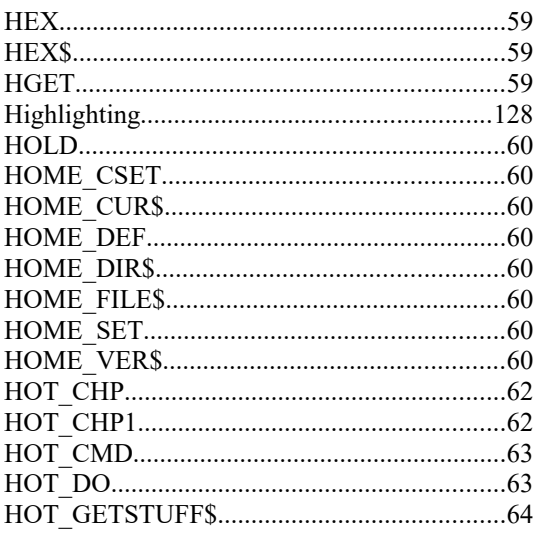

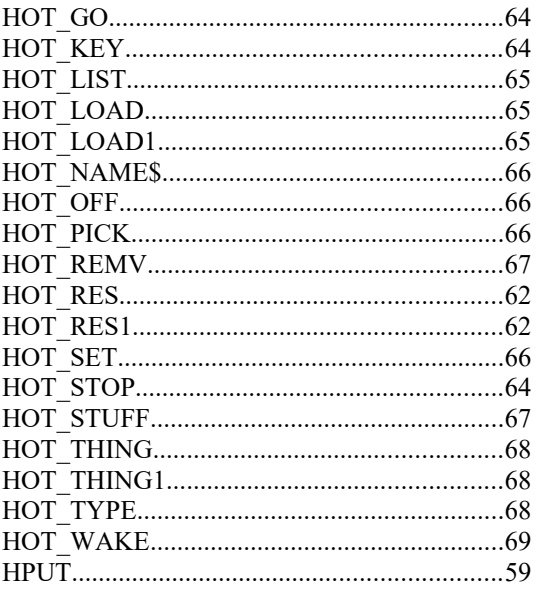

# $\overline{\phantom{a}}$

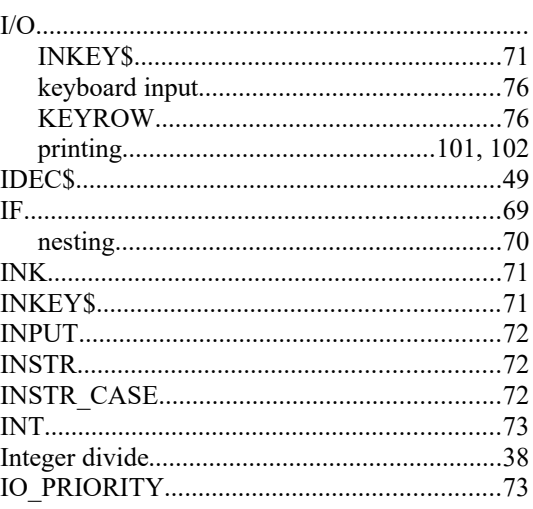

# $\mathbf J$

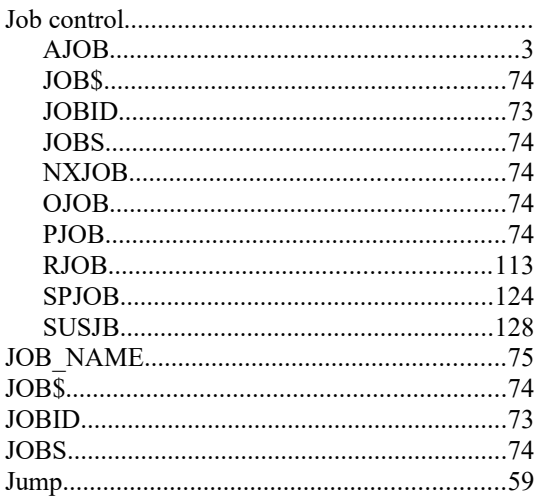

# $\overline{\mathsf{K}}$

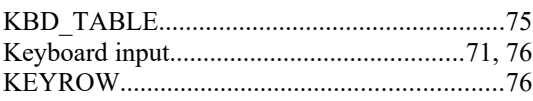

# $\overline{L}$

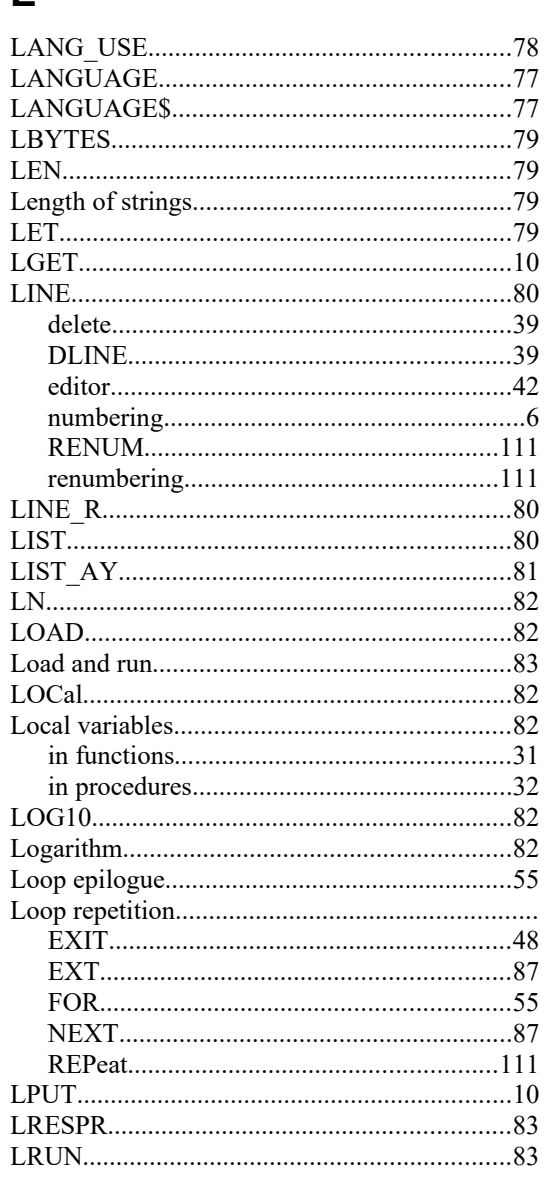

# $\overline{\mathsf{M}}$

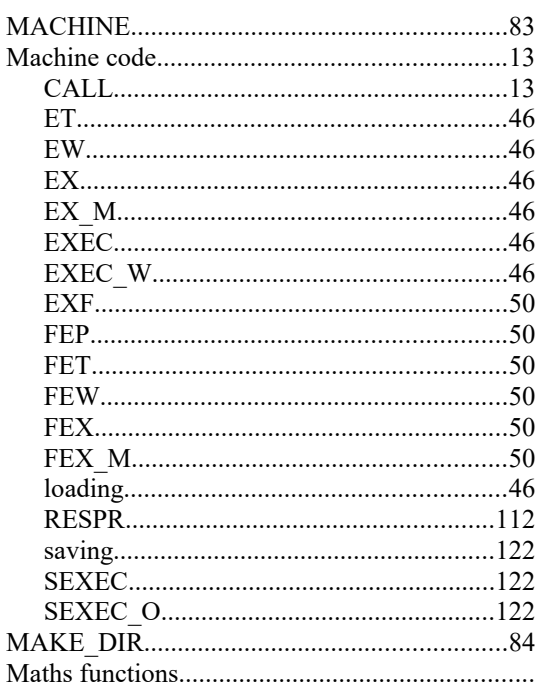

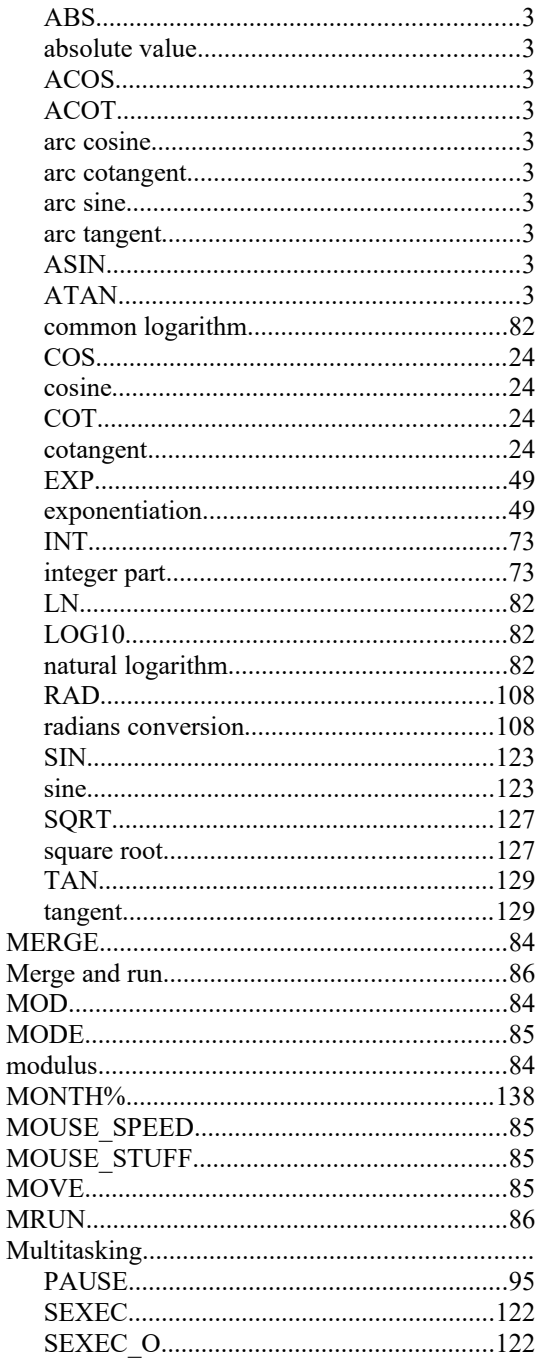

# $\overline{\mathsf{N}}$

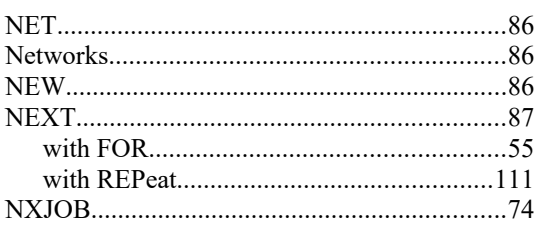

# $\mathbf O$

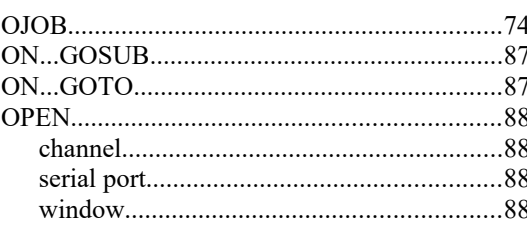

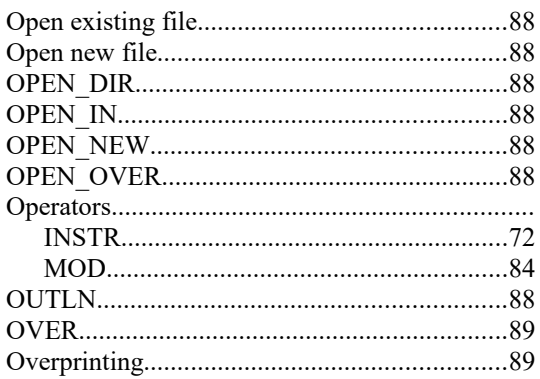

# $\mathsf{P}$

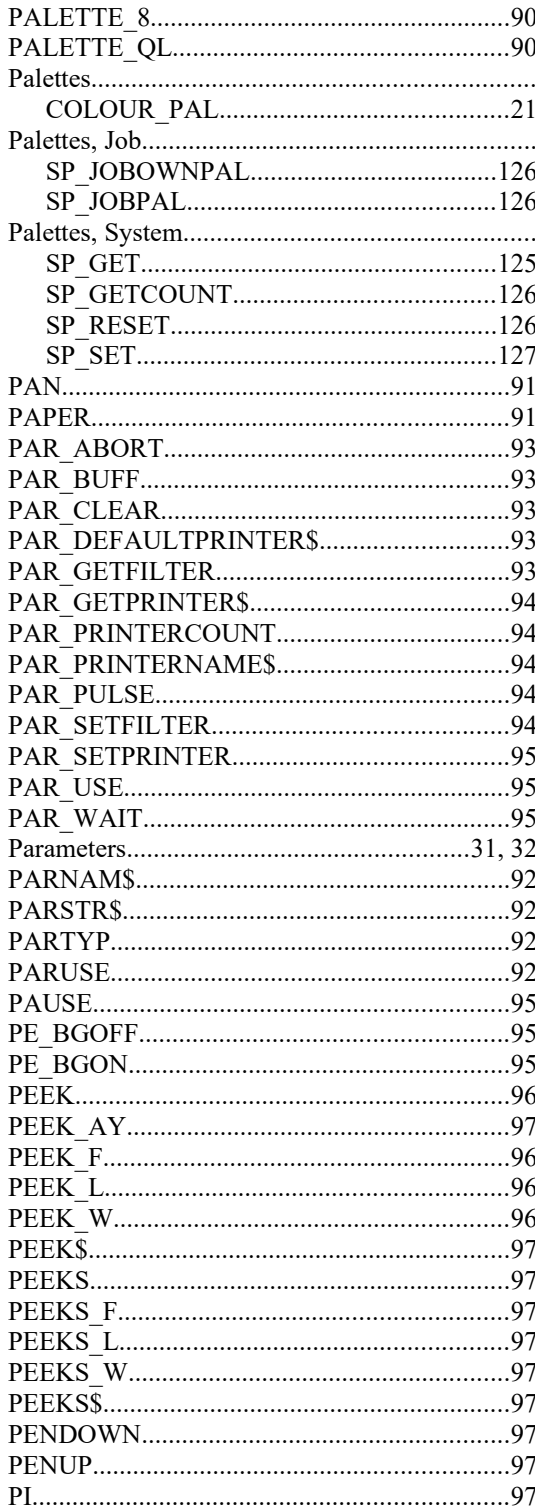

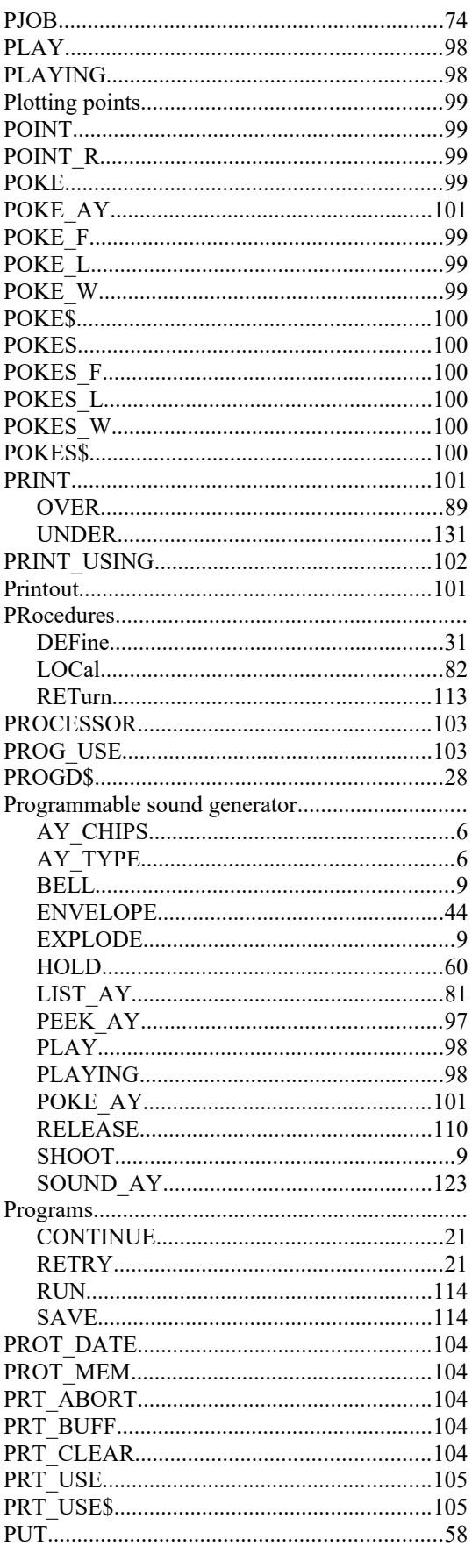

# $\overline{\mathbf{Q}}$

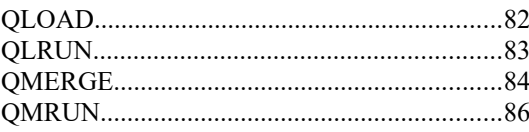
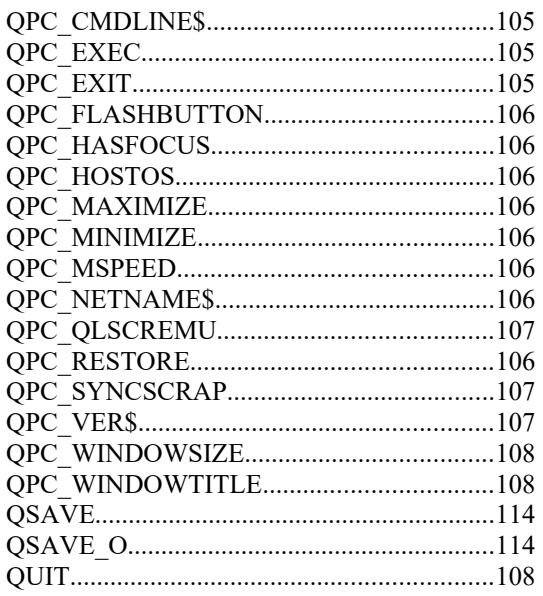

## R

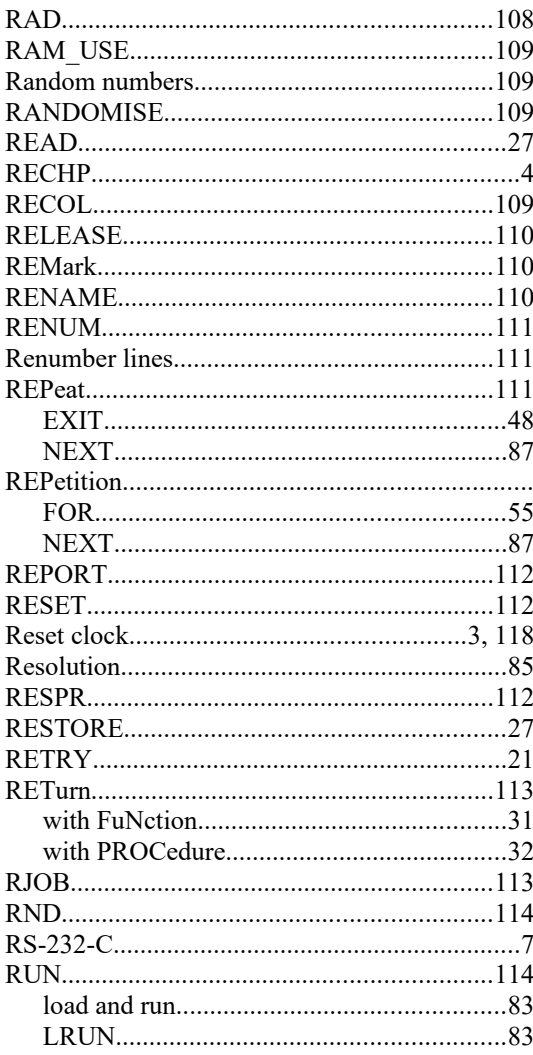

### S

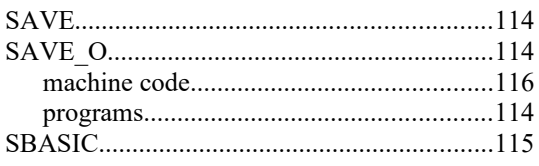

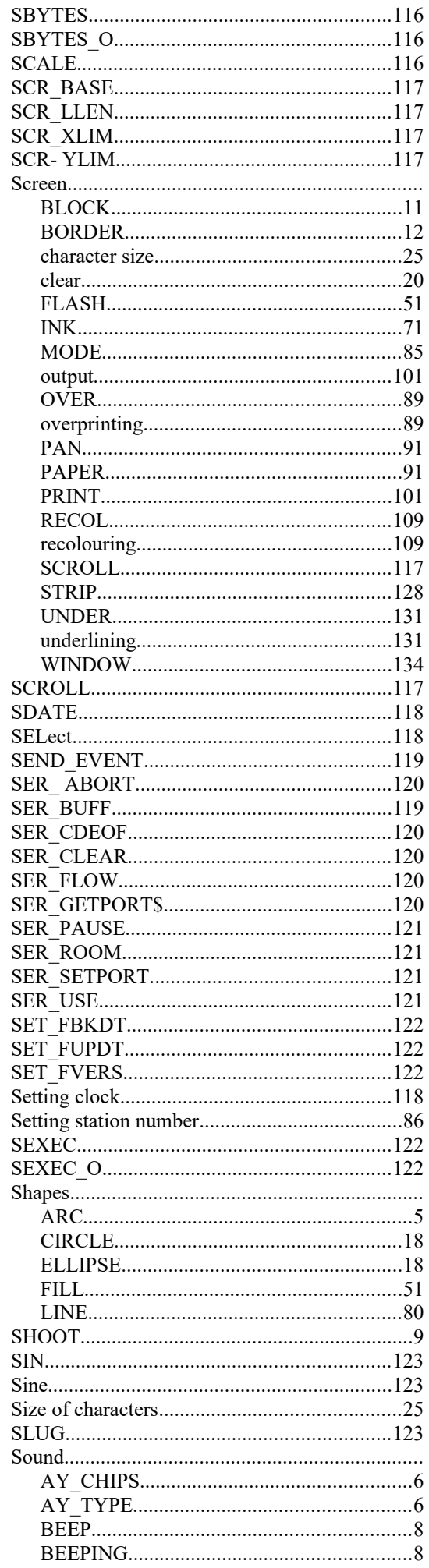

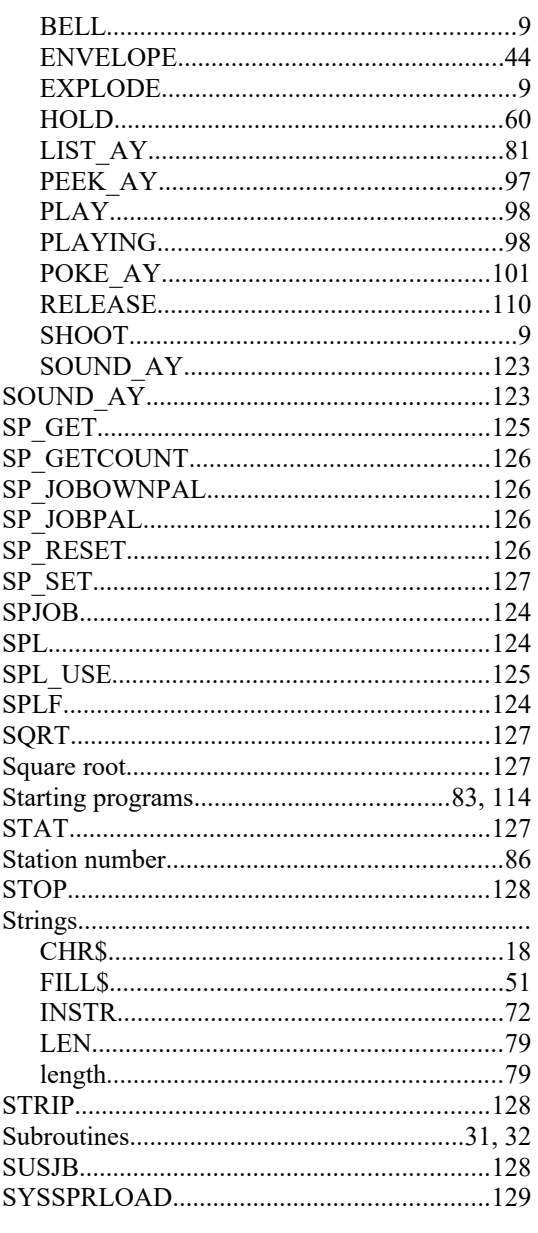

## $\mathbf T$

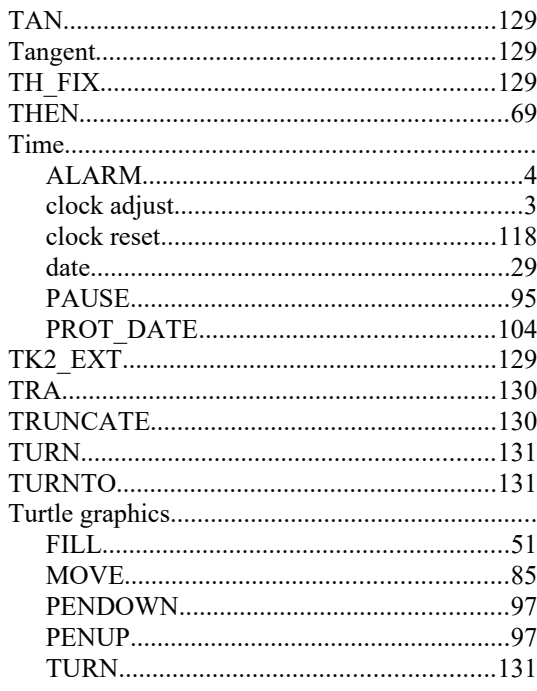

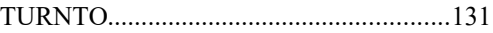

## $\overline{U}$

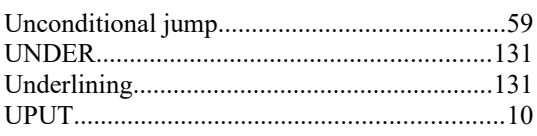

#### $\overline{\mathsf{V}}$

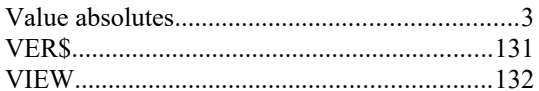

#### W

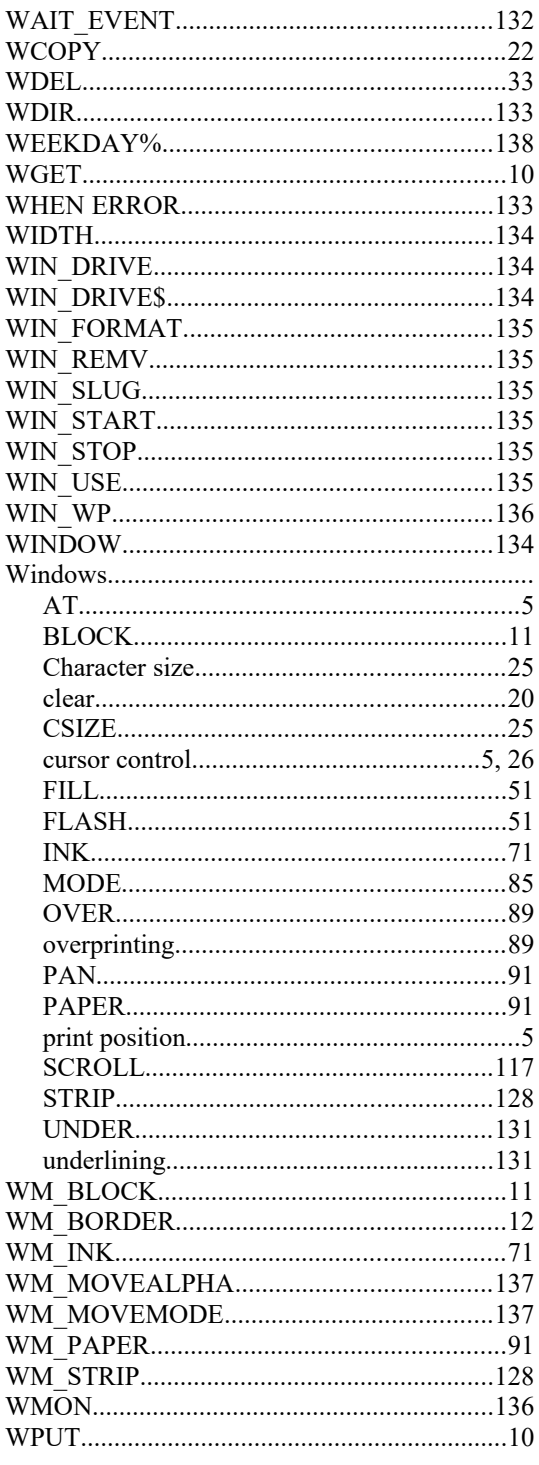

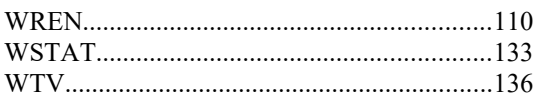

# Y

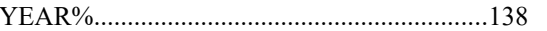